### Historic, archived document

Do not assume content reflects current scientific knowledge, policies, or practices.  $\mathcal{L}^{\text{max}}_{\text{max}}$  and  $\mathcal{L}^{\text{max}}_{\text{max}}$ 

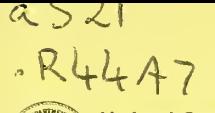

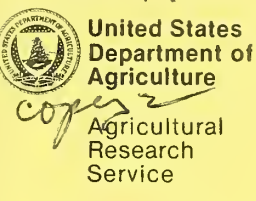

ARS-2

August 1984

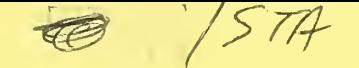

## Retrieval Procedures For Hydrologic Data From ARS **Experimental** Watersheds in the United States

# (REPHLEX)

 $\begin{bmatrix} 1 & 0 \\ 0 & 1 \\ 0 & 0 \end{bmatrix}$  $\begin{array}{c} 13.5 \\ 13.5 \end{array}$ 

 $\mathcal{N}^{(n)}(t)$ 

**CARCOS TRANSPORT** 

United States Department of **Agriculture** 

**Agricultural** Research Service

ARS-2

August 1984

### Retrieval Procedures For Hydrologic Data From ARS Experimental Watersheds in the United States

## (REPHLEX)

**By** J.L. Thurman R.T. Roberts J.B. Burford

This publication describes the scope and use of REtrieval Procedures for HydroLogic Data from ARS EXperimental Watersheds (REPHLEX). The REPHLEX system consists of several Interactive computer procedures developed to gain access to the ARS Water Data Bank. The data stored in the bank were collected by various groups and individuals within and without ARS for specific research projects that are in progress or have been completed. These data can be used for many other purposes. In an effort to provide research scientists and engineers with consistently high quality data from its centralized bank, the Water Data Laboratory has developed REPHLEX procedures to decrease the turn-around time and interaction necessary to gather data sets that might pertain to a specific research project.

This publication is intended to serve as a training manual and reference guide to retrieve, condense, and reformat precipitation and runoff files stored in the ARS Water Data Bank in order to produce data sets that research scientists can analyze and evaluate in terms of their needs.

### Page

### Chapter

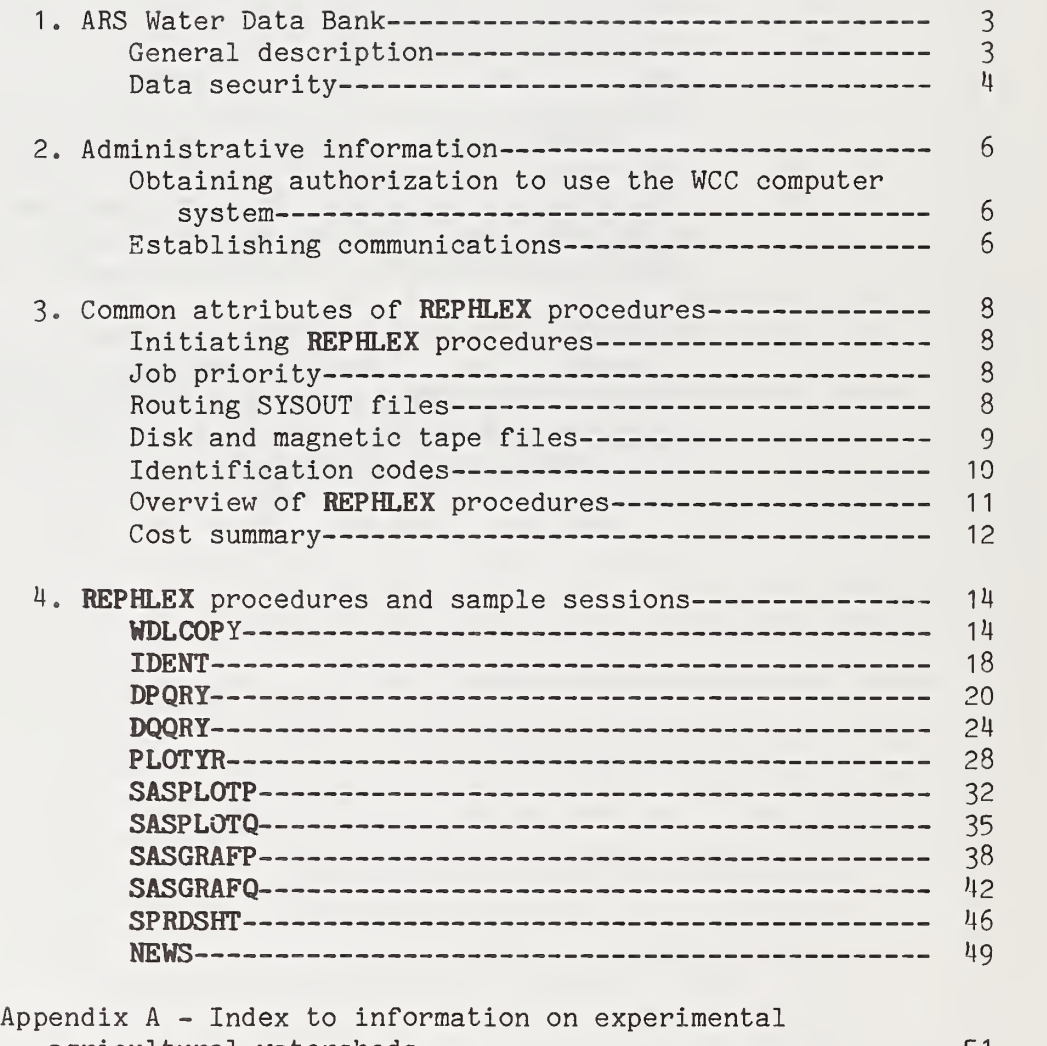

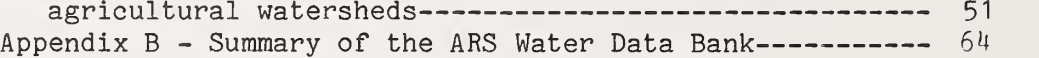

#### Page

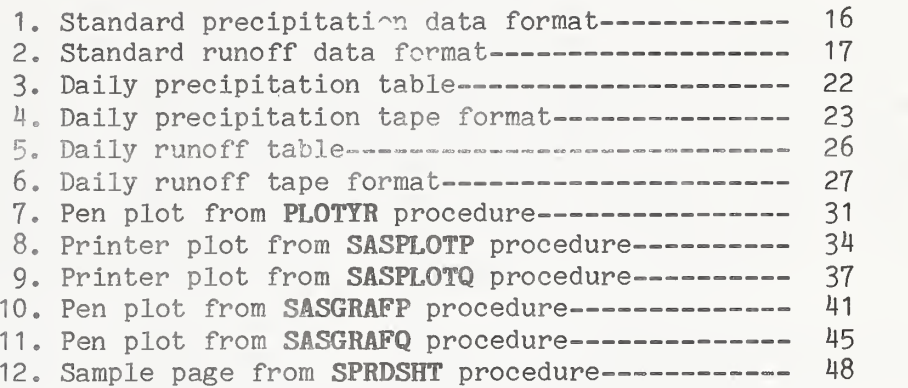

Trade names are used in this publication solely for the purpose of providing information. Mention of a trade name does not constitute a guarantee or warranty of the product by the U.S. Department of Agriculture or an endorsement by the Department over other products not mentioned.

Copies of this publication may be purchased from the National Technical Information Service, 5285 Port Royal Road, Springfield, Va 22161.

The Agricultural Research Service has no additional copies for further distribution.

This publication was formerly issued under the same title as ARM-NE-9, March 1983.

REtrieval Procedures for HydroLogic Data From ARS Experimental Watersheds in the United States (REPHLEX)

by J. L. Thurman, R. T. Roberts, and J. B. Burford<sup>1/</sup>

Hydrologic research programs have been of primary concern in the U.S. Department of Agriculture (USDA) since they were initiated during the late 1920's and early 1930's. Programs started by the Soil Conservation Service (formerly the Soil Erosion Service) were transferred to the Agricultural Research Service (ARS) during the early 1950's. Research activities have been continuous at some locations since the early 1930's. Studies have been made on more than 600 watersheds.

In 1956 , publication of annual summaries of hydrologic data from the experimental watersheds was started as a cooperative effort involving several ARS Watershed Research Centers. Personnel in Beltsville, Md., assembled, reviewed, and published these summaries. The Water Data Laboratory (WDL), formerly the Hydrologic Data Laboratory, was established in 1969 with a mission that included the development of a storage and retrieval system for hydrologic data from the ARS Watershed Research Centers in addition to publication compilation.

Hydrologic data are stored in the ARS Water Data Bank in sufficient detail to produce continuous hyetographs, hydrographs, and accumulation graphs for Individual storms. Daily, monthly, and annual accumulations can be derived or extracted from the data. The USDA Washington Computer Center (WCC) facilities are used by the WDL through remote and interactive terminals.

Procedures were developed for making oral and written requests to the WDL for copies of the data stored in the ARS Water Data Bank. Water Data Laboratory personnel, working with interactive terminals, submit computer instructions to search out and transfer the requested data to transportable media. If copies of the data are requested on magnetic tape, user tapes are sent to the WCC by the WDL. The data are copied and the user tapes are then returned to the WDL for mailing to the requester. The cycle is normally completed within  $4$  to 5 days, but uncontrollable circumstances may result in undesirable delays. Advantages of the procedure are that working relationships between the data users and the WCC (fund exchange arrangements) are not required and that all necessary computer expertise is provided by the WDL.

Increased computer-related capabilities in general but particularly within the USDA, the apparent increased interest in water

<sup>1/</sup> Computer specialists and hydrologist, respectively, Water Data Laboratory, Plant Physiology Institute, Beltsville Agricultural Research Center, Beltsville, Md. 20705.

management, and the expanding awareness of the existence of the ARS Water Data Bank have encouraged the WDL to decrease the time lag in responding to data requests. Accordingly, the WDL has developed "REtrieval Procedures for HydroLogic Data from ARS EXperimental Watersheds" (REPHLEX) so that users of ARS water data may gain access to the ARS Water Data Bank interactively. REPHLEX procedures have been designed to be selfprompting to promote usability with minimum training in com puter techniques and the internal mechanics of the ARS Water Data Bank. It is recommended that the user of these procedures review the general information in Chapters 2 and 3 in detail before referring to Chapter 4, which describes individual procedures

General Description The ARS Water Data Bank contains precipitation and runoff data collected from about 305 individual study areas operated by <sup>1</sup> ARS Watershed Research Centers. The watersheds range from less than 0.2 ha (0.5 acre) to over 536 square km (207 square miles) . Rain gage networks have from <sup>1</sup> to more than 200 recording stations per watershed. Length of records for individual stations varies from <sup>1</sup> to 45 years.

> Most of the data obtained from the Watershed Research Centers are currently being processed and handled by computer. Hydrologic data collected to support specific studies at the several Watershed Research Centers are converted to computer-compatible media, copied, and sent to the WDL after a reasonable lag time. Data collected prior to the advent of computer processing have been converted from tabular or analog form to computeraccessible media by the Research Centers or the WDL. The WDL has an ongoing program to recapture and convert to computeraccessible media potentially useful data from historical files. All data are reviewed, manipulated into standard formats, checked for integrity, and stored on magnetic tapes at the Washington Computer Center.

> The ARS Water Data Bank is organized by station year of data, which is used in this publication to indicate a calendar year of either precipitation or runoff data from a specific recording station. Most of the data stored in the ARS Water Data Bank are in breakpoint form, i.e., an instantaneous rate (for runoff) or accumulation (for precipitation) recorded with an associated time. Raw breakpoint data are processed to provide elemental hydrologic information, such as accumulations, intensities, and volumes. Identification, applicable information codes, and calculated accumulation values are added to create a processed record (see exhibits <sup>1</sup> and 2, pp. 16 and 17). The processed breakpoint data are stored in sequential files as one breakpoint record per logical computer record. Each station year of data is stored as a cataloged data set on magnetic tape. There are, as of December 1982, over 11,000 such data sets, 7,000 and 4,000 station years of precipitation and runoff data, respectively, stored in the ARS Water Data Bank. These files are referred to as storage and retrieval (S&R) files.

> In addition to the breakpoint data stored in the ARS Water Data Bank, there are a limited number of stations where only daily accumulation values are available. These data are noted in the "Summary of the ARS Water Data Bank" (Appendix B) and can be retrieved only by the procedures DPQRY and DQQRY (see Chapter 4, pp. 20 and  $24$ ).

Precipitation and runoff records are considered basic for most hydrologic research and are usually obtained continuously Information is collected as needed for each study on temperature, evaporation, wind movement, soil moisture, water quality, land use, and cover conditions, together with topographic and geologic information. Some of this descriptive and environmental information, such as temperature, cover conditions, land use, and soils, is Included in a series of hydrologic publications<sup>2</sup> and is obtainable from the WDL. The WDL also maintains an index of other water-related data collected by the Watershed Research Centers and other research organizations. For copies of the publications and Information concerning other water-related data contact

> Water Data Laboratory Rm. 236 , Bldg. 007, BARC-W Beltsville, Md. 20705 (Phone: FTS 3^4-3550, COMM. 301-344-3550)

Data Security The development, maintenance, and retrieval of large volumes of data, as in the ARS Water Data Bank, would be cost-prohibitive without the use of magnetic-tape storage. However, magnetic tape is vulnerable to edgewear of the plastic film, uncontrolled environment, such as high temperature and humidity, and stray magnetic fields. The files must also be protected from accidental operator or user error. Special precautions have been taken to maintain information integrity of the ARS Water Data Bank.

> Accidental user errors are eliminated by restricting accessibility. REPHLEX procedures are designed to be "read only." The primary principle of this system is to copy data from the ARS Water Data Bank to "user files," which can be manipulated by the user. The S&R files are read only by previously tested procedures.

The data bank files are kept in the WCC tape-storage facilities, where a controlled environment is maintained. In addition to the S&R files, which are accessible via REPHLEX procedures, the WDL maintains at least two more copies of the data on magnetic tape. The WDL has also developed techniques using 16 -mm Computer Output Microfilm as a medium for archival copies of the data. These microfilm images, arranged in 'CINE' mode

2/ Burford, J. B., J. L. Thurman, and R. T. Roberts. Hydrologic data for experimental agricultural watersheds in the United States, 1973. U.S. Dept. Agr. Misc. Pub. 1420, 404 pp. 1982 . Also 16 earlier volumes (see MP 1420, p. 2).

format with 50 records per frame, can be used with Computer Input Microfilm techniques to recreate magnetic tape files. $2^{\prime}$ The microfilm is stored in WDL fireproof facilities.

<sup>3/</sup> Burford, J. B., and J. M. Clark. Computer input microfilm (CIM) feasibility study. U.S. Dept. Agr. ARS-NE-46, <sup>6</sup> pp. 1974.

Obtaining Authorization to Use the WCC Computer System

Access to REPHLEX procedures to retrieve data from the ARS Water Data Bank is available to anyone with access to the WCC computer system. The WCC maintains an IBM 370/3033/3042 Attached Processor system with an IBM 370/4341 as an auxiliary system. All processors run under the MVS operating system with the JES2 job entry subsystem and time-share option (TSO). Access to the system may be through interactive time-share terminals in asynchronous mode at line speeds from 110 to 1200 bits per second (BPS) or through remote job entry (RJE) terminals in synchronous mode at line speeds of 2400 or 4800 BPS for dial-up lines. Most teletype-compatible and Remote 3270 compatible terminals can be used to gain access to the WCC system.

A reimbursable arrangement between the WCC and user to permit the exchange of funds to cover computer use costs can be made by contacting

> Resource Management Staff USDA-Washington Computer Center Rm. S-159, South Building 12th and Independence Avenue, SW. Washington, DC 20280 (Phone: 202-447-7975)

Currently WCC restricts the establishment of reimbursable agreements to government agencies. After arranging for a reimbursable agreement with the WCC, users should contact their security officers to obtain logon identification ("userids"), passwords, and a remote number for batch processing. The Resource Management Staff can provide contacts for the appropriate security officer. ARS organizations should contact

> Agency Security Officer Communications and Data Services Division Rm. 003, NAL Beltsville, MD 20705 (Phone: 301-344-2869)

Establishing Communications The process for establishing data communications with the WCC is described in detail in the "WCC User's Handbook" (available from the WCC User Service). For most teletype-compatible terminals, the users should dial a valid telephone number at the WCC. The telephone will answer with a high-pitched tone indicating that the communications front-end processor is available. The users then switch from voice to data mode according to the type modem being used (e.g., the phone is placed in an accoustical coupler or the DATA button is pressed on telephone

company data sets). When communications are established, the users should identify themselves to the system by pressing the RETURN key on their terminal and entering the following command:

#### LOGON userid

The system will respond by asking for a password. After the password is entered, the system will list any general messages. The terminal is then ready for data requests.

Initiating REPHLEX Procedures REPHLEX procedures are self-prompting, with step-by-step instructions displayed on an interactive time-share terminal for the data requester. All the procedures are initiated by entering the command

EXEC 'SEANZWD.CLIB(xxxxx)'

where xxxxx is the procedure name. The user will then be prompted for required information. Although some procedures have special key words to terminate a session, pressing the BREAK key (ATTENTION key on some terminals) will always end a procedure. REPHLEX prompts are intended to be self-explanatory wherever possible. At the same time, lengthy prompts are slow, awkward, and expensive. In order to keep prompts as short as possible, some words and phrases are abbreviated. All abbreviations will be obvious or will have been previously used in an unabbreviated form.

Job Priority Several of the REPHLEX procedures generate batch jobs, which are released to the operating system for execution according to the WCC's queuing system. The execution of these batch jobs can be accelerated by raising the job priority at an additional cost to the data requester. In order to minimize costs, the priority parameter can be set to deferred processing. The priority for ''normal" turn-around at the WCC is 3. The following table shows valid priorities at the WCC and their effect on cost and turn-around time:

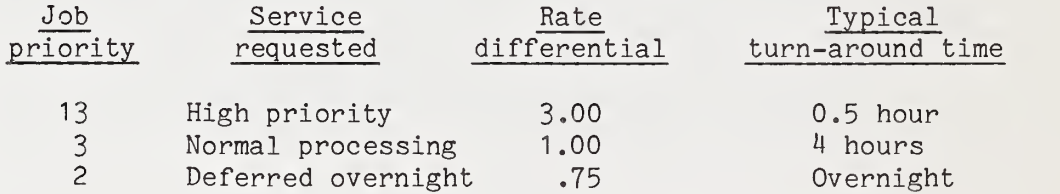

Routing SYSOUT Files REPHLEX procedures that generate batch jobs always request a destination for the printed output. For users with access to an RJE terminal with a printer, the response to the prompt should be their remote number (as assigned by the Agency Security Officer) in the form RMTxx, where xx is the remote number. For users without access to an RJE terminal, the response to this prompt will be LOCAL, which will cause the printed output to be routed to a printer at the WCC. Arrangements can be made with the WCC User Service for pickup or delivery of these listings.

> For the data requester with access only to an interactive timeshare terminal, the WDL has provided another alternative. Some procedures prompt for MSGCLASS. The default for this prompt is always A, which directs the printed output to a line printer.

The data requester may respond to this prompt by entering Q or T, which will cause the printed output to be held on a special SYSOUT queue. The data requesters can retrieve this output via their interactive terminals by entering the command

> LISTJES jobname or OUTPUT jobname

The LISTJES command has several subcommands, which can be used to retrieve all or part of the output. Some of these include

> FF - File forward; move from one SYSOUT file to the next. PFxxx - Page forward specified number of pages. PBxxx - Page backward specified number of pages. QUIT - End session. FIND /xxx/ - Find a specified string. - Pressing RETURN key displays next 40 records of the current SYSOUT file at the terminal. RELEASE DEST(RMTxx) - Release SYSOUT file to remote number xx. Other SYSOUT files for the job will remain on the spool.

In order to remove output from the queue, the user can enter--

OUTPUT jobname DELETE

which will remove the job from the system, or

OUTPUT jobname DEST(RMrxx)

which will route the job to the remote specified.

For a more complete description of the LISTJES and OUTPUT com mands, refer to the "TSO/SUPERSET Utilities" and the "WCC User's Handbook," respectively. To obtain these manuals, con tact the WCC User Service.

Disk and Magnetic Several REPHLEX procedures prompt for input or output data set Tape Files **names** for disk or magnetic tape files. Each prompt contains the phrase "fully qualified." This refers to TSO naming con ventions, which require that all data sets conform to the following format:

Userid .user-supplied-name. descriptive-qualifier

The combination of the operator's "userid" and a "usersupplied-name" results in a fully qualified data set name. A "descriptive-qualifier," such as DATA, CNTL, TEXT, may be added to the name, but it is not necessary. For a more complete explanation of the WCC data set naming conventions, refer to the "WCC User's Handbook."

Magnetic tape files generated by REPHLEX procedures are standard-label, 9-track, and 6250 bits per inch (BPI). Record lengths and blocksizes are described for each procedure. Disk files are stored on resident 3350 disk files.

Identification ARS watershed areas have been assigned location numbers from <sup>1</sup> Codes **to 77.** Within specific locations, individual watersheds have been assigned three-digit numbers by the Research Centers. A combination of the two numbers results in a five-digit watershed identification. For a cross-reference of the WDL watershed identification numbers and local identification codes, refer to Appendix A.

> REPHLEX procedures may prompt for location and watershed number separately or as one unit. Location numbers must be entered as a two-digit number. Thus Vero Beach, Fla., must be entered as 08 rather than 8. Individual watershed numbers must be entered as zero-filled three-digit numbers when requested by a REPHLEX procedure. For example, watershed W-2 at Vero Beach has been assigned watershed number 002. When a watershed identification is requested, a five-digit number must be entered, i.e., 08002 for watershed W-2 at Vero Beach.

> Rain gages may be considered as parts of networks or individually. They also may be so situated that they apply to more than one watershed. For this reason the WDL does not attempt to tie a specific rain gage recording station to a specific watershed area. Maps giving locations of most rain gages are available in the USDA Miscellaneous Publication series "Hydrologic Data for Experimental Agricultural Watersheds in the United States."<del>"</del>/ The WDL rain gage identification is a field of six alphanumeric characters. It consists of the original code used by the Watershed Research Center right- justified in a six-character field (after eliminating any special characters) and zero filled. Thus, a rain gage coded as 75-A on a watershed map will be identified as 00075A. All REPHLEX procedures prompting for a rain gage Identification will require all six characters.

Overview of **REPHLEX** Procedures WDLCOPY is the basic REPHLEX procedure used to retrieve data from the ARS Water Data Bank. This procedure copies one or more station years of data to one of three destinations magnetic tape files, online disk files, or printed listings. Either precipitation or runoff data may be retrieved. The output files are in the WDL standard format.

> IDENT provides the data requester with basic information about a watershed, such as location, original identification, acreage, latitude, and longitude. This procedure has no output other than the Information returned to the user's terminal. Several generic searches may be made.

> DPQRY provides daily totals for precipitation data stored in the ARS Water Data Bank. Multiple rain gages for multiple years of data can be requested. Output can be either printed or copied to magnetic tape. Printed tables provide monthly and annual precipitation amounts as well as daily totals.

> DQQRY provides either mean daily discharge rates or runoff volumes. Multiple watersheds for multiple years of data can be requested. Output can be either printed or copied to magnetic tape. Printed tables provide monthly and annual discharge volumes as well as daily totals.

> PLOTYR is an interactive graphics program, which plots rainfall hyetographs superimposed over runoff hydrographs for intervals up to <sup>1</sup> month. This routine is useful in selecting storm events. Selected parts of the same timespan can be plotted multiple times. Maximum peak flows are provided at the beginning of each month of data. Rainfall and runoff data must be available in online disk files in the WDL standard format (can be built using the WDLCOPY procedure). Plots may be generated either on a graphics screen or on a flatbed plotter using various types of equipment.

SASPLOTP produces printer plots for rainfall hyetographs or accumulation curves. Specific timespans may be specified by the data requester. Multiple plots may be requested for each station year of data.

SASPLOTQ produces printer plots for runoff hydrographs. Specific timespans may be specified by the data requester. Multiple plots may be requested for each station year of data.

SASGRAFP is an interactive graphics program, which plots rainfall hyetographs or accumulation curves for selected time periods. Multiple plots may be generated during one session. Data for this procedure must be available in an online disk file in the WDL standard format (can be built using the WDLCOPY

procedure) . Specific timespans may be specified by the data requester. Plots may be generated either on a graphics screen or on a flatbed plotter using various types of equipment.

SASGRAFQ is an interactive graphics program, which plots runoff hydrographs for timespans specified by the data requester. Multiple plots may be generated during one session. Data for this procedure must be available in an online disk file in the WDL standard format (can be built using the WDLCOPY procedure). Plots may be generated either on a graphics screen or on a flatbed plotter using various types of equipment.

SPRDSHT provides updated versions of the "Summary of the ARS Water Data Bank" (see Appendix B). The data requester may specify one or more locations to be printed.

NEWS provides a user of REPHLEX procedures with information pertaining to changes and additions to the system.

Cost Summary Data requesters will be billed via their reimbursable agreements with the WCC for the computer costs of running REPHLEX procedures. Many variables are associated with these costs, but in general the following guidelines may be used to estimate computer expense:

> (1) Copying data using the WDLCOPY procedure at priority  $3$ (normal) costs approximately \$3 plus \$0.35 per station year.

(2) Running the IDENT procedure costs approximately \$0.85 per session, which is largely dependent on online TSO time rather than program execution expense and should be interpreted accordingly.

 $(3)$  Using DPQRY or DQQRY procedures at normal priority costs approximately \$5.10 per run. Multiple daily tables will increase the minimum by approximtely \$0.025 per daily table (station year of data).

(4) Running PLOTYR costs approximately \$0.50 per plot frame. About 30 seconds are required to create a screen plot and 1.5 minutes to create a pen plot at 1200 BPS. Selecting a storm event from a station year of data will typically require 30 plot frames with no prior knowledge of the data for a total expense of about \$15.

(5) Producing <sup>a</sup> printer plot using SASPLOTP or SASPLOTQ costs approximately \$1.05 per plot at normal priority.

(6) Running SASGRAFP or SASGRAFQ is approximately \$3 per plot frame. About 30 seconds are required to produce a screen plot and 1.5 minutes to produce a pen plot at 1200 BPS.

(7) A complete summary listing using the SPRDSHT procedure at normal priority costs about \$2.60. The minimum for listing one location is approximately \$1.30.

(8) The cost of running NEWS will vary depending on the amount of information displayed, but normally it will be insignificant

Billing rates are changed regularly by the WCC to reflect their expenses. These estimates only reflect conditions at the time they were prepared.

WDLCOPY This REPHLEX procedure copies breakpoint data to any one of three destinations—magnetic tape files, online disk files, or printed listings. Either precipitation or runoff may be re trieved but not simultaneously. Multiple years of data for multiple stations and multiple locations may be copied to one output file. Only one output file will be generated for each session of WDLCOPY. Printed output of selected data can be routed to an RJE terminal or held for later retrieval by an interactive terminal. A report is generated for each session summarizing data that have been successfully selected. These reports are held for regeneration at the interactive terminal if MSGCLASS=Q is specified.

> WDLCOPY will prompt the data requester for specific information as to which data are desired and where the copy should go. The user will be prompted for jobname, project number, msgclass, and destination of printed output as described in Chapter 3. Three types of output are displayed as options before the user is prompted for an output data type. The user will respond with one of the codes displayed. If the output data type re quested is magnetic tape or disk, the user is prompted for an output data set name. This must be a fully qualified name per IBM and WCC standards (see Chapter 3, p. 9).

> Following is a sample session of WDLCOPY. Operator entries are shown as lowercase letters and REPHLEX prompts as uppercase letters. All responses must be concluded by pressing the RETURN key. Pressing the RETURN key immediately in response to a prompt will generate a space (null response) as shown in the sample session to repeat a location number. In this sample session, all years of data for watersheds 69030 and 69031 will be copied to a magnetic tape. Note that a null response to the ENDING LOCATION NUMBER prompt causes the location number 69 to be repeated. All inclusive data are copied by this procedure. The years 00 (BEGINNING) to 99 (ENDING) cause all available data for these two watersheds (everything between watersheds 30 and 31) to be copied to the tape file. To prevent costly errors, the WDLCOPY procedure will copy a maximum of 150 years in one request.

> Output of the WDLCOPY procedure is in the standard (S&R) format used at the Water Data Laboratory. The record length for precipitation and runoff files is 60 and 70 characters, respectively. Blocksize for disk and tape files is 4,620 and 12,600 characters, respectively, for both precipitation and runoff. Record layouts are provided in exhibits <sup>1</sup> and 2 for precipitation and runoff.

exec 'seanzwd.clib(wdlcopy)' ENTER JOBNAME: seazcopy ENTER PRIORITY: 1ENTER PROJECT NUMBER: 9999999999 ENTER MSGCLASS (DEFAULT=A): ENTER DESTINATION: rmt29 ENTER TYPE DATA TO BE COPIED (P=PRECIP, Q=RUNOFF): q ENTER OUTPUT DATA TYPE (T=TAPE, D=DISK, P=PRINT): tENTER OUTPUT DSN (FULLY QUALIFIED): ars4l 169 .mstrq .part2 ENTER BEGINNING LOCATION NUMBER (2 DIGITS): 69 ENTER BEGINNING WATERSHED NUMBER (3 DIGITS): 030 ENTER BEGINNING YEAR (2 DIGITS): 00 ENTER ENDING LOCATION NO. OR SPACE TO REPEAT BEG LOG: ENTER ENDING WATERSHED NO. OR SPACE TO REPEAT BEG WATERSHED 031 ENTER ENDING YEAR OR SPACE TO REPEAT BEG YEAR: 99 IF YOUR REQUEST IS COMPLETE, ENTER END; ELSE SPACE: end DATA WILL BE COPIED TO: ARS41.L69.MSTRQ.PART2 PRINT WILL BE ROUTED TO RMr29 READY

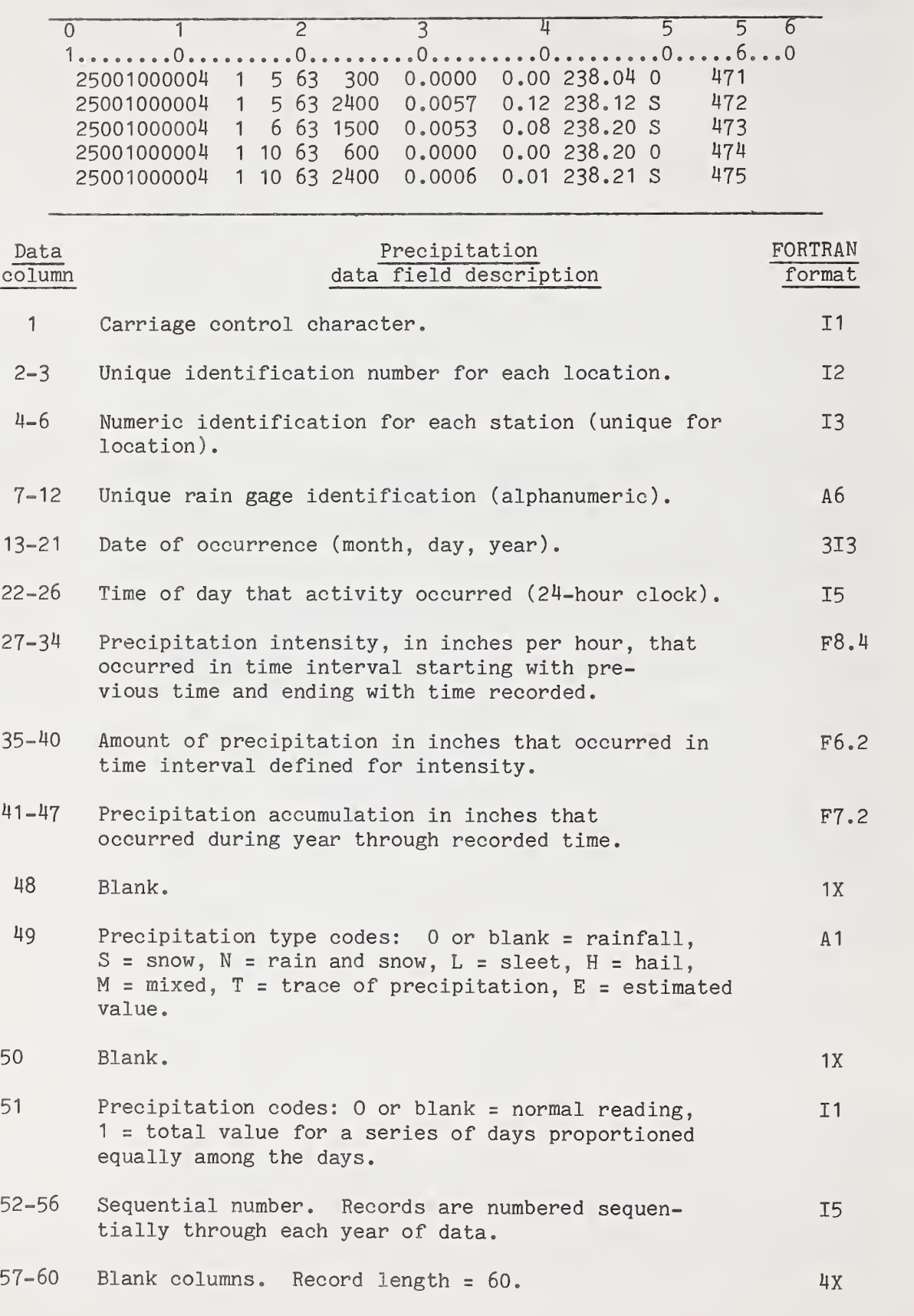

Exhibit 1.--Standard precipitation data format.

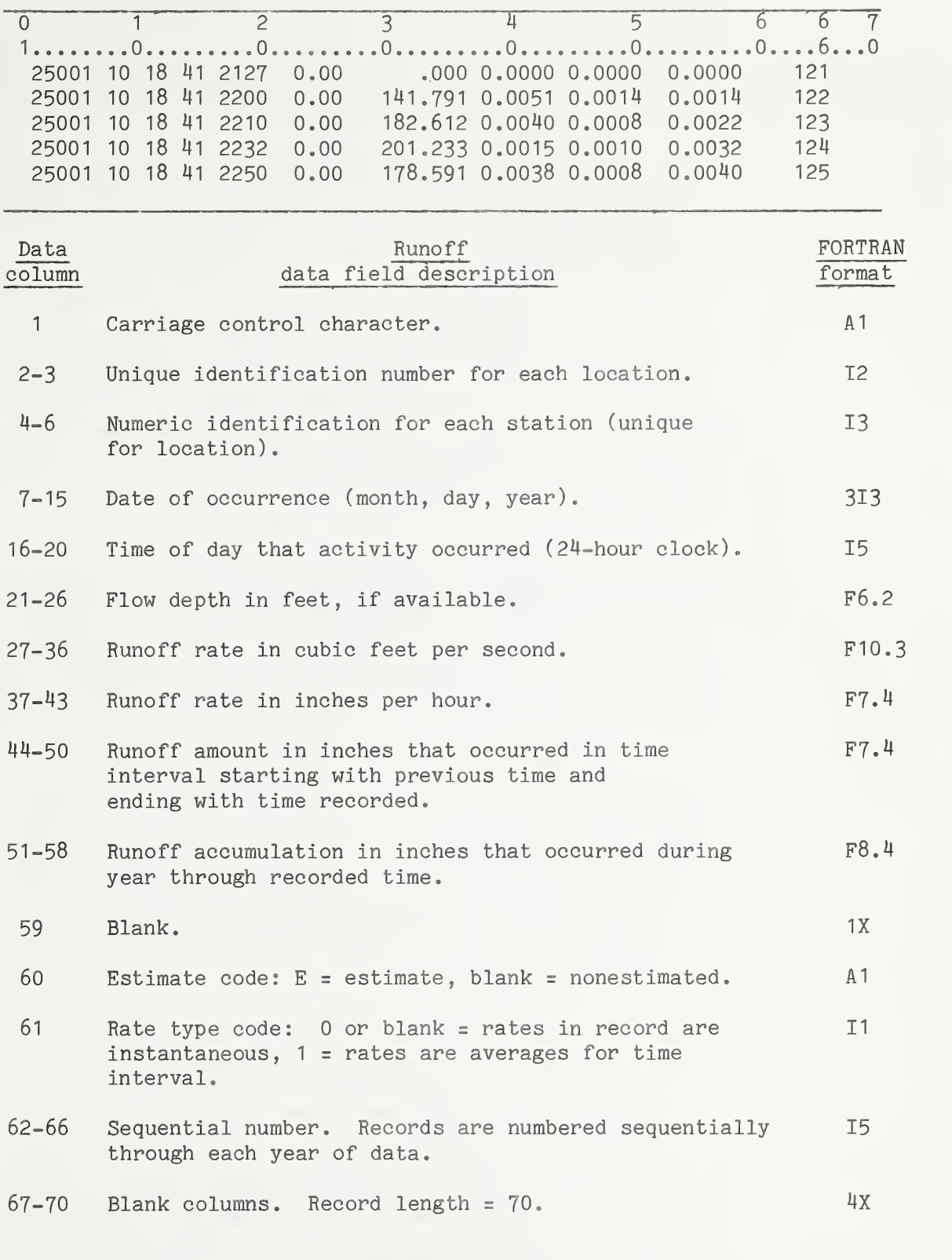

Exhibit 2. —Standard runoff data format.

**IDENT** The **IDENT** procedure provides general information about a watershed. It is completely interactive. Responses are displayed immediately at the terminal. The first line of information contains the identification of the watershed used by all REPHLEX procedures, followed by its location and local identification. Watershed area in acres is given. If more than one area value is appropriate (relocation of a weir, surveying correction, or changes in topography can cause areas to be modified), all values and corresponding periods of record are displayed. The word ''PRESENT" under "PERIOD FOR ACREAGE" implies that the watershed is currently being monitored. A data field titled "AVAIL" provides beginning and ending years for runoff data accessible through REPHLEX procedures. Latitude and longitude are given in degrees, minutes, and seconds when available under "LAT" and "LONG."

> Several searches can be made using this procedure to query for specific watershed characteristics. The "individual watershed" search will display all available information concerning a specific watershed. The "location" search will display all watersheds for a specific location number. The data requester should use this option with caution as there are locations with as many as 50 watershed entries. The "watershed area" search can be very useful for the data requester desiring to check on the availability of data from specific sized watersheds but should be used with discretion as a very long display can be generated. Approximately 30 percent of the 670 watersheds available have areas of 1-5 acres. The "state" search will display all watersheds for a specific State. This option should be used with caution since some States will produce a display of about 100 watersheds. The "latitude-longitude" search prompts for coordinates to select watersheds within a rectangle. It should be used with care as very long displays can be generated.

> All five types of searches may be made in one session. Any time the procedure issues a prompt, the data requester may enter MENU to have the search options displayed and <sup>a</sup> new search initiated. END can be entered in response to any prompt to conclude the session.

> Following is a sample session of IDENT. Operator entries are shown as lowercase letters and REPHLEX prompts as uppercase letters. All responses must be followed by pressing the RETURN key. Pressing the RETURN key by itself in response to a prompt will generate a space (null response).

Sample session

exec 'seanzwd.clib(ident)' \*\*\*\*\*\*\*\*\*\*\*\*\*\*\*\*\*\*\*\*\*\*\*\*\*\*\*\*\*\*\*\*\*\*\*\*\*\*\*\*\*\*\*\*\*\*\*\*\*\*\*\*\*\*\*\*\*\*\*\* NOTE: ENTER 'END\* AT ANY TIME TO END YOUR SESSION. ENTER 'MENU\* AT ANY TIME TO BEGIN A NEW SEARCH. THE FOLLOWING SEARCHES ARE AVAILABLE WITH THIS PROCEDURE: I - INDIVIDUAL WATERSHED L - LOCATION A - WATERSHED AREA S - STATE <sup>C</sup> - LATITUDE-LONGITUDE \*\*\*\*\*\*\*\*\*\*\*\*\*\*\*\*\*\*\*\*\*\*\*\*\*\*\*\*\*\*\*\*\*\*\*\*\*\*\*\*\*\*\*\*\*\*\*\*\*\*\*\*\*\*\*\*\*\*\*\* ENTER THE LETTER CODE FOR YOUR SEARCH: i ENTER A WATERSHED IDENTIFICATION (5 DIGITS) 08005 08005 VERO BEACH FL W-5 ACRES PERIOD FOR ACREAGE: AVAIL LAT LONG \*\*\*\*\*\*\*\*\*\*\*\*\* \*\*\*\*\*\*\*\*\*\*\*\*\*\*\*\*\*\* \*\*\*\*\*\*\*\*\* \*\*\*\*\*\*\*\*\*\*\*\*\*\*\* 22650. 01/01/64 12/31/66 1964-1976 271840 805344 20992. 01/01/67 PRESENT ENTER A WATERSHED IDENTIFICATION (5 DIGITS)

end

READY

DPQRY This procedure builds daily precipitation values and outputs them in table form to paper or to magnetic tape. Multiple years of data from multiple rain gages and multiple locations may be requested. Daily values can be derived from two sources of data, i.e., S&R files, which contain breakpoint data, or daily files, which are maintained primarily to cover gaps in the breakpoint (S&R) files. Unless a user is specifically working with only breakpoint or only daily values, both sources should be specified to give the most complete coverage. Printout of daily tables can be routed to an RJE terminal or held for later access by a TSO terminal.

> An example of a typical session follows. Operator entries are shown as lowercase letters and prompts as uppercase letters. All responses must be concluded by pressing the RETURN key. Pressing the RETURN key in lieu of a response generates a space (null response). See Chapter <sup>3</sup> for a detailed explanation of the prompts for priority, msgclass, destination, and fully qualified data set names. No listing will be generated by this sample session since the operator has specified that MSGCLASS=Q. In order to retrieve the daily tables that will be generated, the operator will subsequently enter the command OUTPUT SEAZDP69 from the Interactive terminal. To retrieve all years of record for a particular station, it is allowable to enter 00 as a beginning year and 99 as an ending year. Likewise it is possible to retrieve all data available for a specific location by entering AAAAAA as a beginning rain gage identification and 999999 as an ending rain gage identification. Refer to the "Summary of the ARS Water Data Bank" (Appendix B) before making all-inclusive data requests to avoid excessive printouts.

> Output of the sample session is daily tables (see exhibit 3). The output to magnetic tape has a record length of 100 characters and a blocksize of 9,400 characters. A record layout is provided in exhibit 4.

```
Sample session
```

```
exec 'seanzwd.clib(dpqry)'
ENTER JOBNAME:
seazdp69
ENTER PRIORITY:
2
ENTER PROJECT NUMBER:
9999999999
ENTER MSGCLASS (DEFAULT=A):
q
ENTER DESTINATION:
rmt29
P - PRINTED TABLES ONLY
T - TAPE FORMAT ONLY
 B - BOTH TAPE AND PRINTED TABLES
ENTER TYPE OUTPUT:
P
S - S&R DATA ONLY
D - DAILY DATA ONLY
B - BOTH S&R DATA AND DAILY DATA
ENTER INPUT FILE OPTION:
sENTER BEGINNING LOCATION NUMBER (2 DIGITS):
69
ENTER BEGINNING RAIN GAGE ID (6 CHAR.): aaaaaa
ENTER BEGINNING YEAR (2 DIGITS):
00
ENTER ENDING LOG NO. OR SPACE TO REPEAT BEG LOC:
ENTER ENDING RAIN GAGE ID OR SPACE TO REPEAT BEG RAIN GAGE ID
999999
ENTER ENDING YEAR OR SPACE TO REPEAT BEG YEAR:
99
IF YOU HAVE NO MORE QUERIES, ENTER END; ELSE SPACE:
end
JOB SEAZDP69(JOB03911) SUBMITTED ** FREE ALL FILES **
END OF DPQRY
```
READY

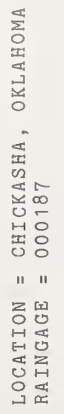

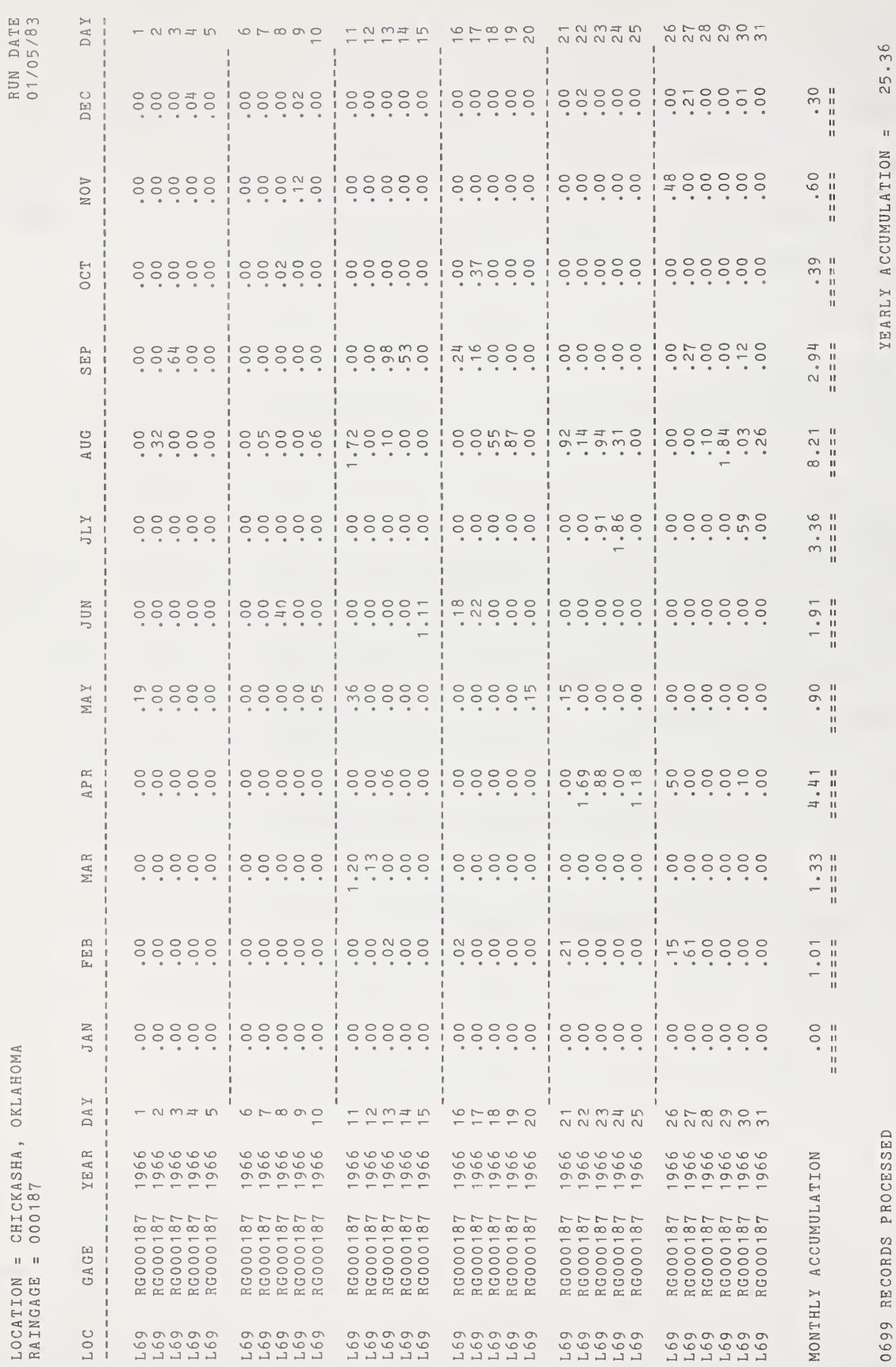

Exhibit 3.--Daily precipitation table.

YEARLY ACCUMULATION =  $25.36$ 

#### DAILY PRECIPITATION TABLE

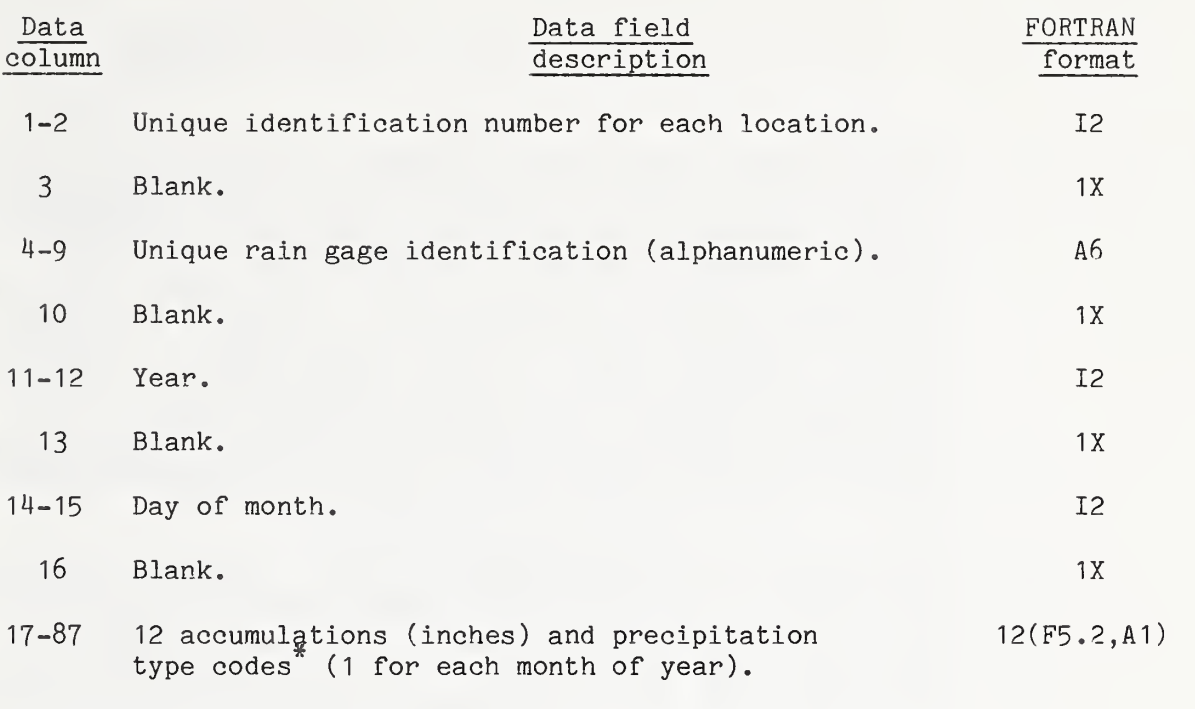

Each year consists of 31 records followed by a record of all 9's.

\*Precipitation type codes: Blank = rainfall,  $S = snow, N = rain$  and snow,  $L =$  sleet,  $H =$  hail,  $M =$  mixed,  $T =$  trace of precipitation,  $E =$  estimated value, Z = total value for a series of days proportioned equally among the days.

Exhibit 4.--Daily precipitation tape format.

DQQRY This procedure builds daily discharge values and outputs them in table form to paper or magnetic tape. Multiple years of data from multiple stations and multiple locations may be re quested. Daily values may be requested in either volume (in/day) or mean daily discharge rate (cfs). Daily values can be derived from two sources of data, i.e., S&R files, which contain breakpoint data, or daily files, which are maintained primarily to cover gaps in the S&R files. Unless a user is specifically working with breakpoint or daily values, both sources should be specified to give the most complete coverage. Printout of daily tables can be routed to an RJE terminal or held for later access by a TSO terminal.

> An example of a typical session follows. Operator entries are shown as lowercase letters and prompts as uppercase letters. All responses must be concluded by pressing the RETURN key. Pressing the RETURN key without entering a response generates a space (null response). See Chapter 3 for a detailed explanation of the priority, msgclass, destination, and fully qualified data set names. This sample session will retrieve daily tables for 5 years for watershed 002 at location 42. To retrieve all years of record for a particular station, it is permissible to enter 00 as a beginning year and 99 as an ending year. Likewise it is possible to retrieve all data available for a specific location by entering 000 as a beginning station identification and 999 as an ending station identification. Refer to the "Summary of the ARS Water Data Bank" (Appendix B) before making all-inclusive data requests to avoid excessive printouts

Output of the sample session is to magnetic tape. The record length for this file will be 120 characters and the blocksize will be 9,600 characters. Exhibit <sup>5</sup> is a sample of a printed daily table. A record layout for the tape file is provided in exhibit 6.

```
Sample session
```

```
exec 'seanzwd.clib(dqqry)'
ENTER JOBNAME:
seazdq42
ENTER PRIORITY:
1ENTER PROJECT NUMBER:
9999999999
ENTER MSGCLASS ( DEFAULT=A )
aENTER DESTINATION:
rmt29
P - PRINTED TABLES ONLY
T - TAPE FORMAT ONLY
B - BOTH TAPE AND PRINTED TABLES
ENTER TYPE OUTPUT:
tENTER OUTPUT FILE NAME (FULLY QUALIFIED):
seanzwd .sample
ENTER PRINTED OUTPUT FORM (0=CFS, 1= IN/DAY):
1 S - S&R DATA ONLY
D - DAILY DATA ONLY
B - BOTH S&R DATA AND DAILY DATA
ENTER INPUT FILE OPTION:
sENTER BEGINNING LOCATION NUMBER (2 DIGITS):
42
ENTER BEGINNING WATERSHED NUMBER (3 DIGITS):
002
ENTER BEGINNING YEAR (2 DIGITS):
73
ENTER ENDING LOC NO. OR SPACE TO REPEAT BEG LOG:
ENTER ENDING WATERSHED NO. OR SPACE TO REPEAT BEG WATERSHED
ENTER ENDING YEAR OR SPACE TO REPEAT BEG YEAR:
77
IF YOU HAVE NO MORE QUERIES, ENTER END; ELSE SPACE:
end
JOB SEAZDQ42(J0B06642) SUBMITTED ** FREE ALL FILES ** END OF DQQRY
READY
```
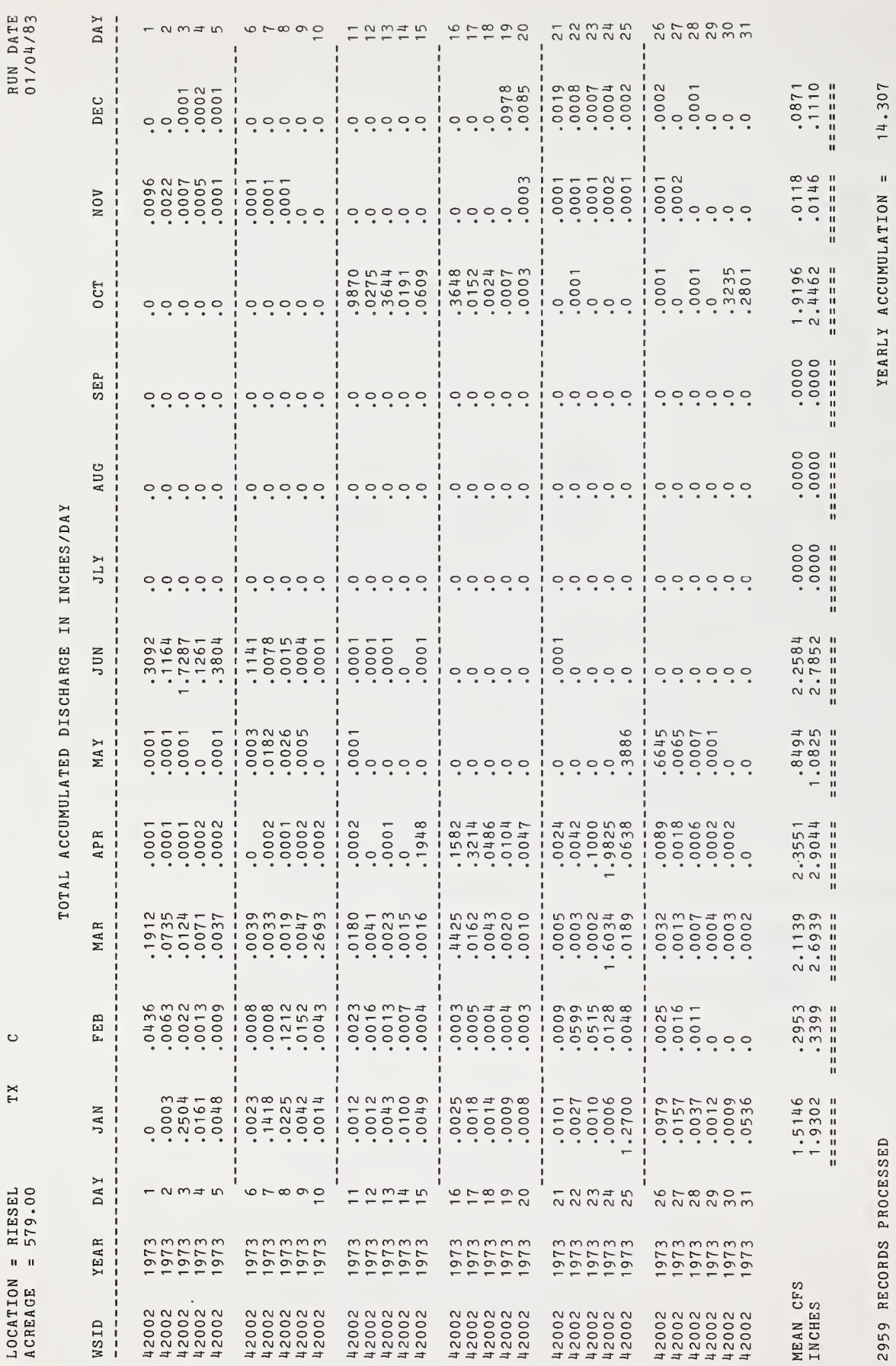

Exhibit 5.--Daily runoff table.

 $25$
## DAILY RUNOFF TABLE

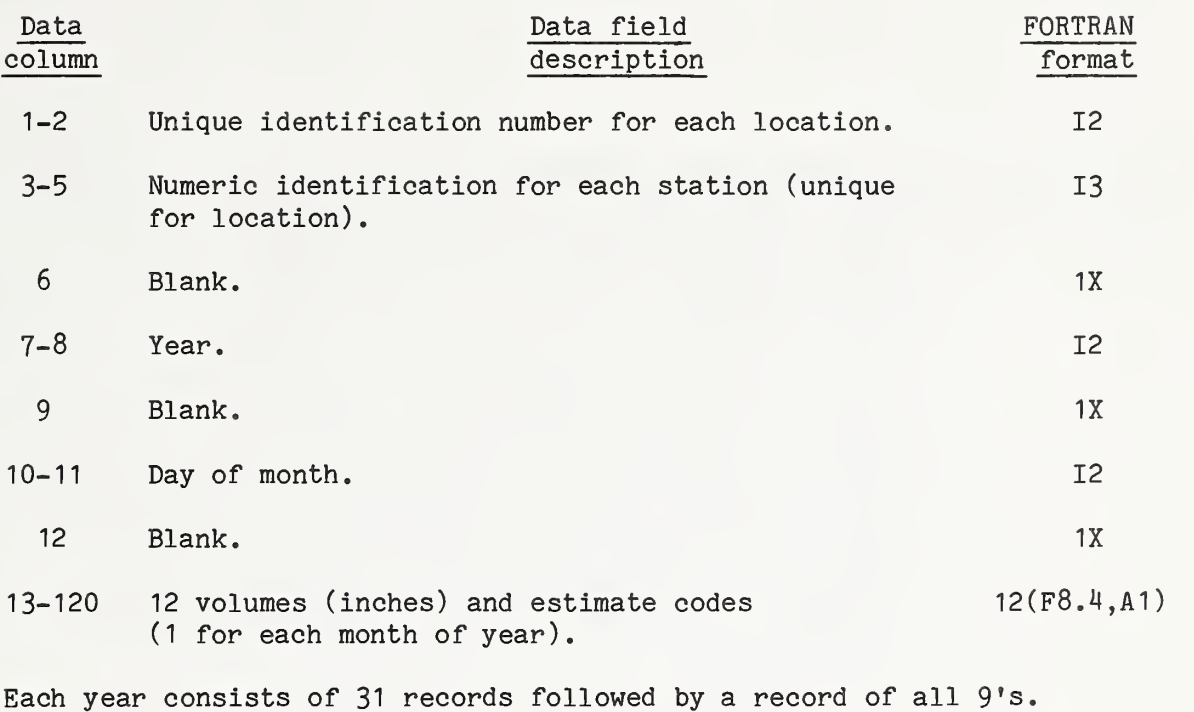

Exhibit 6.--Daily runoff tape format.

PLOTYR This procedure is designed to plot rainfall hyetographs superimposed over runoff hydrographs from continuous breakpoint data. It provides the data requester with the ability to review a series of storm events in an interactive mode. The review a series of storm events in an interactive mode. PLOTYR procedure executes a Fortran program using ''DISSPLA" plot routines to output data to a graphics screen or to a pen plotter. The program plots data for timespans of up to a maximum of <sup>1</sup> month per plot frame. The user can specify time periods within that month to be redisplayed or replotted. The data for a part (parts) of a specific time period can be plotted repeatedly as long as the operator does not proceed to the next month. The data plotted by this program must be in online disk files in S&R format. Since this procedure does not differentiate among different types of precipitation, the terms ''rainfall" and ''precipitation" are used interchangeably. The WDLCOPY procedure can be used to copy precipitation and runoff data to disk.

> The PLOTYR procedure gives the operator the option of producing plots in English or metric units. The English units are in/hr for rainfall intensities and cfs for runoff rates. The metric units are mm/s for rainfall intensities and 1/s for runoff. Time increments are always displayed as fractional days.

> A sample session of PLOTYR follows. Operator entries are shown as lowercase letters and prompts as uppercase letters. All responses must be concluded by pressing the RETURN key. Pressing the RETURN key without entering a response generates a zero (null response). The first prompts in this procedure request the names for previously existing files to be input to the program. For a detailed explanation of fully qualified data set names, see Chapter <sup>3</sup> (p. 9). Either the rainfall or runoff file can be nullified by entering DUMMY when prompted for a data set name.

> In the following sample session the operator has elected not to plot any of the January data. For the month of February the user requested the PLOTYR procedure to plot the time period from February 18 at 12 noon (18.5 in days and fractional part thereof) to February 19 at 12 midnight (20.0 in decimal days). The screen will be automatically cleared and the plot produced at this point. When the plot frame is complete, the system will signal the operator with an audible ''beep." If a flatbed plotter is being used, the paper should be changed at this point. When ready to continue, the operator should press the HOME/PAGE key and the RETURN key. The PLOTYR procedure will continue by generating the ENTER BEG & END DAY prompt. The operator may then enter another timespan for February or enter 99 to continue with data for March. The number 00 can be entered at any time to create a plot of the full month of

data. The operator may cancel the session at any time by entering the number 77 in response to a BEG & END DAY prompt. A sample of the pen plot generated by this session is shown in exhibit 7.

```
Sample session
```

```
exec 'seanzwd.clib(plotyr)'
ENTER RAINFALL DSN (FULLY QUALIFIED):
seanzsw. pit. 137. rain
ENTER RUNOFF DSN (FULLY QUALIFIED);
seanzsw. pit . 137 .runoff *********************************************
* PLOTYR SUPPORTS THE FOLLOWING DEVICES: *
* TK4010 - TEKTRONIX 4010 & 4050 SERIES *
* TK4025 - TEKTRONIX MODEL 4025 *
* TK4027 - TEKTRONIX MODEL 4027 *
* TK4662 » TEKTRONIX FLATBED PLOTTER *
* CALCMP - CALCOMP *
* HP2647 - HEWLETT-PACKARD 2647 *
* HP2648 - HEWLETT-PACKARD 2648 *
* HP7221 - HEWLETT-PACKARD FLATBED PLOTTER *
* HP9872 - HEWLETT-PACKARD FLATBED PLOTTER » *********************************************
ENTER YOUR DEVICE TYPE (6 CHAR.):
tk4662
PLEASE WAIT - FILES BEING ALLOCATED
METRIC CONVERSION? 1=Y,9=N:
9
SPECIAL RESPONSES TO FOLLOWING PROMPTS:
99 - PROCEED TO NEXT MONTH
00 - PLOT ENTIRE MONTH
77 - END SESSION ***************************************
PEAK FLOW= 70.8220 CFS FOR JAN 1974
ENTER BEG & END DAY OF JAN 1974 OR SPECIAL (99,00,77)
BB.BB EE. EE
99
PEAK FLOW = 182.7662 CFS FOR FEB 1974
ENTER BEG & END DAY OF FEB 1974 OR SPECIAL (99,00,77)
BB.BB EE. EE
18.50 20.00
     *
     ** Plot produced here.
     *
     * ENTER BEG & END DAY OF FEB 1974 OR SPECIAL (99,00,77)
BB.BB EE. EE
77
READY
```
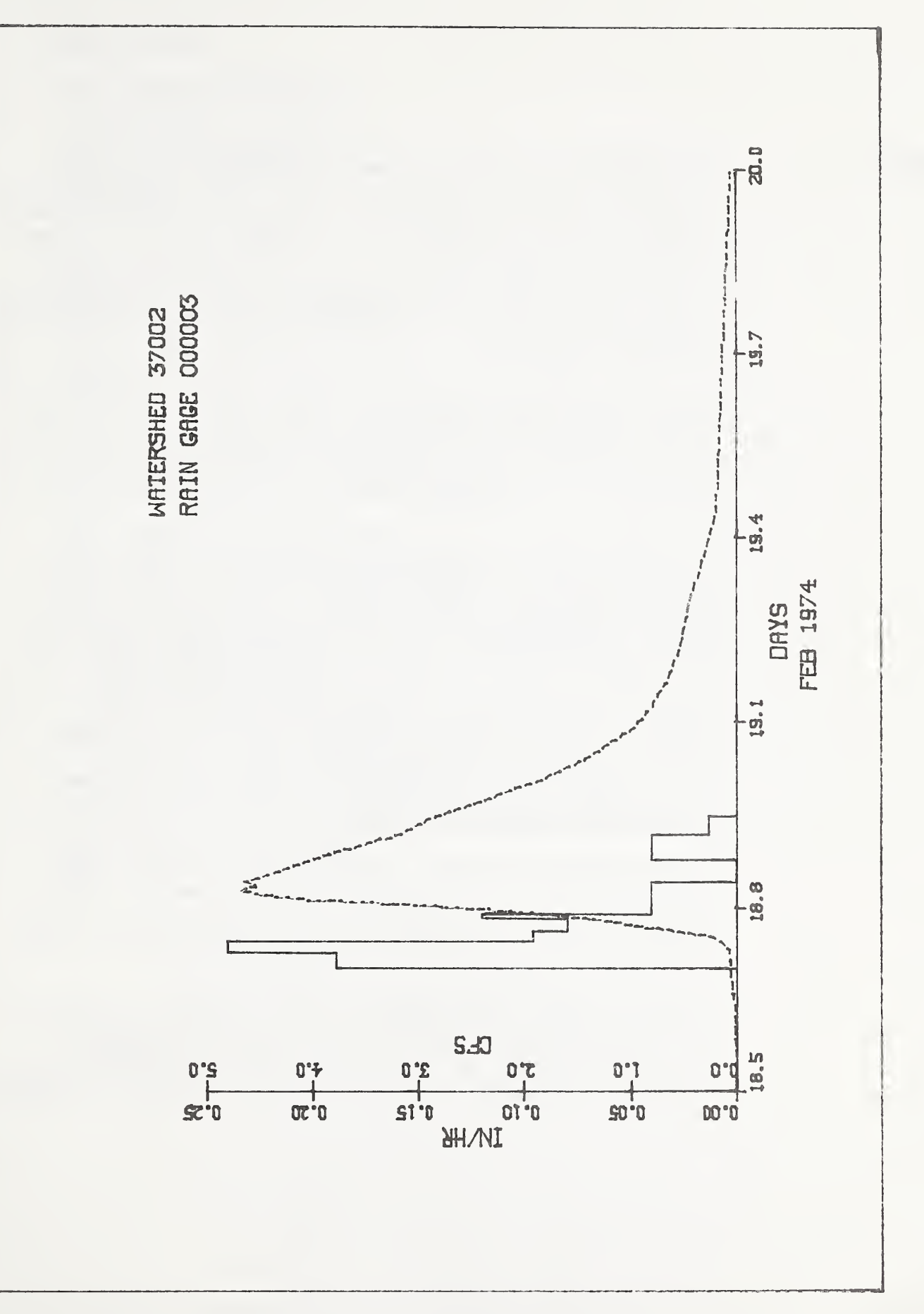

Exhibit  $\mathcal{L}$  $\mathbf{v}$  $\mathcal{O}$ from PLOTYR procedure.

SASPLOTP The SASPLOTP procedure provides the REPHLEX user with the ability to generate line printer plots of selected parts of any precipitation file in the ARS Water Data Bank. The procedure allows the user to interactively structure a query for a specified year of data, isolating and plotting the observations falling within specified time intervals for that year. Since this procedure does not differentiate among the different types of precipitations, the terms "rainfall" and "precipitation" are used interchangeably.

> Two plot options are available for use. The accumulation curve option plots total accumulation (inches) versus total elapsed time (minutes). The hyetograph option plots rainfall intensity (in/hr) versus total elapsed time. Accompanying each plot is a listing of the individual data observations that generated the plot.

> The session begins with the user interactively entering a project number, job priority, and destination. See Chapter <sup>3</sup> for a description of these parameters. Next the user is prompted to identify the desired data file by entering a twodigit location number, a six-character rain gage identifier, and a two-digit year for the data desired for plotting (1 year per session). Plots are then requested by specifying time intervals and plot options (see following sample session). Any number of plots may be specified for a given year of data. Time intervals may range from a few minutes to an entire year. After all plot intervals for a given year have been defined, the procedure automatically creates and submits a batch job to produce the plots.

When using this procedure, the user should be aware of the limitation of the line printer as a graphics device. Plot resolution is directly related to the density of observations within a given time interval (i.e., few points result in high resolution and many points in low resolution).

In the following sample session, operator entries are shown as lowercase letters and REPHLEX prompts as uppercase letters. All responses must be concluded by pressing the RETURN key. Pressing the RETURN key without entering a response generates a space (null response). <sup>A</sup> sample hyetograph is shown in exhibit  $8<sub>°</sub>$ 

```
Sample session
```
exec 'seanzwd.clib(sasplotp)' \*\*\*\*\*\*\*\*\*\*\*\*\*\*\*\*\*\*\*\*\*\*\*\*\*\*\*\* \* PLOT RAINFALL TO PRINTER » \*\*\*\*\*\*\*\*\*\*\*\*\*\*\*\*\*\*\*\*\*\*\*\*\*\*\*\* ENTER PROJECT NUMBER: 9999999999 ENTER JOB PRIORITY: 3 ENTER DESTINATION: rmt29 ENTER 2-DIGIT LOCATION NUMBER: 37 ENTER 6-CHARACTER RAIN GAGE ID: 000003 ENTER 2-DIGIT DATA YEAR: 74 ENTER INTERVAL BEGIN DATE (MMDD): 0919 ENTER 4-DIGIT BEGIN TIME (DEFAULT 0000): 0600 ENTER INTERVAL END DATE (MMDD): 0919 ENTER 4 -DIGIT END TIME (DEFAULT 2400): 2400 DATA WILL BE PLOTTED FOR L37.RG000003.Y1974 FOR THE INTERVAL: BEGIN - 0919 (06:00)  $END - 0919 (24:00)$ IF INCORRECT, TYPE (X): ENTER TYPE PLOT ( <sup>1</sup> ) -ACCUMULATION ( 2) -INTENSITY: 2 MORE PLOTS FROM THIS RAIN GAGE YEAR? (Y)-YES (N)-NO: nJOB SEANZ74P(J0B06279) SUBMITTED \*\* FREE ALL FILES \*\* END OF SEANZWD.CLIB(SASPLOTP) READY

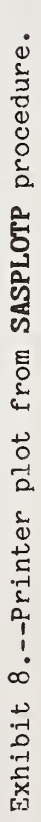

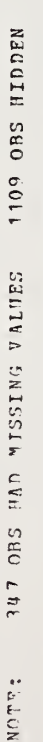

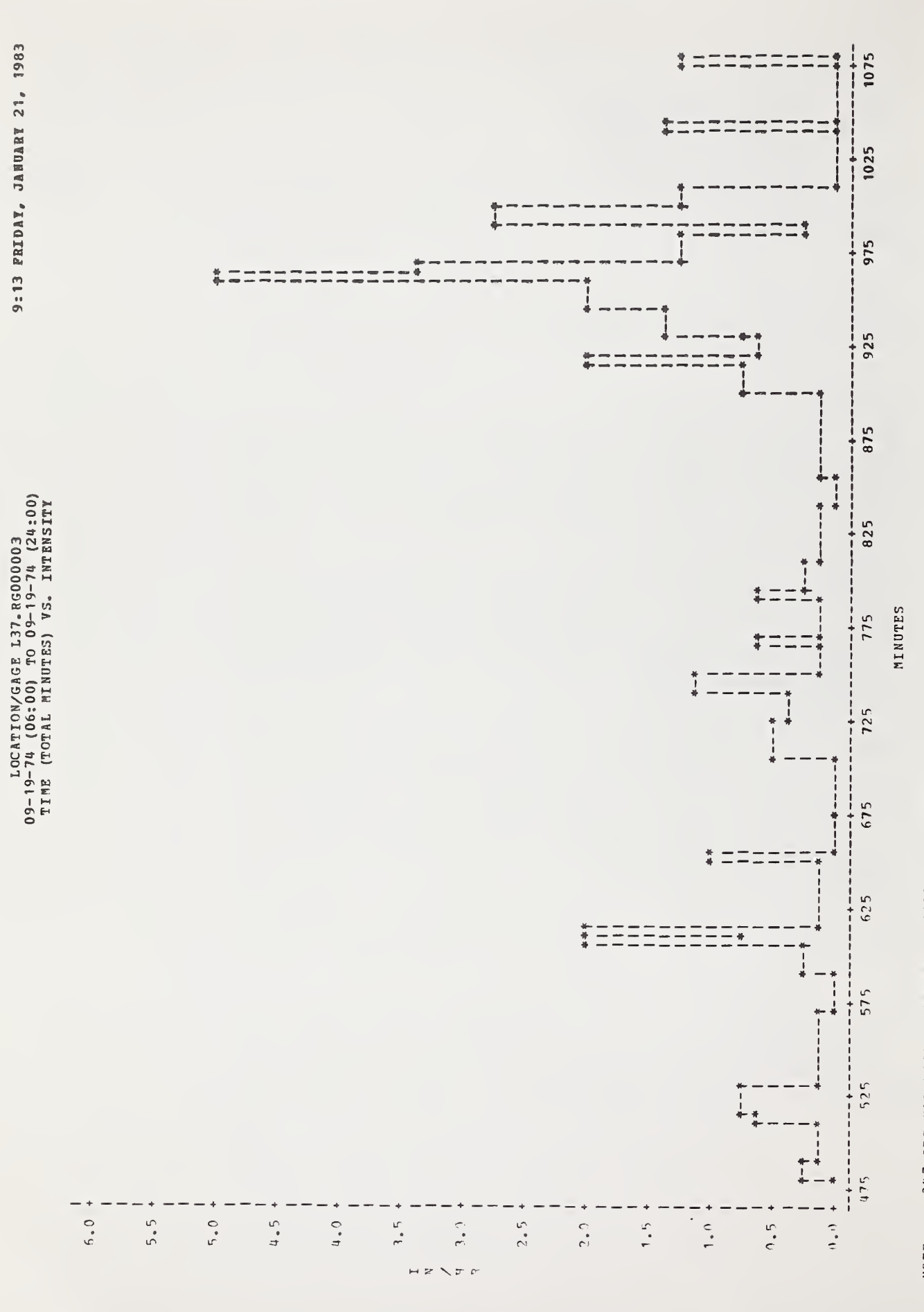

SASPLOTQ The SASPLOTQ procedure provides the REPHLEX user with the ability to generate line printer hydrographs of selected parts of any runoff file in the ARS Water Data Bank. The procedure allows the user to interactively structure a query for a specified year of data, isolating and plotting the observations falling within specified time intervals for that year. SASPLOTQ plots runoff rates (in/hr or cfs) versus total elapsed time (minutes) for any time interval specified by the user. Accompanying each plot is a listing of the individual data observations that generated the plot.

> The session begins with the user interactively entering a project number, job priority, and destination. See Chapter <sup>3</sup> for a description of these parameters. Next the user is prompted to identify the desired data file by entering a two-digit location number, a three-digit watershed number, and a two-digit year for the data desired for plotting (1 year per session). Plots are then requested by specifying time intervals and runoff rate options (see following sample session). Any number of plots may be specified for a given year of data. Time intervals may range from a few minutes to an entire year. After all plot intervals for a given year have been defined, the procedure automatically creates and submits a batch job to produce the plots.

> When using this procedure, the user should be aware of the limitation of the line printer as a graphics device. Plot resolution is directly related to the density of observations within a given time interval (i.e., few points result in high resolution and many points in low resolution). A sample hydrograph is shown in exhibit 9.

> In the following sample session, operator entries are shown as lowercase letters and prompts as uppercase letters. All re sponses must be concluded by pressing the RETURN key. Pressing the RETURN key without entering a response generates a space (null or default response).

exec 'seanzwd.clib(sasplotq)' \*\*\*\*\*\*\*\*\*\*\*\*\*\*\*\*\*\*\*\*\* \* PLOT RUNOFF TO PRINTER \* \*\*\*\*\*\*\*\*\*\*\*\*\*\*\*\*\*\*\*\*\*\*\*\*\*\* ENTER PROJECT NUMBER: 9999999999 ENTER JOB PRIORITY: 3ENTER DESTINATION: rmt29 ENTER 2-DIGIT LOCATION NUMBER: 37 ENTER 3-DIGIT WATERSHED NUMBER: 002 ENTER 2-DIGIT DATA YEAR: 74 ENTER INTERVAL BEGIN DATE (MMDD): 0919 ENTER 4-DIGIT BEGIN TIME (DEFAULT 0000): 0600 ENTER INTERVAL END DATE (MMDD): 0919 ENTER 4-DIGIT END TIME (DEFAULT 2400): DATA WILL BE PLOTTED FOR L37. W002. Y1974 FOR THE INTERVAL: BEGIN - 0919 (06:00) END - 0919 (24:00) IF INCORRECT, TYPE (X): ENTER TYPE PLOT (1)-CFS (2) -INCHES PER HOUR: 2 MORE PLOTS FROM THIS WATERSHED YEAR? (Y)-YES (N)-NO: nJOB SEANZ74Q(J0B06279) SUBMITTED \*\* FREE ALL FILES \*\* END OF SEANZWD. CLIB( SASPLOTQ) READY

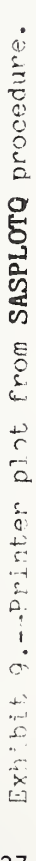

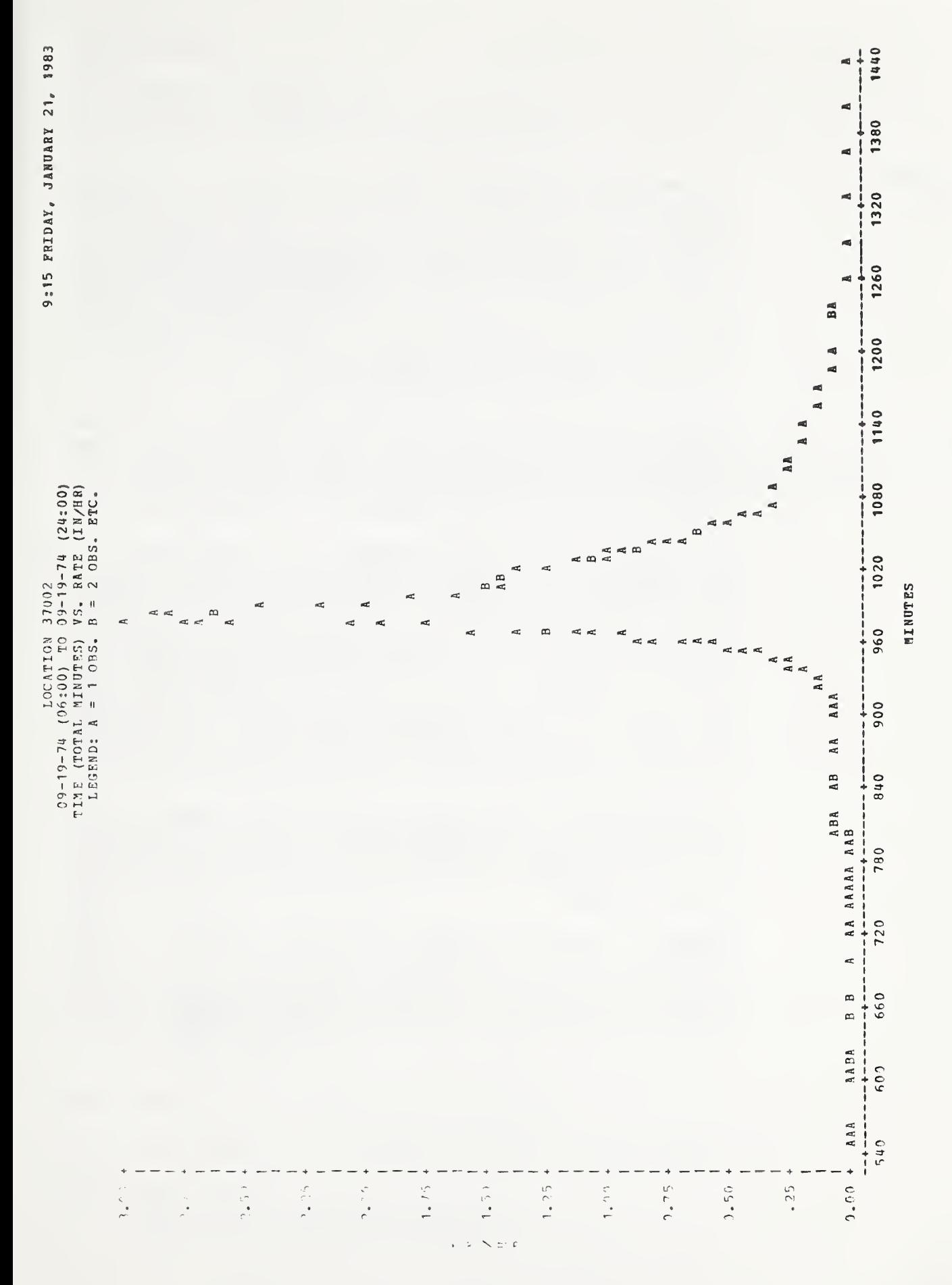

SASGRAFP The SASGRAFP procedure provides online, interactive graphics support to those REPHLEX users with access to one of various graphics terminals and plotters. See the following sample session for a complete list of devices supported by this procedure. The user may plot any precipitation data stored in online disk files in S&R format. Refer to WDLCOPY for information on creating online data files from the ARS Water Data Bank. Since this procedure does not differentiate among the different types of precipitation, the terras "rainfall" and "precipitation" are used interchangeably.

> Two plot options are available through SASGRAFP. The accumulation curve option plots total rainfall accumulation (inches) versus total time (minutes) for a user specified time interval. The hyetograph option plots rainfall intensity (in/hr) versus total time (minutes) for a given period.

The procedure consists of two phases, environment definition and plot production. The environment definition phase consists of responding to interactive prompts for the type of graphics device being used and the input data set name. This phase is performed once for each session. Phase two is performed for each plot desired. It consists of responding to interactive prompts for starting date and time, ending date and time, and type of plot desired. After each plot is finished, the user may continue plotting or terminate the session. The procedure will continually loop through phase two until termination is requested. A sample pen plot is shown in exhibit 10.

In the following sample session, operator entries are shown as lowercase letters and REPHLEX prompts as uppercase letters. All responses must be concluded by pressing the RETURN key. Pressing the RETURN key without a response generates a space (null response).

WARNING: Considerable computer resources are required to generate plots using this procedure. Depending on the size of the input file and the number of observations within the specified time interval, a series of plots produced by SASGRAFP may range from \$10 to \$30 or more. User discretion is advised.

exec 'seanzwd.clib(sasgrafp)' it\*\*\*\*\*\*\*\*\*\*\*\*\*\*\*\*\*\*\*\*\*\*\*\*\*\*\*\*\*\*\*\*\*\*\*\*\*\*\*\*\*\*\*\*\*\* \* PLOT RAINFALL INTERACTIVELY (USING SASGRAPH)\* \*\*\*\*\*\*\*\*\*\*\*\*\*\*\*\*\*\*\*\*\*\*\*\*\*\*\*\*\*\*\*\*\*\*\*\*\*\*\*\*\*\*\*\*\*\*\*

ENTER (1) FOR INSTRUCTIONS ON USE OF THIS PROCEDURE: 1THIS PROCEDURE SHOULD BE USED ONLY IF THE DATA TO BE PLOTTED ARE RESIDENT IN AN ONLINE DISK DATA SET, THE DATA ARE IN STORAGE AND RETRIEVAL FORMAT, AND THE GRAPHICS DEVICE IS ONE OF THE FOLLOWING TYPES:

TEKTRONICS - 4010,4025,4027,^051,4662,4663 HP - 2647,2648,7220,7221 ,9872(W/A 2647 TERMINAL) CALCOMP - 1012, ADI 50, RAMTEK 6200, IBM 3278/9, ZETA 1453, CHROMATICS 1398/9, 1593/9, 1998/9, SERVOGOR 28l

WHEN PROMPTED, SPECIFY THE PLOT DEVICE BY ENTERING THE MANUFACTURER'S ABBREVIATION FOLLOWED BY THE MODEL NUMBER OF THE DEVICE BEING USED FOR THE PLOT (EXAMPLE: TEK4025 ,HP2647 ,CAL1012 ,ADI50 ,RAM6200 , IBM3278 ,ZET 1453 ,CHR1 398 SER281).

IF YOU CANNOT SATISFY THE ABOVE CRITERIA, PRESS THE BREAK KEY TO EXIT THIS PROCEDURE AND EXECUTE 'SEANZWD.CLIB(SASPLOTP)' TO GENERATE LINE PRINTER PLOTS.

ENTER FULLY QUALIFIED FILE NAME: seanzsw.plt.l37.RG000003.Y1974 ENTER PLOT DEVICE: TEK4010 ENTER LOCATION-GAGE IDENTIFIER (ANY FORMAT): 137-rg03 ENTER 2-DIGIT DATA YEAR: 74 ENTER INTERVAL BEGIN DATE (MMDD): 0919 ENTER 4-DIGIT BEGIN TIME (DEFAULT 0000): 0600 ENTER INTERVAL END DATE (MMDD): 0919 ENTER 4-DIGTT END TIME (DEFAULT 2400): 2400 DATA WILL BE PLOTTED FOR 'SEANZSW.PLT.L37.RG000003.Y1974' FOR THE INTERVAL: BEGIN - 0919 (06:00)  $END - 0919 (24:00)$ IF DATES WRONG, ENTER (X): ENTER TYPE PLOT ( <sup>1</sup> ) -ACCUMULATION ( 2) -INTENSITY: 1NOTE: SAS RELEASE 79.5 AT WASHINGTON COMPUTER CENTER (006830). NOTE: INFILE IN IS: DSNAMEzSEANZSW.PLT .L37 .RGOOOOO <sup>3</sup> .YI 974 UNIT=SYSDA, VOL=SER=STOR44, DISP=SHR,

DCB=(BLKSIZE=4620,LRECL=70,RECFM=FB) NOTE: 66 LINES WERE READ FROM INFILE IN. NOTE: DATA SET WORK .SASGRAFP HAS 65 OBSERVATIONS AND 33 VARIABLES. 69 OBS/TRK. PRESS RETURN AFTER EACH BELL TO CONTINUE. \* \*\* Plot produced here. \* \* NOTE: SAS INSTITUTE, SAS CIRCLE, BOX 8000, CARY NC 27511. MORE PLOTS/ (Y)-YES (N)-NO: nEND OF SEANZWD.CLIB( SASGRAFP) READY

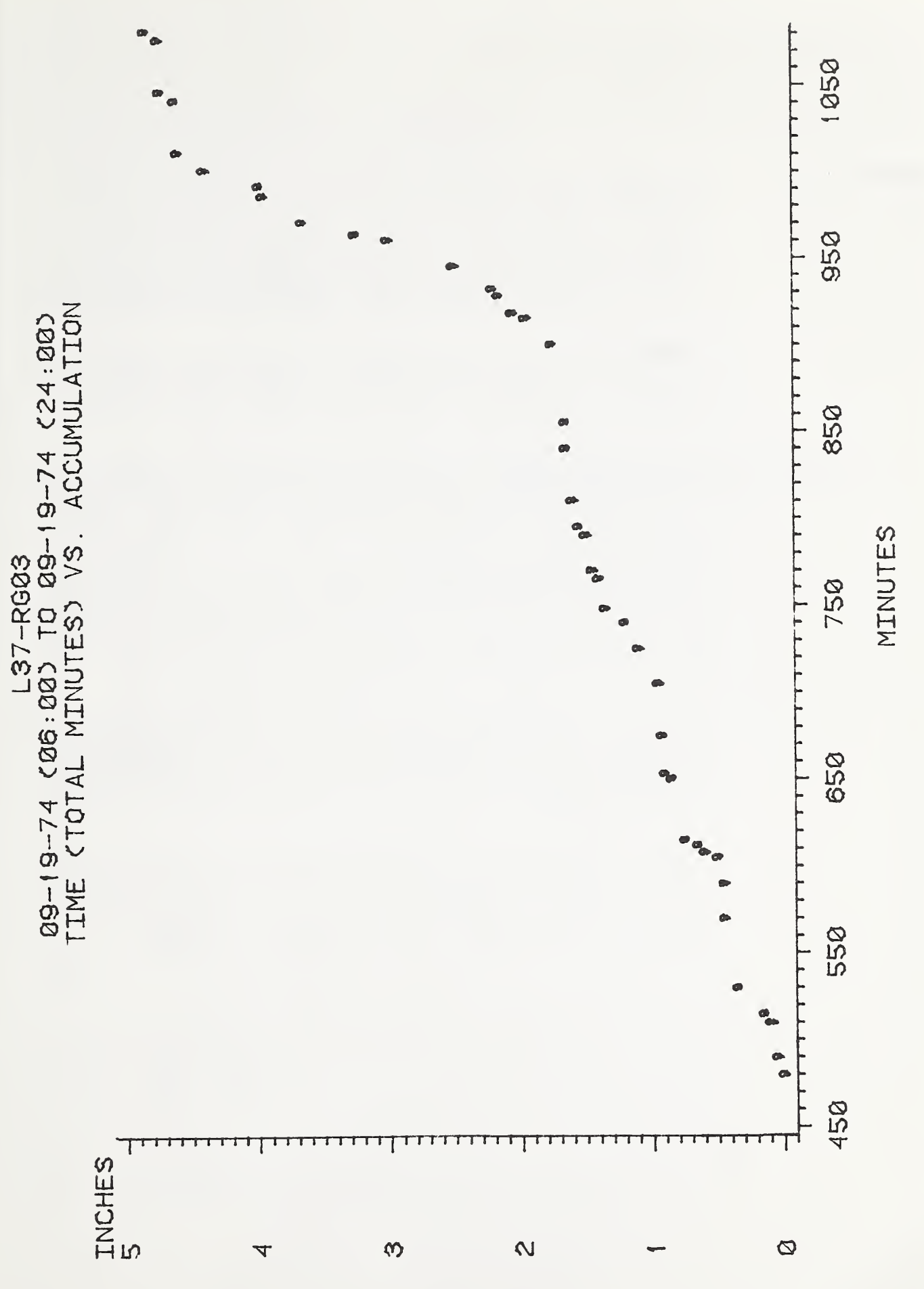

SASGRAFQ The SASGRAFQ procedure provides online, interactive graphics support to those REPHLEX users with access to one of various graphics terminals and plotters. See the following sample session for a complete list of devices supported by this procedure. The user may plot any runoff data stored in online disk files in S&R format. Refer to WDLCOPY for information on creating online data files from the ARS Water Data Bank.

> SASGRAFQ plots runoff hydrographs for any specified time period within a given year of runoff data. Runoff rates are plotted in either in/hr or cfs versus total elapsed time for each event

> The procedure consists of two phases, environment definition and plot production. The environment definition phase consists of responding to interactive prompts for the type of graphics device being used and the input data set name. This phase is performed once for each session. Phase two is performed for each plot desired. It consists of responding to interactive prompts for starting date and time, ending date and time, and intensity scale desired. After each plot is finished, the user may continue plotting or terminate the session. The procedure will continually loop through phase two until termination is requested. A sample pen plot is shown in exhibit 11.

In the following sample session, operator entries are shown as lowercase letters and REPHLEX prompts as uppercase letters. All responses must be concluded by pressing the RETURN key. Pressing the RETURN key without a response generates a space (null response).

WARNING: Considerable computer resources are required to generate plots using this procedure. Depending on the size of the input file and the number of observations within the specified time interval, a series of plots produced by SASGRAFQ may range from \$10 to \$30 or more. User discretion is advised.

exec 'seanzwd.clib(sasgrafq)' \*\*\*\*\*\*\*\*\*\*\*\*\*\*\*\*\*\*\*\*\*\*\*\*\*\*\*\*\*\*\*\*\*\*\*\* \*\*\*\*\*ii\*\*\* it \* PLOT RUNOFF INTERACTIVELY (USING SASGRAPH) \* \*\*\*\*\*\*\*\*\*\*\*\*\*\*\*\*\*\*\*\*\*\*\*\*\*\*\*\*\*\*\*\*\*\*\*\*\*\*\*\*\*\*\*\*\*\*

ENTER (1) FOR INSTRUCTIONS ON USE OF THIS PROCEDURE: 1THIS PROCEDURE SHOULD BE USED ONLY IF THE DATA TO BE PLOTTED ARE RESIDENT IN AN ONLINE DISK DATA SET, THE DATA ARE IN STORAGE AND RETRIEVAL FORMAT, AND THE GRAPHICS DEVICE IS ONE OF THE FOLLOWING TYPES:

TEKTRONICS - 4010,^1025,4027,4051,4662,4663 HP - 2647,2648,7220,7221 ,9872(W/A 2647 TERMINAL) CALCOMP - 1012, ADI 50, RAMTEK 6200, IBM 3278/9, ZETA 1453, CHROMATICS 1398/9, 1598/9, 1998/9, SERVOGOR 28

WHEN PROMPTED, SPECIFY THE PLOT DEVICE BY ENTERING THE MANUFACTURER'S ABBREVIATION FOLLOWED BY THE MODEL NUMBER OF THE DEVICE BEING USED FOR THE PLOT (EXAMPLE: TEK4025,HP2647,CAL1012,ADI50,RAM6200,IBM3278 ,ZET1453, CHR1398, SER281).

IF YOU CANNOT SATISFY THE ABOVE CRITERIA, PRESS THE BREAK KEY TO EXIT THIS PROCEDURE AND EXECUTE 'SEANZWD. CLIB(SASPLOTQ) ' TO GENERATE LINE PRINTER PLOTS.

ENTER FULLY QUALIFIED FILE NAME; seanzsw.plt. l69 .wO30 .y 1965 ENTER PLOT DEVICE: TEK4010 ENTER LOCATION-GAGE IDENTIFIER (ANY FORMAT): <sup>1</sup> 69 .w030 ENTER 2-DIGIT DATA YEAR: 65 ENTER INTERVAL BEGIN DATE (MMDD): 0807 ENTER 4-DIGIT BEGIN TIME (DEFAULT 0000): ENTER INTERVAL END DATE (MMDD): 0809 ENTER 4-DIGIT END TIME (DEFAULT 2400): DATA WILL BE PLOTTED FOR 'SEANZSW.PLT .L69 .W030 .Y1965 ' FOR THE INTERVAL: BEGIN - 0807 (00:00)  $END - 0809 (24:00)$ IF DATES WRONG, ENTER (X): ENTER TYPE PLOT (1)-CFS (2) -IN/HR: 1NOTE: SAS RELEASE 79.5 AT WASHINGTON COMPUTER CENTER (006830).

 $n$ END OF SEANZWD.CLIB(SASGRAFQ) NOTE: TNFILE IN IS: DSNAME=SEANZSW.PLT .L69 .W030 . Y1965 UNIT=SYSDA , VOL=SER=STOR44 , DISP=SHR DCBz ( BLKSIZE=4620 ,LRECL=70 , RECFM=FB) NOTE: 66 LINES WERE READ FROM INFILE IN. NOTE: DATA SET WORK .SASGRAFQ HAS 65 OBSERVATIONS AND 33 VARIABLES. 69 OBS/TRK. PRESS RETURN AFTER EACH BELL TO CONTINUE. \*  $\mathbf{x}$ \* Plot produced here. \* \* NOTE: SAS INSTITUTE, SAS CIRCLE, BOX 8000, CARY NC 27511. MORE PLOTS/ (Y)-YES (N)-NO: READY

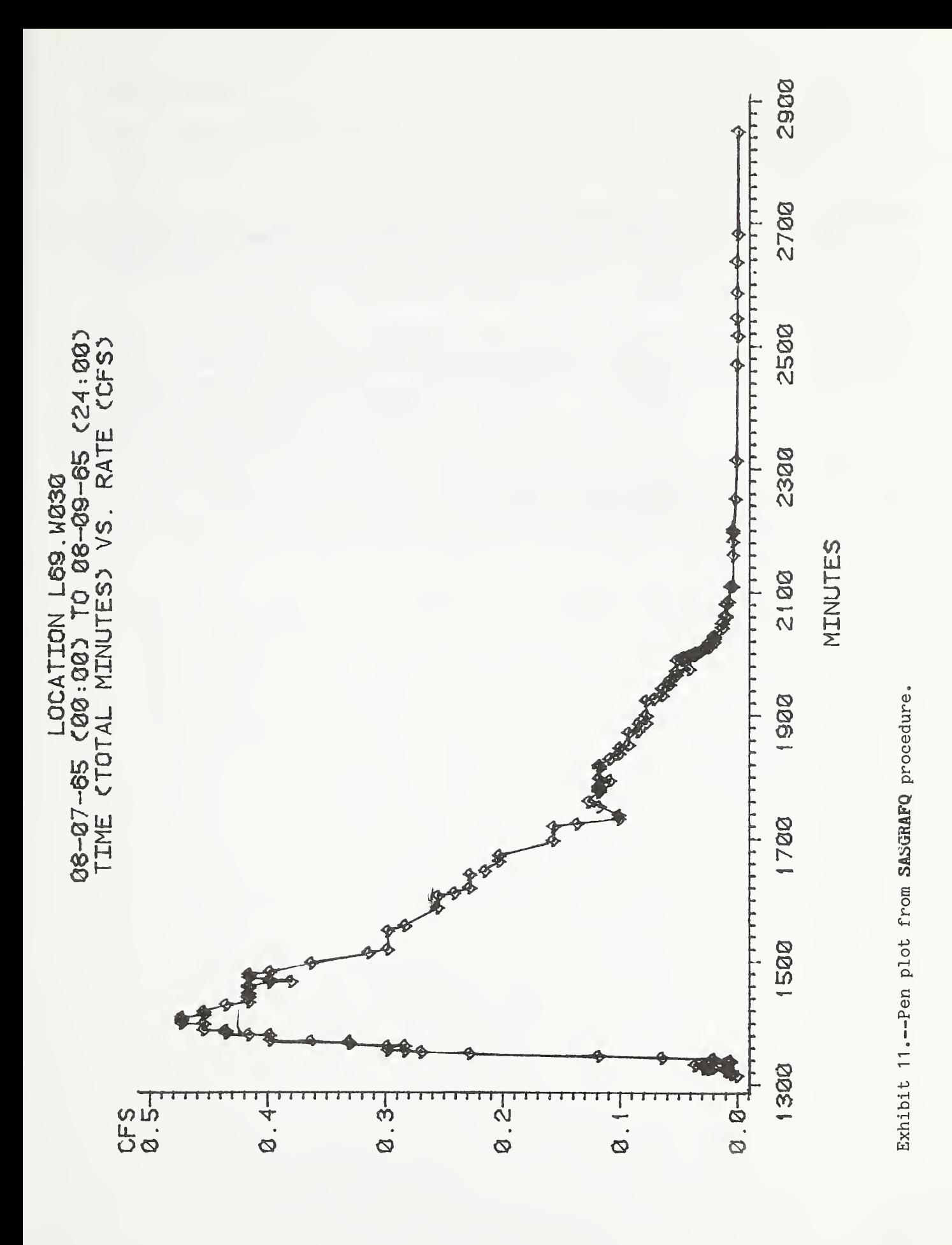

SPRDSHT This REPHLEX procedure provides updates for the "Summary of the ARS Water Data Bank" (see Appendix B) . The procedure creates a batch job to print the report for all or selected locations. For a partial report, the operator must enter a two-digit number for each location desired.

> A sample session of the SPRDSHT procedure follows. Operator entries are shown as lowercase letters and prompts as uppercase letters. All responses must be concluded by pressing the RETURN key. Pressing the RETURN key without entering a response will generate a space (null response). For a detailed explanation of the jobname, priority, destination, and msgclass prompts, refer to Chapter 3. One page of the printout from this sample session is shown in exhibit 12. For a complete description of the report, refer to Appendix B.

exec ' seanzwd .clib( sprdsht) ' ENTER JOBNAME: seazprnt ENTER PRIORITY: 3 ENTER PROJECT NUMBER: 9999999999 ENTER MSGCLASS (DEFAULT=A): aENTER DESTINATION: rrat29 DO YOU WANT A COMPLETE UPDATE FOR ALL LOCATIONS? (Y-YES, N-NO) nENTER LOCATION NUMBER (2 DIGITS): 08 ENTER LOCATION NUMBER OR END: 73 ENTER LOCATION NUMBER OR END: end JOB SEAZPRNT (J0B06396) SUBMITTED \*\* FREE ALL FILES \*\* READY

SUMMARY OF THE ARS WATER DATA BANK WATER DATA LABORATORY PAGE 1

01/04/83

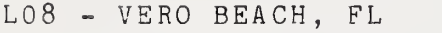

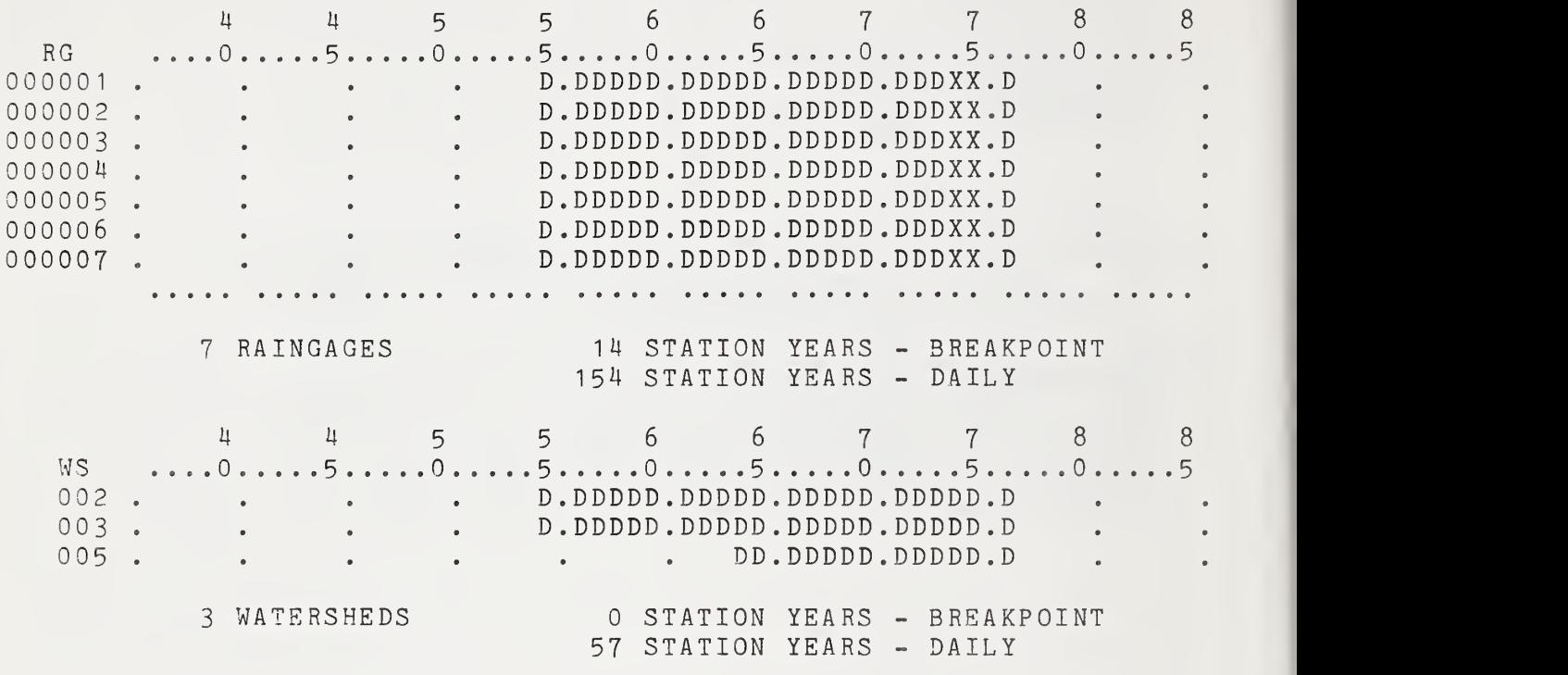

Exhibit 12. --Sample page from SPRDSHT procedure.

NEWS This REPHLEX procedure provides to the users any messages concerning modifications or additions to the system. These messages are changed as needed. A sample session of the NEWS procedure follows.

exec 'seanzwd.clib(news)' \*\*\*\*\*\*\*\*\*\*\*\*\*\*\*\*\*\*\*\*\*\*\*\*\*\*\*\*\*\*\*\* DECEMBER 1982 FOR HELP WITH REPHLEX PROCEDURES CALL THE WATER DATA LABORATORY FTS 344-3550 OR<br>COMM. 301-344-3550 COMM. <sup>301</sup> - 344-3550 \*\*\*\*\*\*\*\*\*\*\*\*\*\*\*\*\*\*\*\*\*\*\*\*\*\*\*\*\*\*\*\* READY

APPENDIX A - INDEX TO INFORMATION ON EXPERIMENTAL AGRICULTURAL **WATERSHEDS** 

The following index provides general information about all watersheds represented in the ARS Water Data Bank. It can be used specifically as a cross-reference of watershed identification codes employed in the ARS Water Data Bank and at the Watershed Research Centers. Most of the variables in the index are self-explanatory. The effective date is in the second title line. For more current information, refer to the IDENT procedure in Chapter 4 (p. 18). The "WS ID" column in the index consists of a location number (two digits) and a watershed number (three digits). The word "PRESENT" under "PERIOD FOR ACREAGE" implies that the watershed is currently being monitored. A column titled "AVAIL" provides beginning and ending years for runoff data accessible through REPHLEX procedures. Latitude and longitude are given in degrees, minutes, and seconds under "LAT" and "LONG."

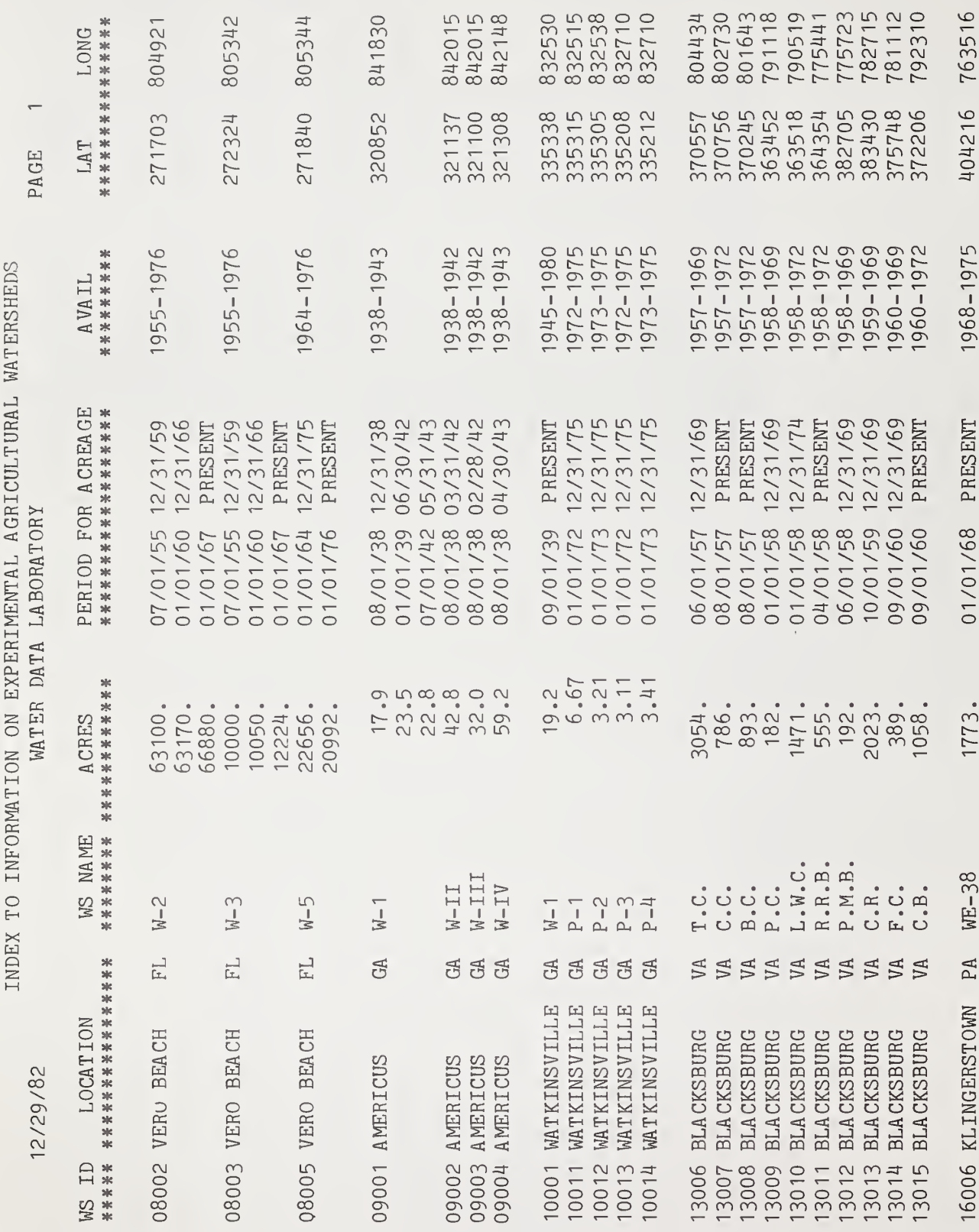

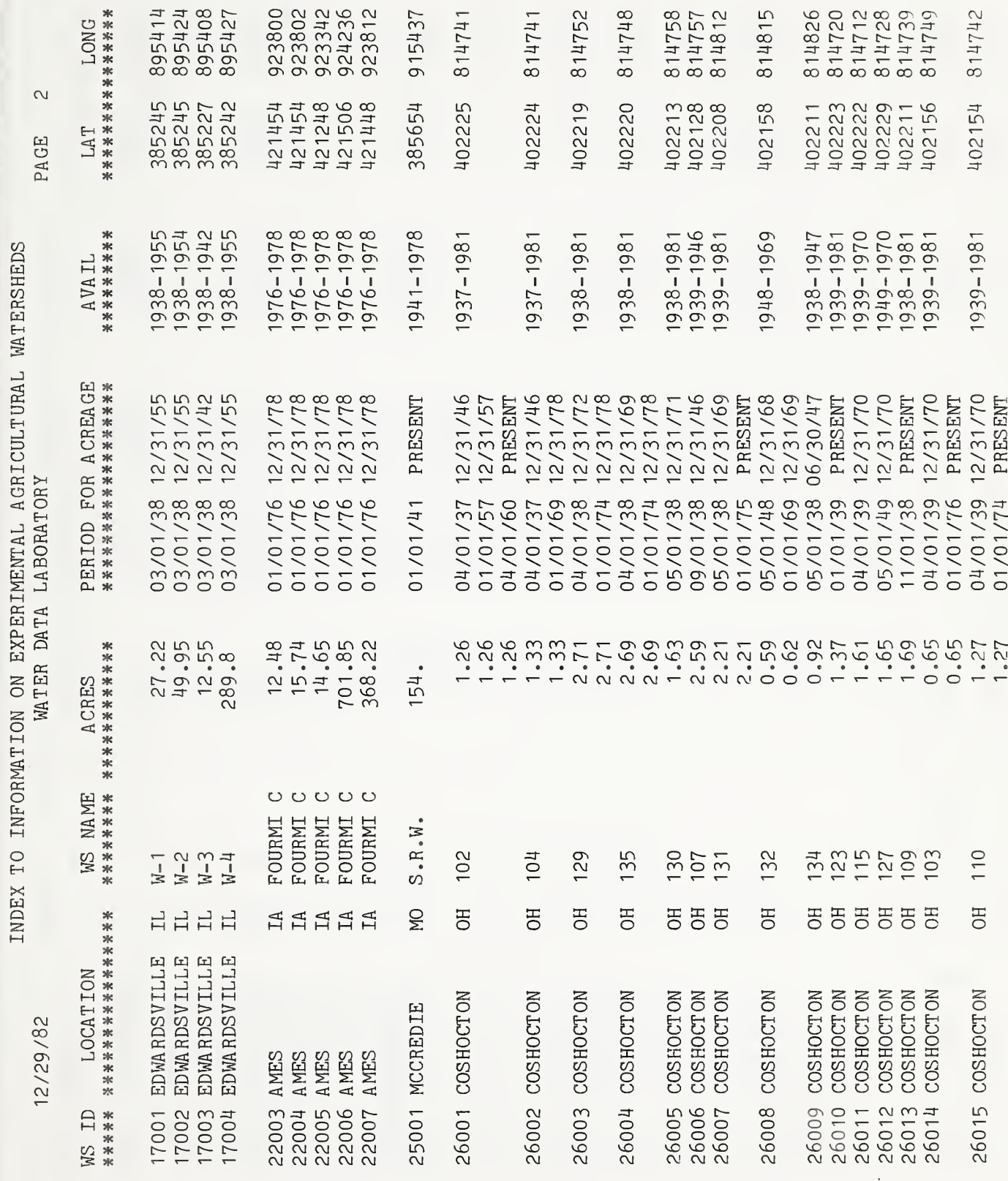

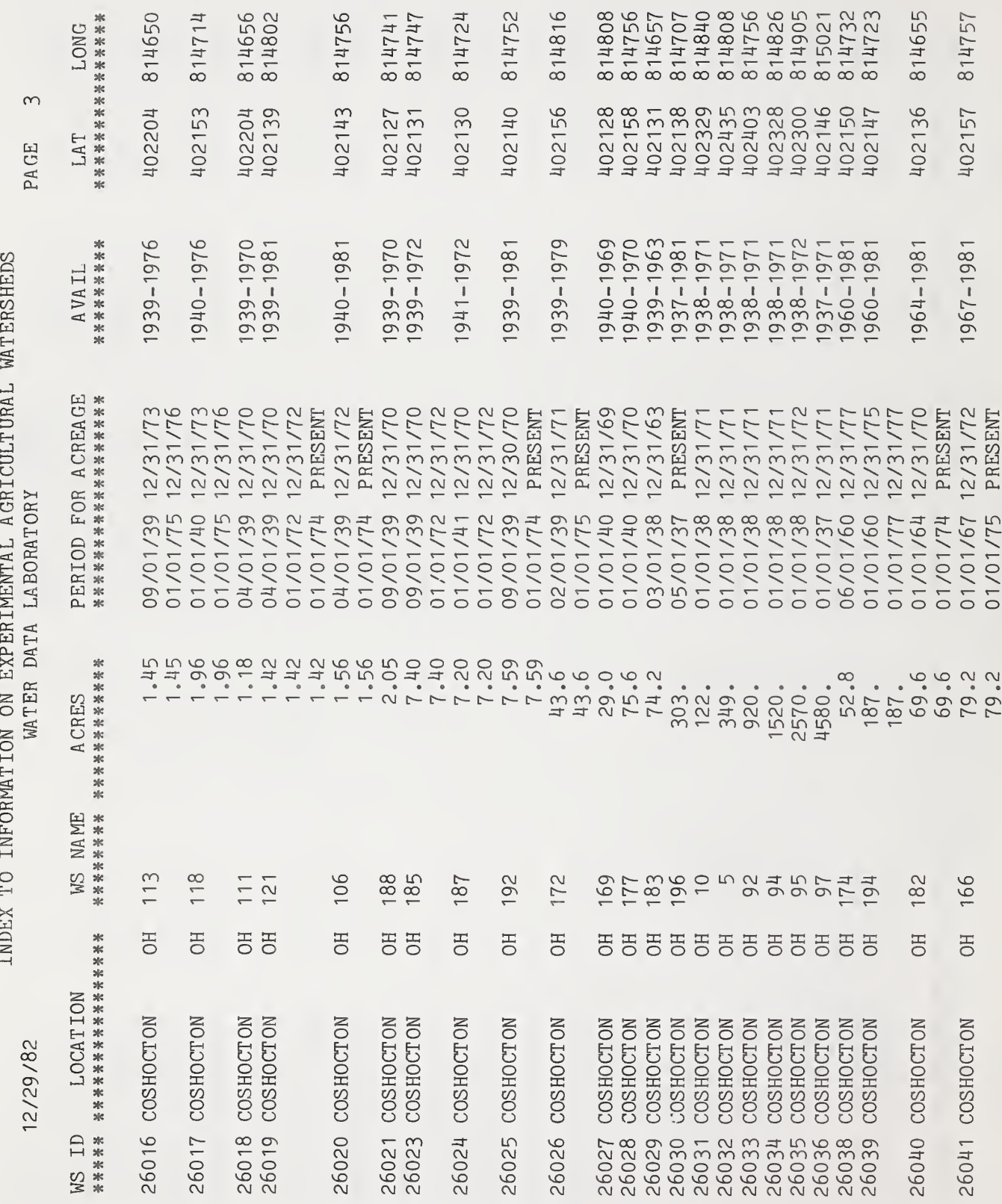

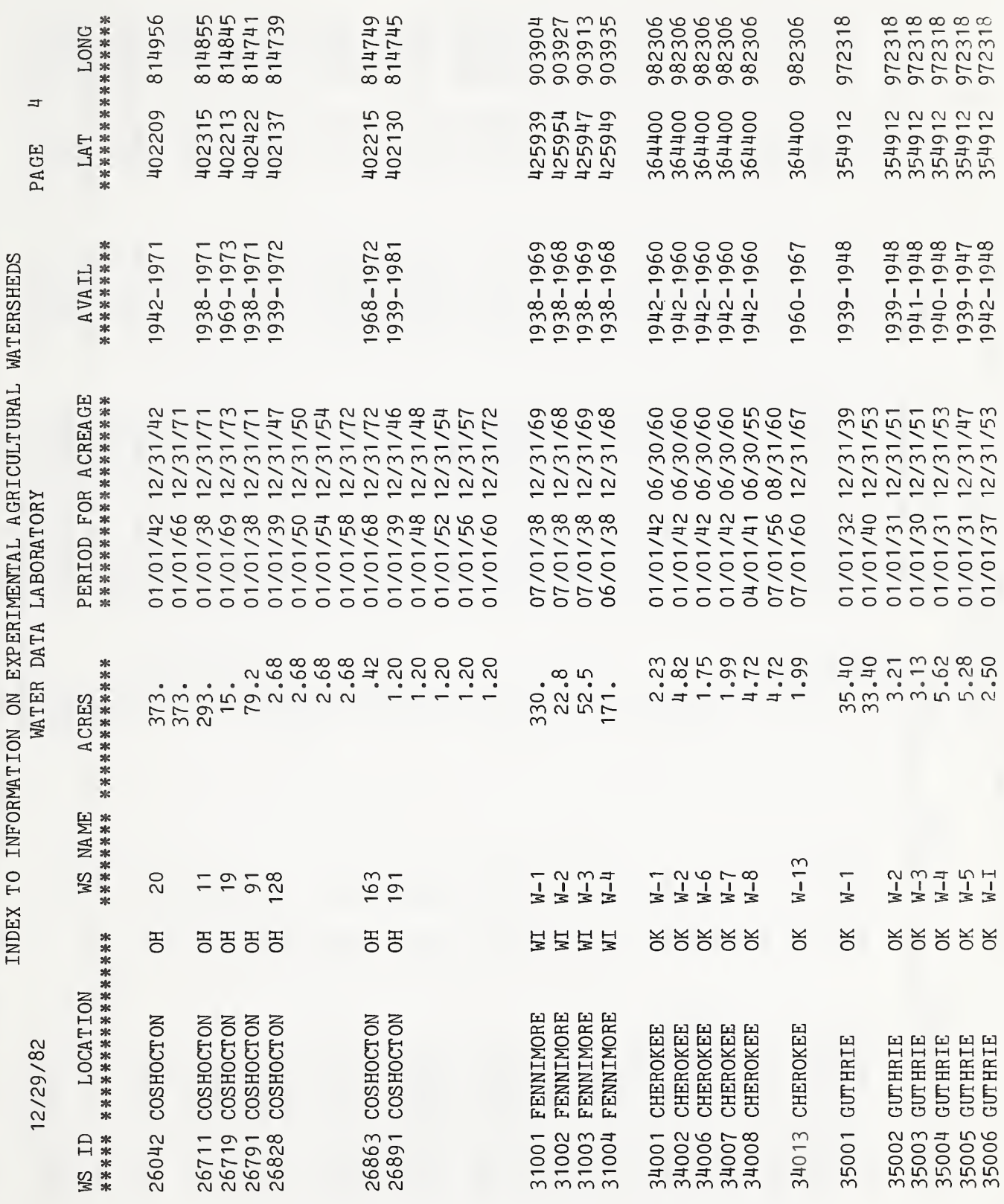

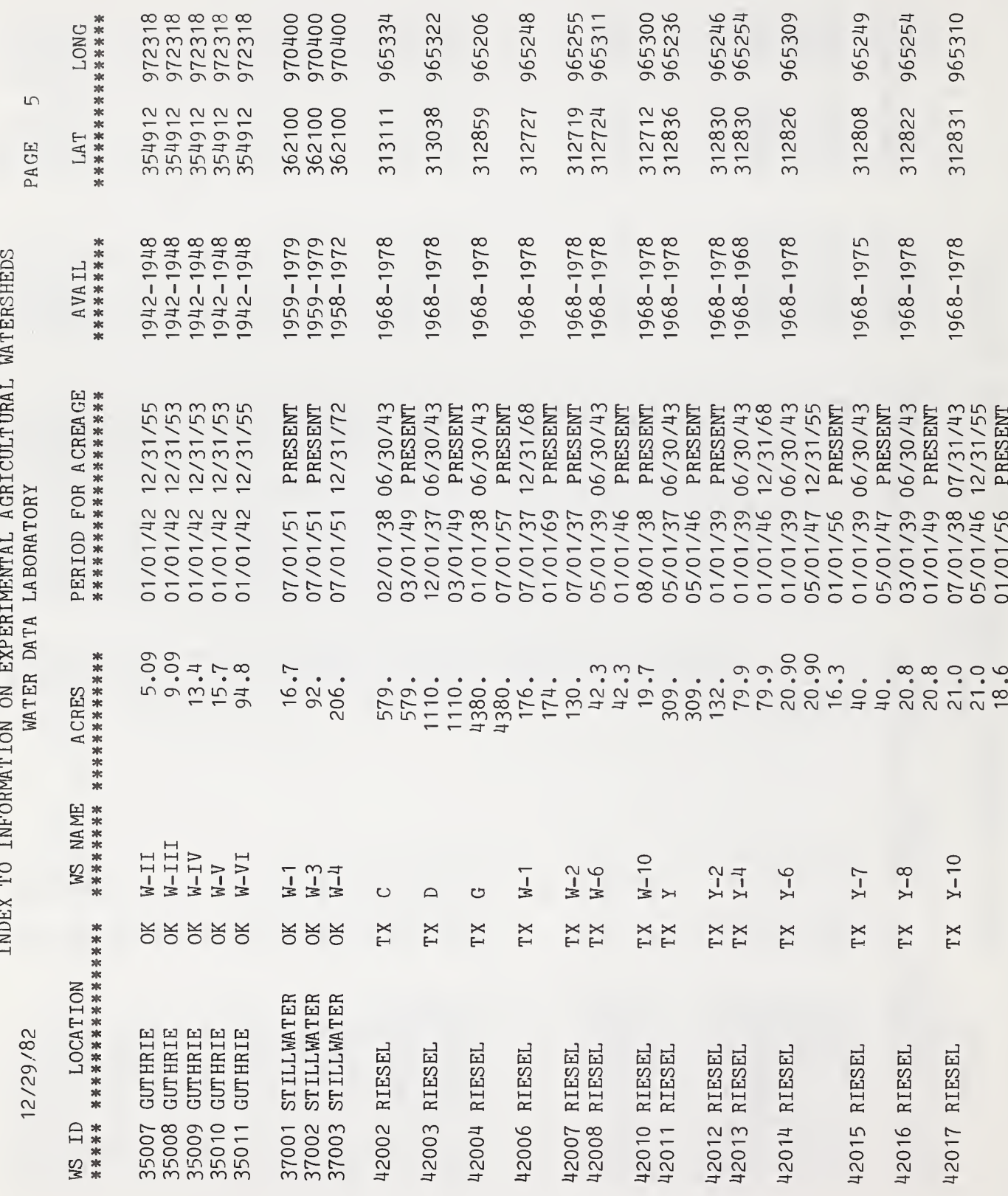

 $\hat{\mathcal{E}}$ 

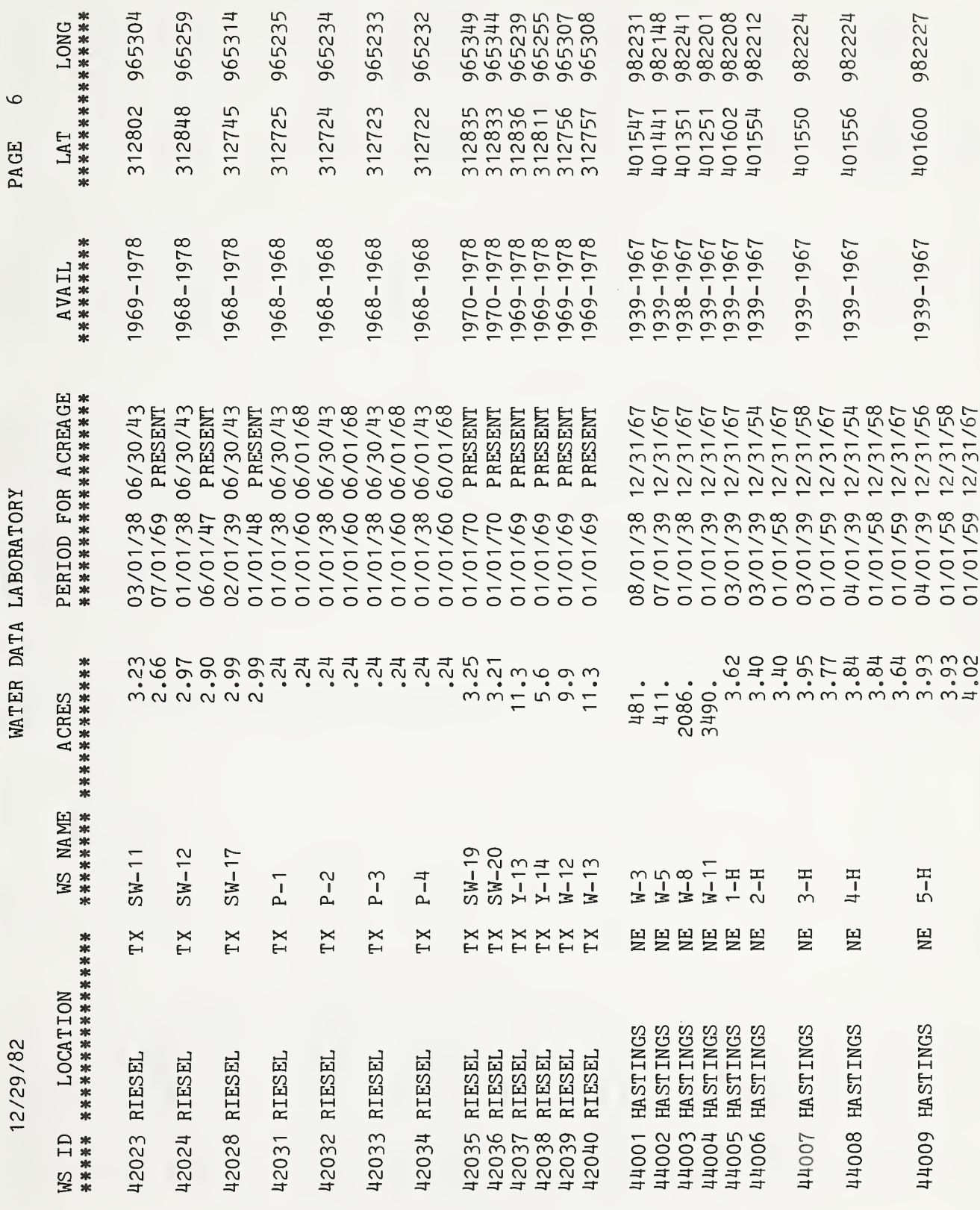

è

INDEX TO INFORMATION ON EXPERIMENTAL AGRICULTURAL WATERSHEDS

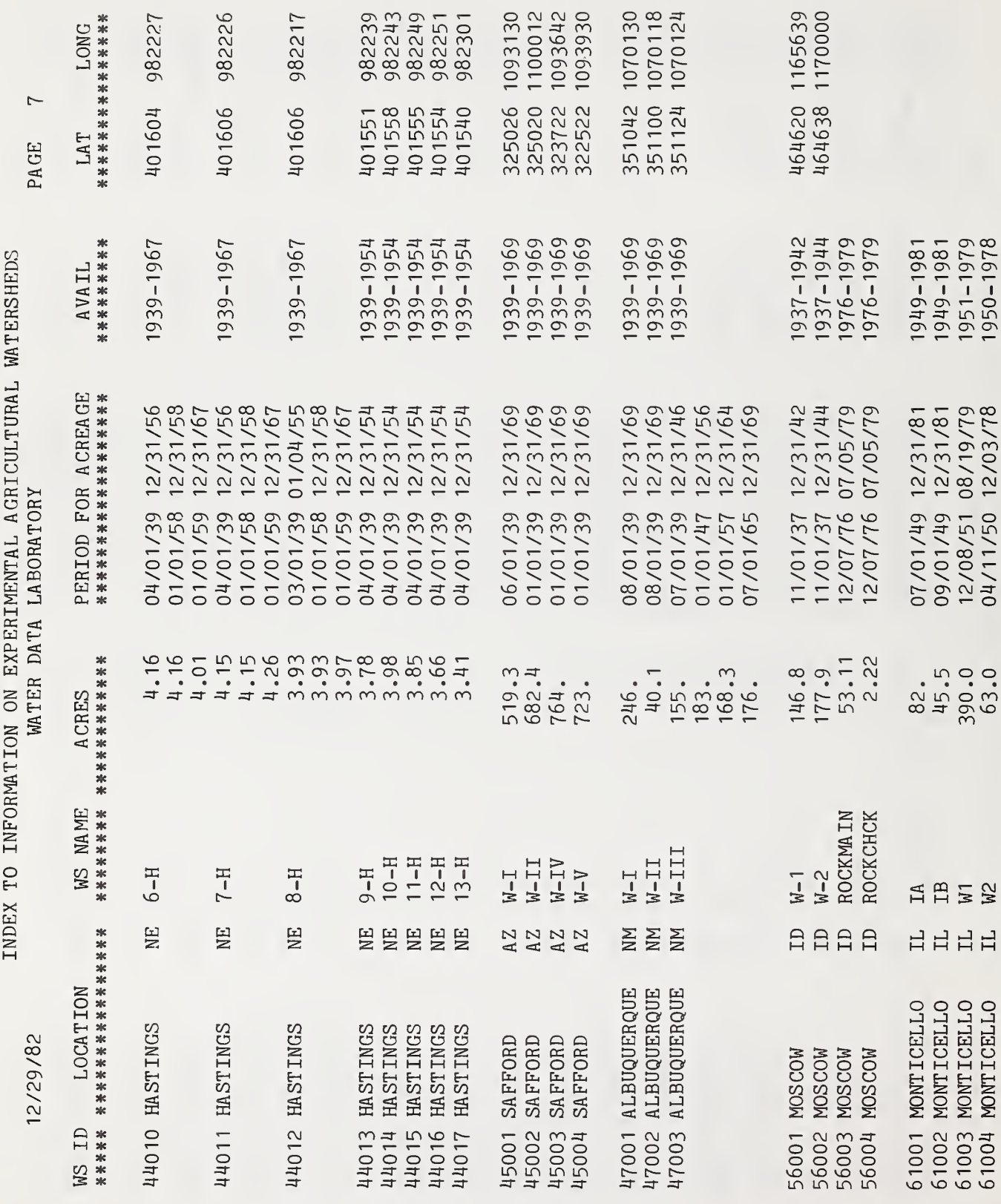

 $\bullet$ 

58

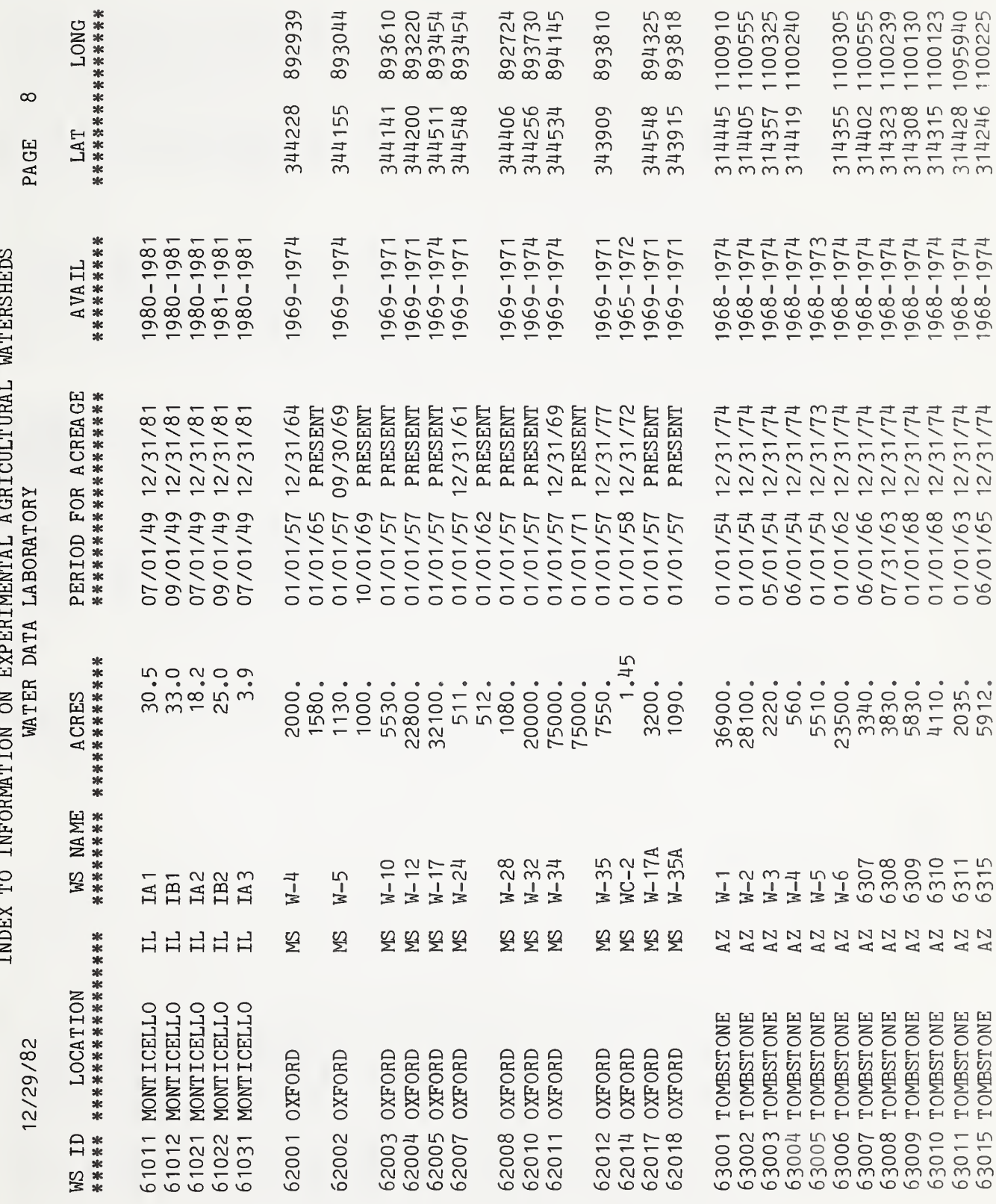

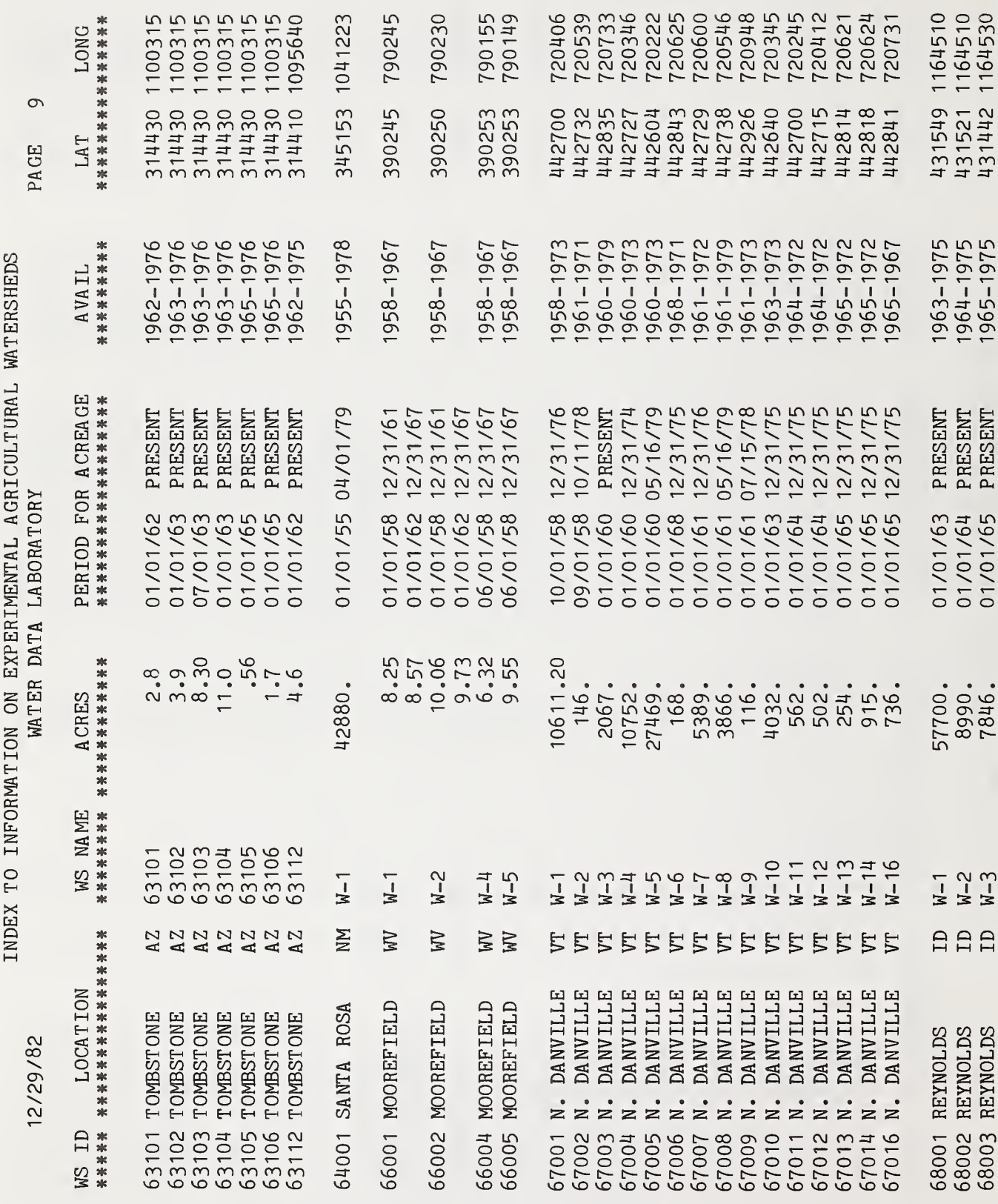

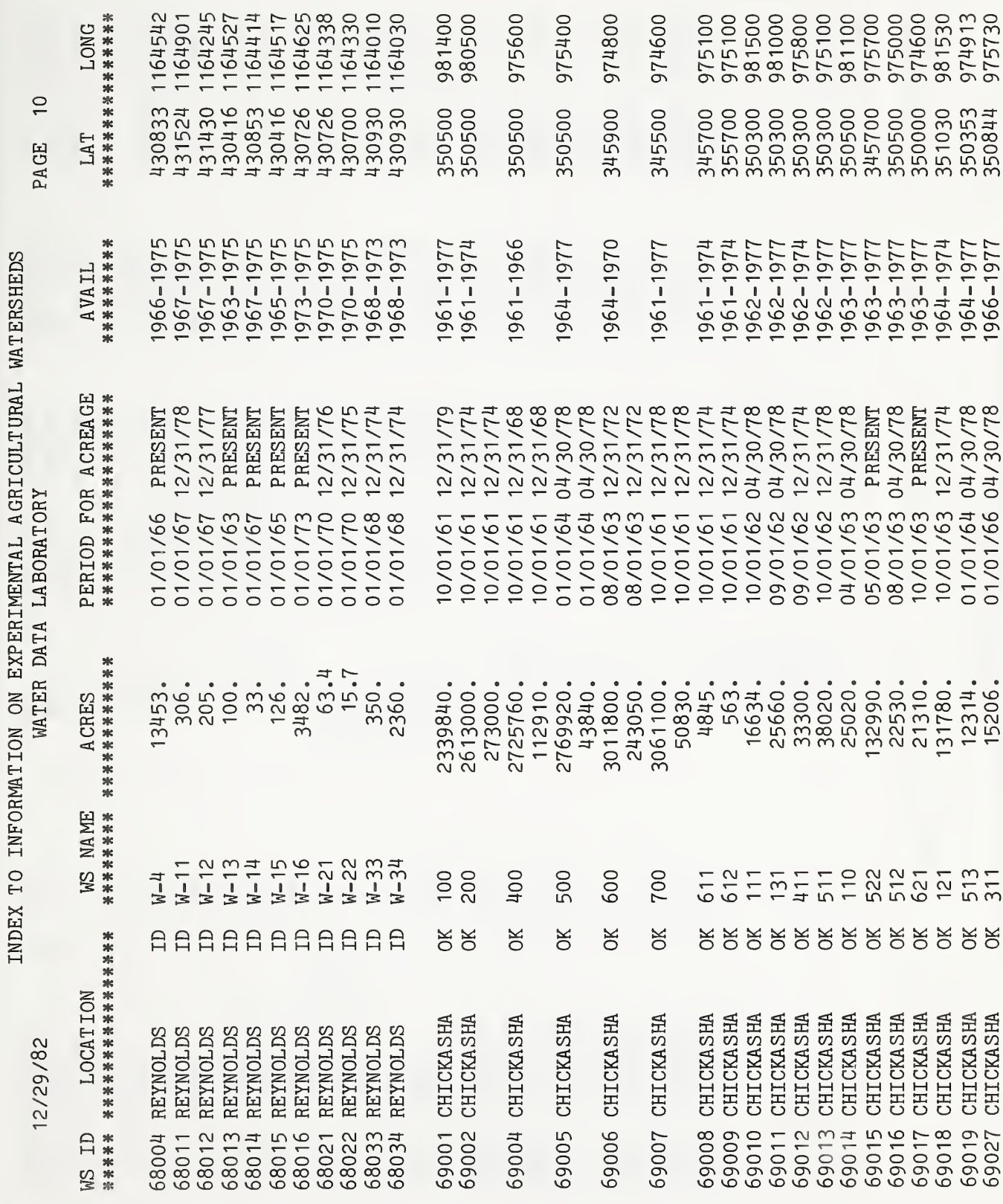

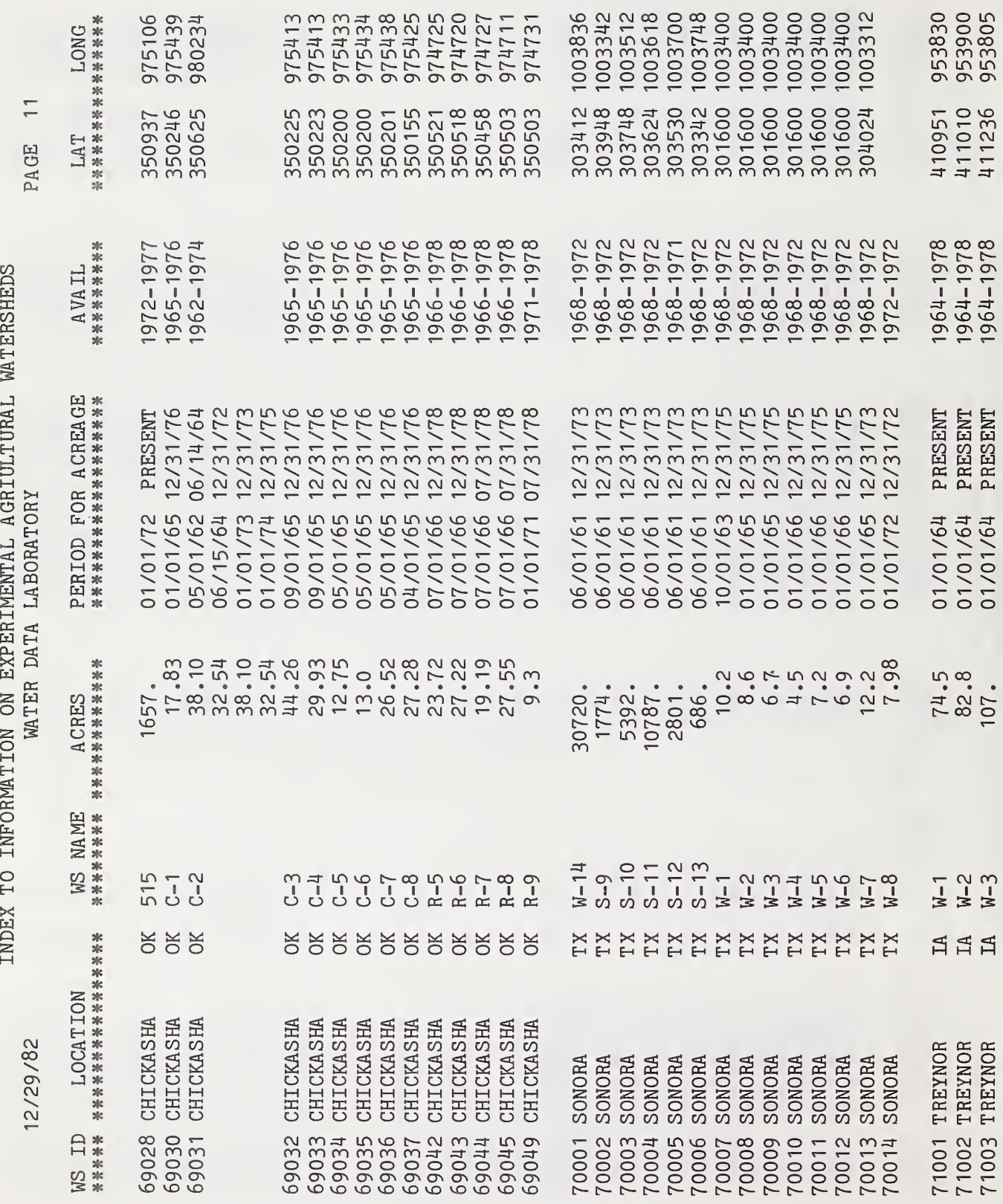
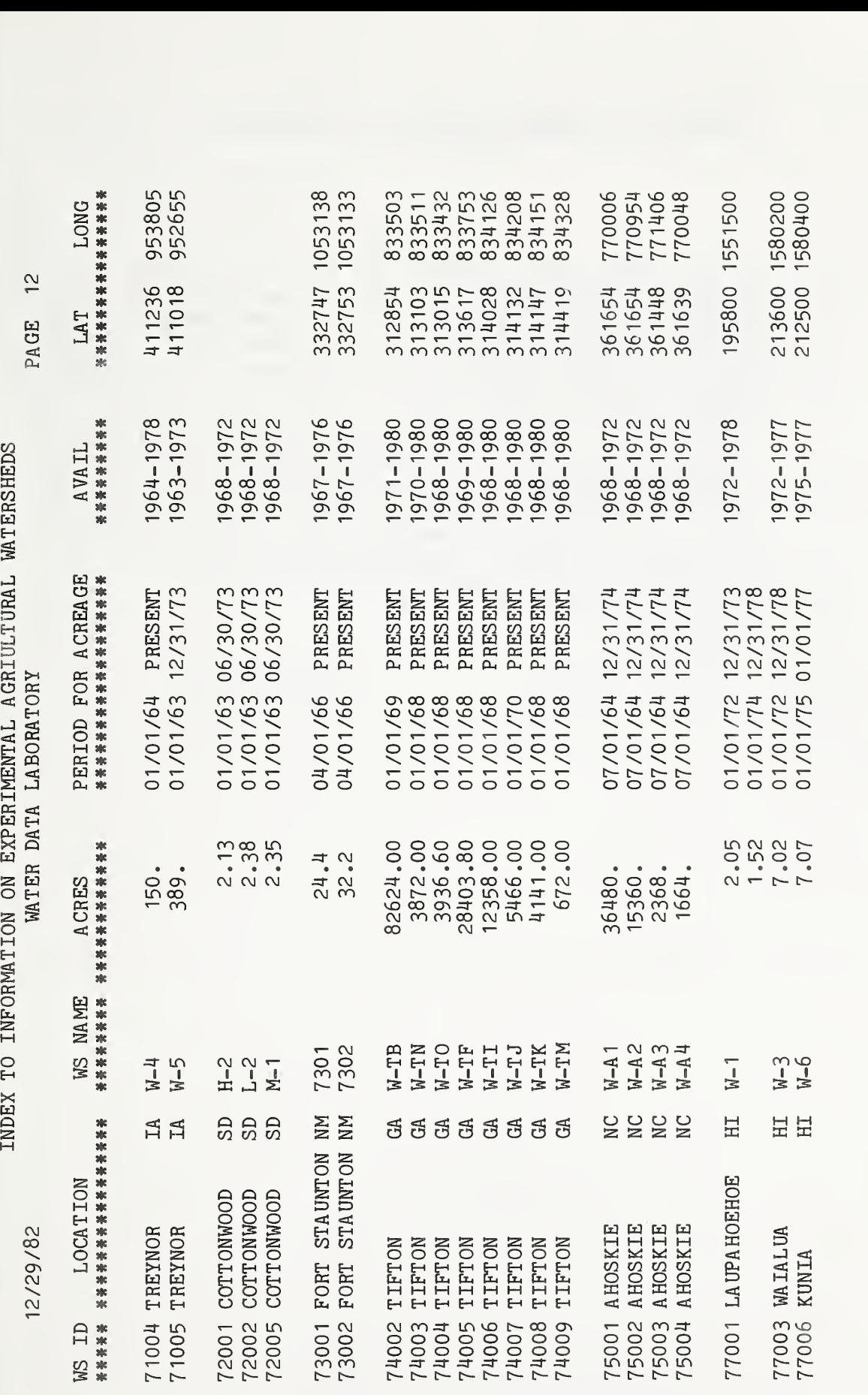

63

The following tables represent the data stored in the ARS Water Data Bank. The effective date of the report appears first. For more current information, refer to the SPRDSHT procedure in Chapter  $4$  (p.  $46$ ). Location number and name are in the next line. Rain gage identification codes and watershed numbers (as they appear in the ARS Water Data Bank files) are in the left column. Over the other columns are the years (1936-85). An "X" in the table indicates that data are stored in the S&R files (breakpoint) for that station and year and a "D" indicates that only daily values are available. An "X" or a "D" does not necessarily mean that data for a complete year are stored in the ARS Water Data Bank. Since stations typically are installed in midyear, data for the first year of a particular station may be incomplete.

SUMMARY OF THE ARS WATER DATA BANK<br>WATER DATA LABORATORY WATER DATA LABORATORY PAGE 1 LOS - VERO BEACH, FL 4 4 5 5 6 6 7 7 8 8 RG 0 . . . . . 5 . . . . . 0 . . 5 0 5 0 5 0 5 D.DDDDD.DDDDD.DDDDD.DDDXX.D 000001 000002. D .DDDDD .DDDDD .DDDDD .DDDXX.D 000003 D.DDDDD.DDDDD.DDDDD.DDDXX.D 000004  $\sim$   $\sim$ D.DDDDD.DDDDD.DDDDD.DDDXX.D 000005. D.DDDDD.DDDDD.DDDDD.DDDXX.D 000006 D.DDDDD.DDDDD.DDDDD.DDDXX.D

7 RAINGAGES 14 STATION YEARS - BREAKPOINT<br>154 STATION YEARS - DAILY

<sup>3</sup> WATERSHEDS <sup>0</sup> STATION YEARS BREAKPOINT

 $\bullet$  .

 $\bullet$  $\ddot{\phantom{a}}$ 

57 STATION YEARS DAILY

. . . . . DD . DDDDD . DDDDD . D

D. DDDDD. DDDDD. DDDDD. DDDDD. D. DDDDD .DDDDD. DDDDD .DDDDD .D

RAINGAGES<br>
14 STATION YEARS - BREAKPOINT<br>
154 STATION YEARS - DAILY<br>
4 4 5 5 6 6 7 7 8 8<br>
0.....5.....0.....5.....0.....5.....0.....5.....0.....5

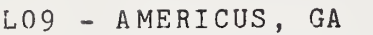

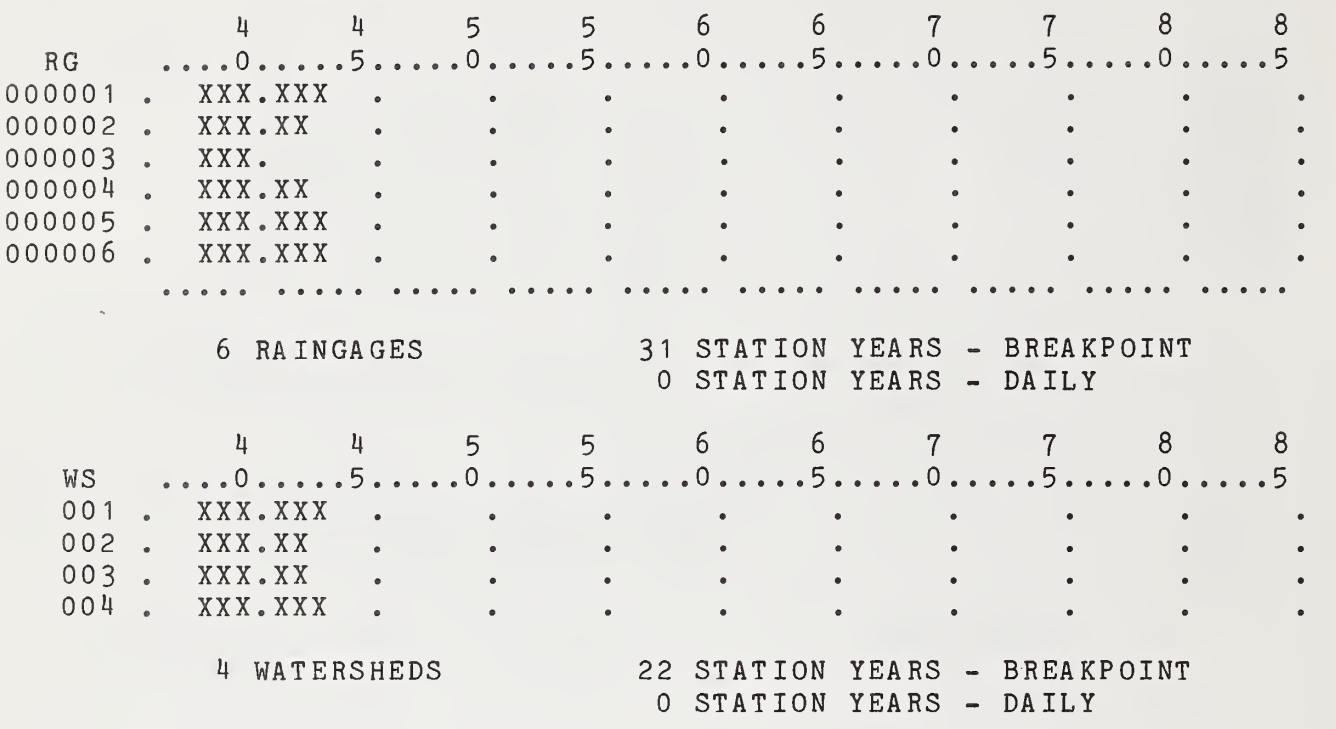

#### L10 - WATKINSVILLE, GA

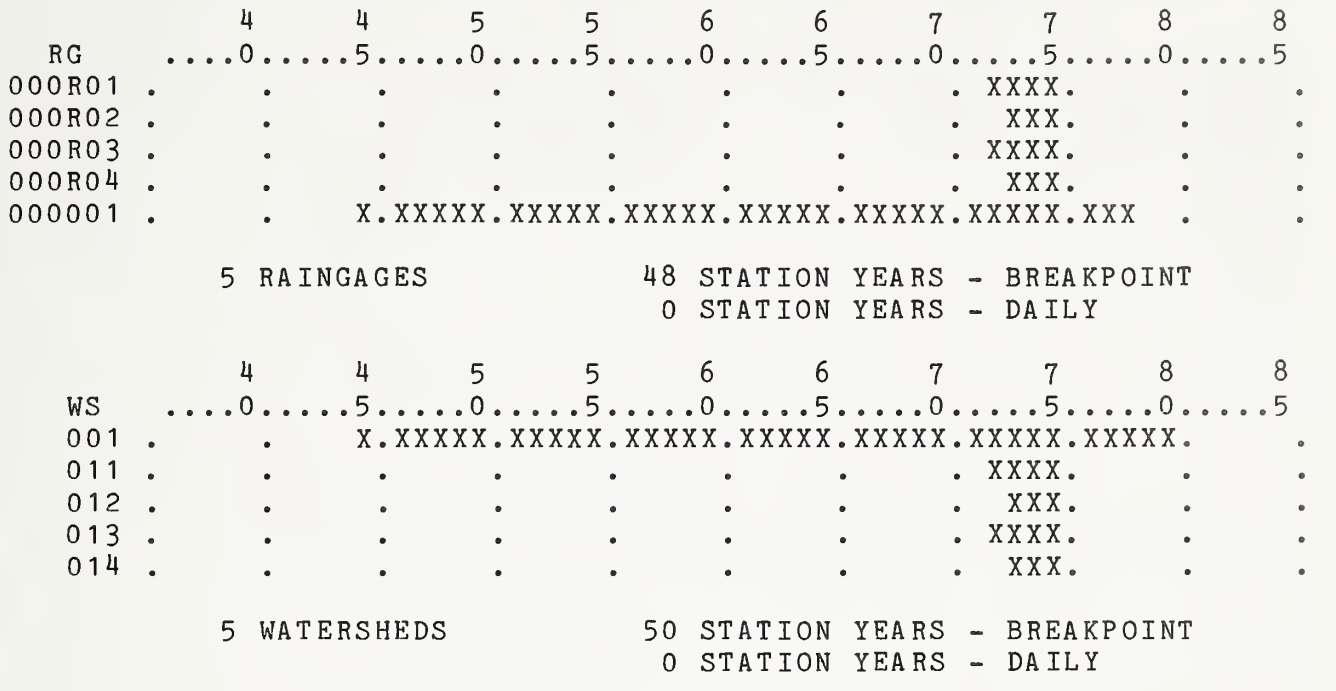

## SUMMARY OF THE ARS WATER DATA BANK WATER DATA LABORATORY PAGE 4

## L13 - BLACKSBURG, VA

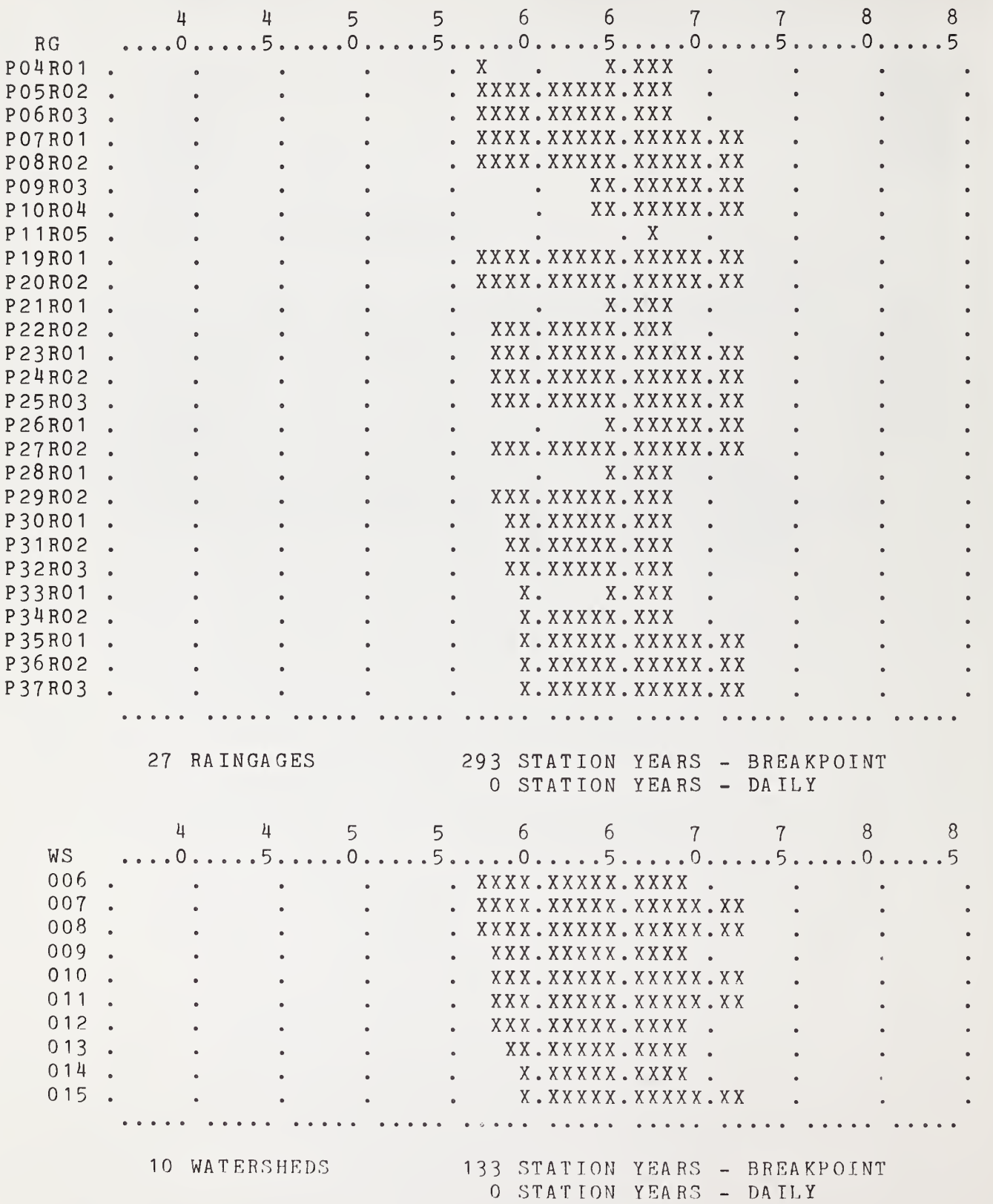

# L16 - KLINGERSTOWN, PA

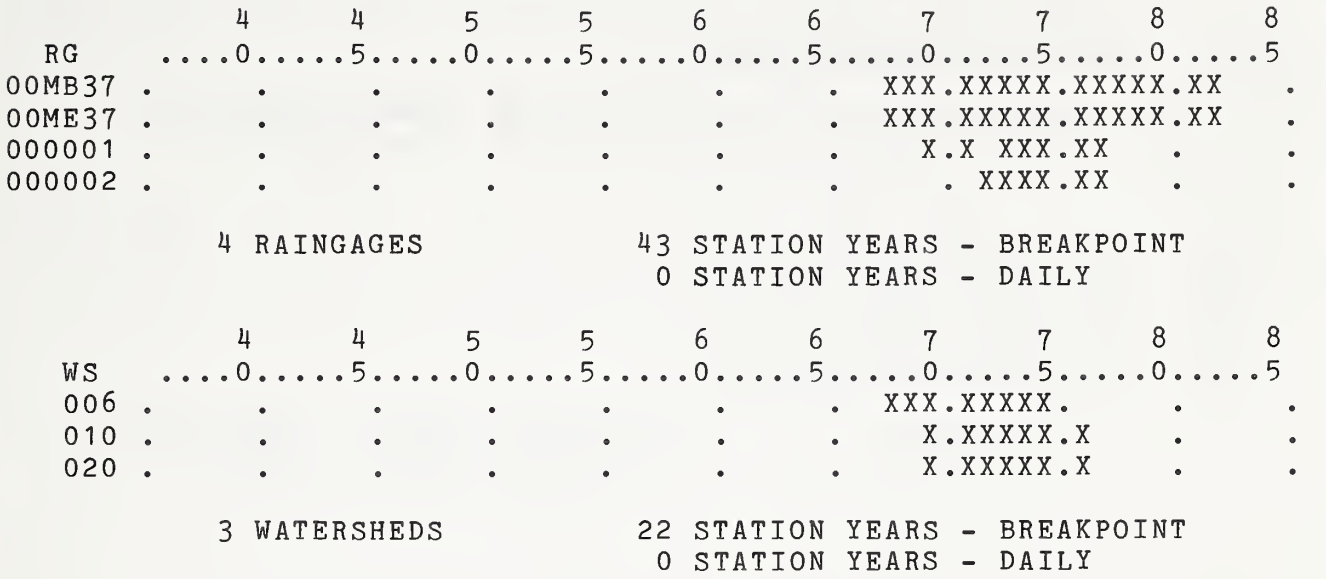

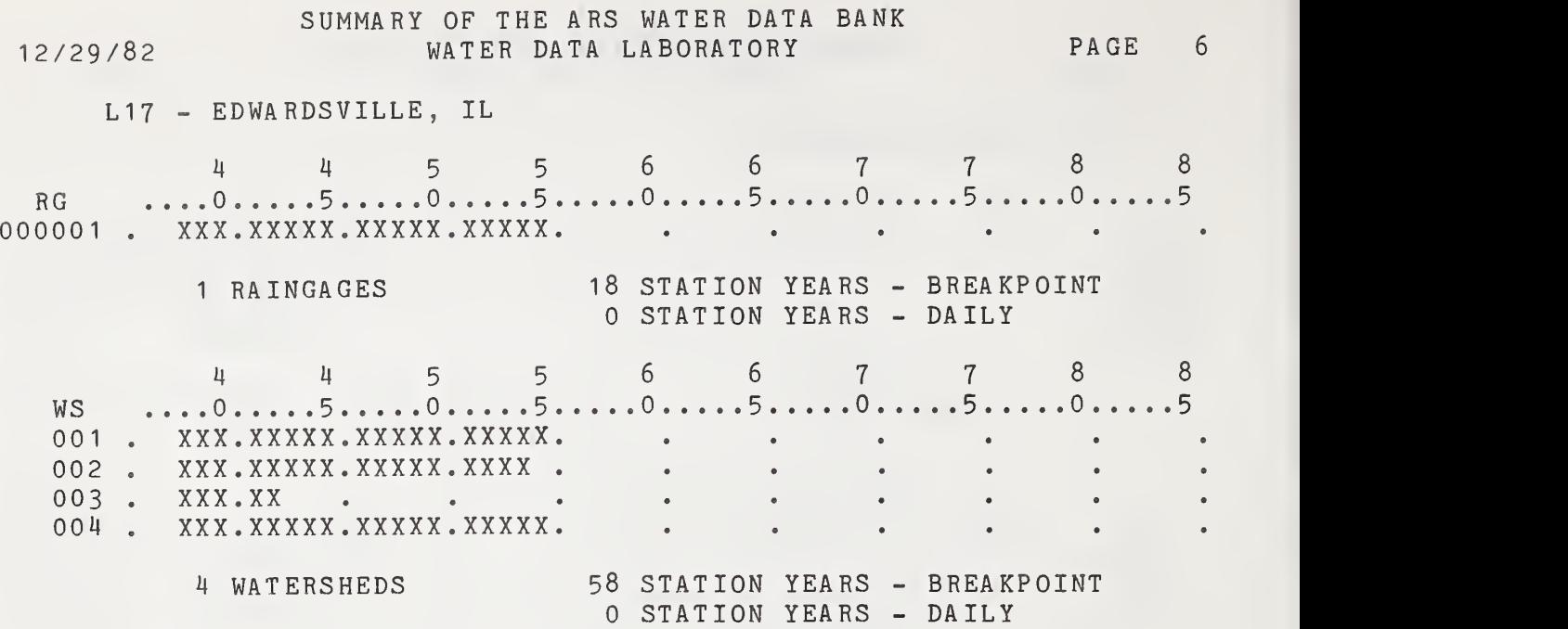

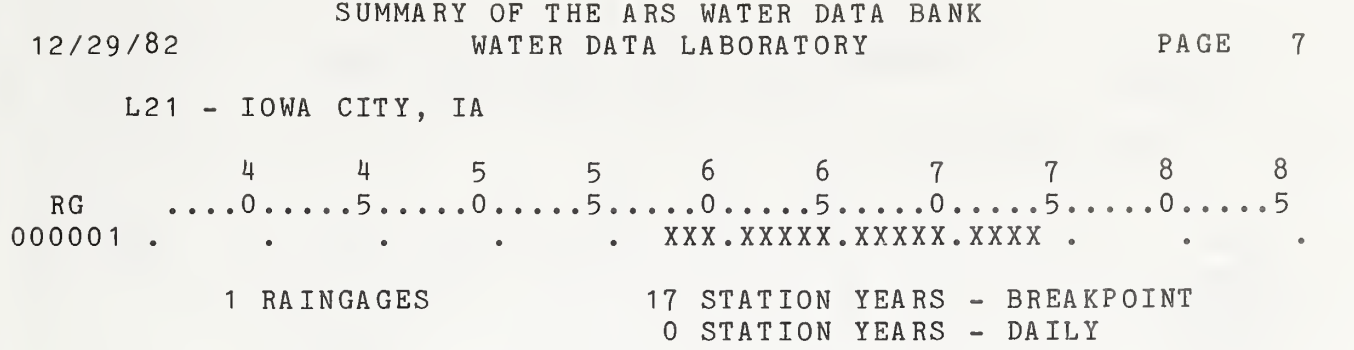

2/29/82

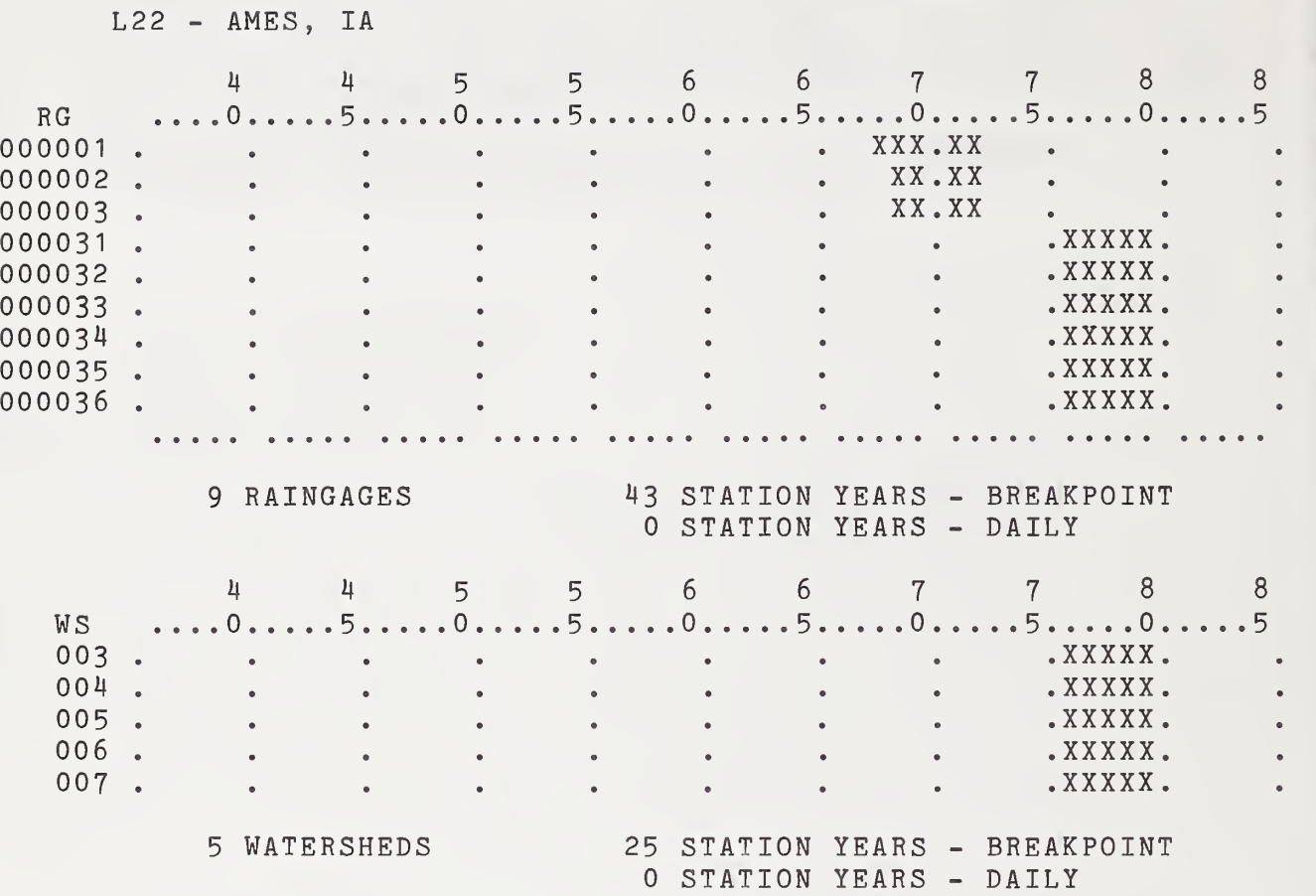

 / 29/82 PAGE WATER DATA LABORATORY SUMMARY OF THE ARS WATER DATA BANK

L25 - MCCREDIE, MO

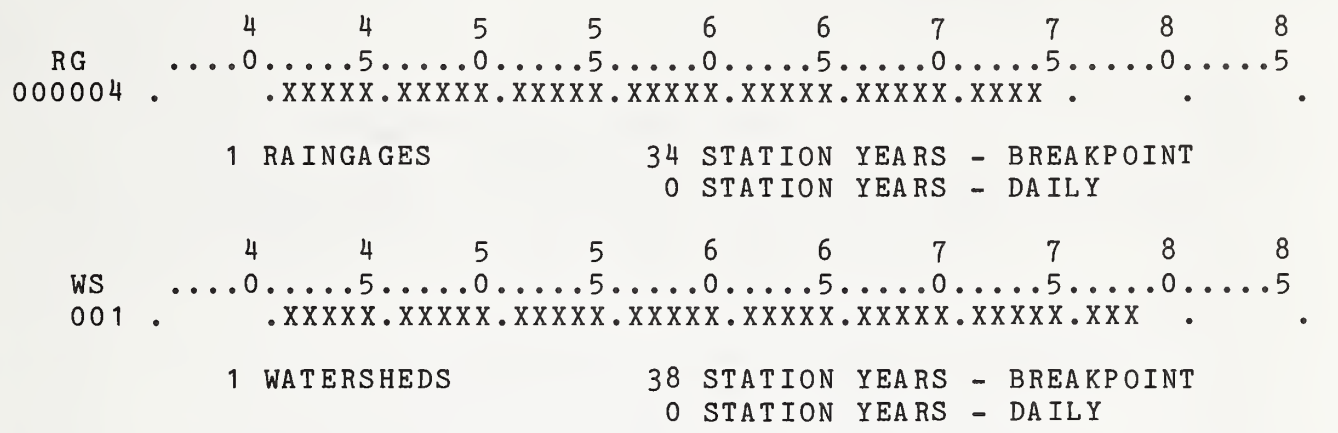

L26 - COSHOCTON, OH

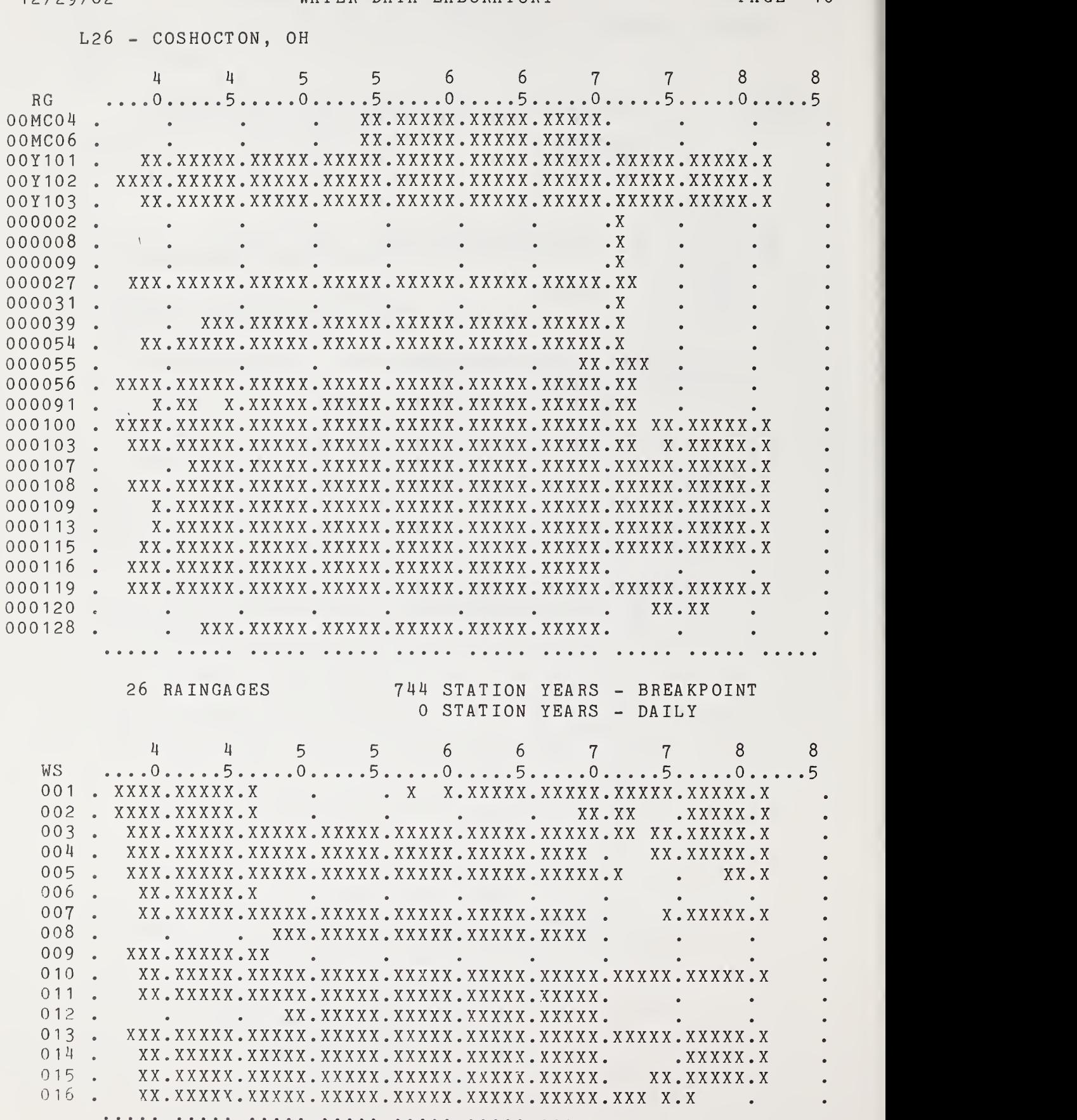

SUMMARY OF THE ARS WATER DATA BANK WATER DATA LABORATORY PAGE 11

L26 - COSHOCTON, OH

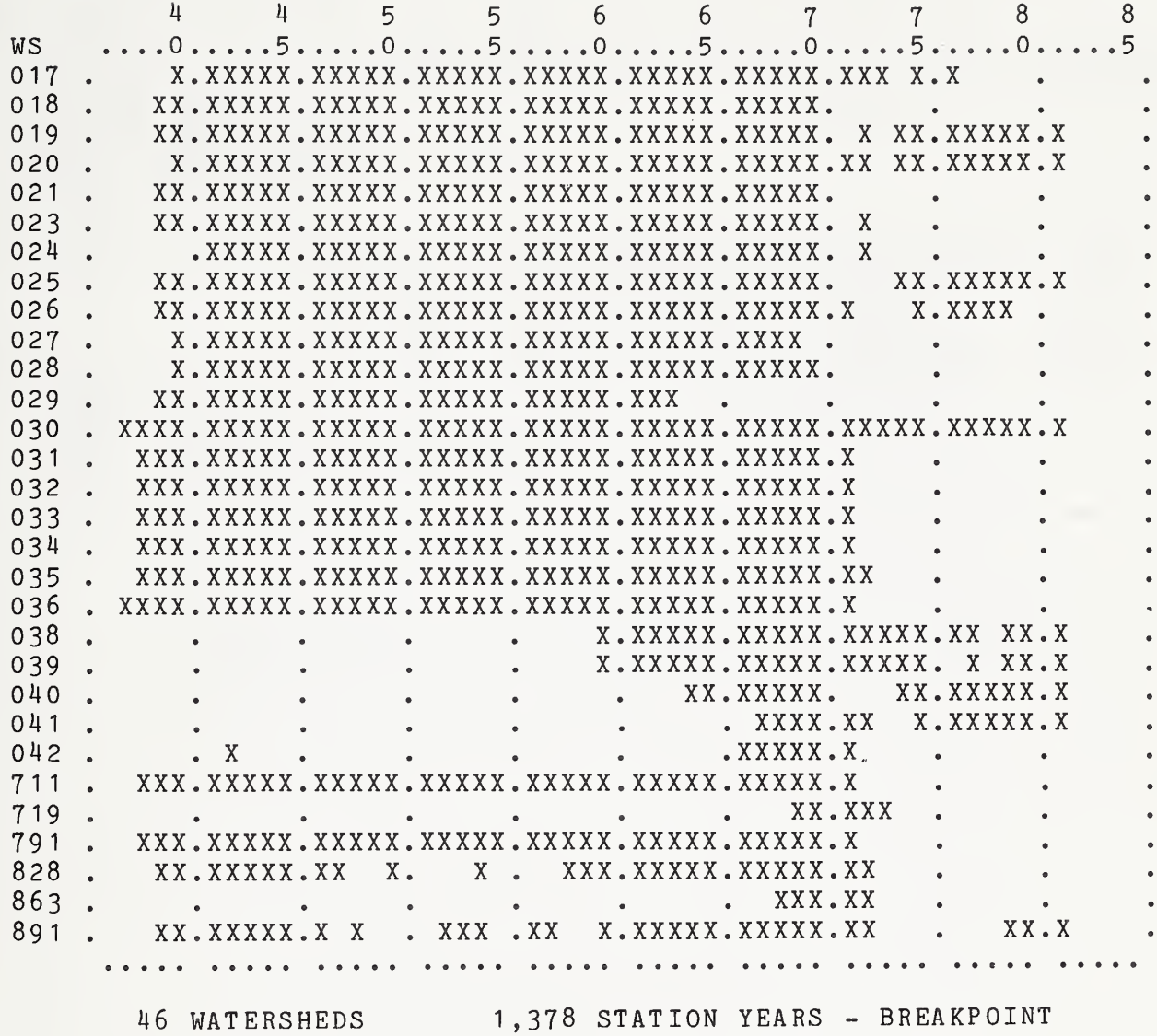

<sup>0</sup> STATION YEARS DAILY

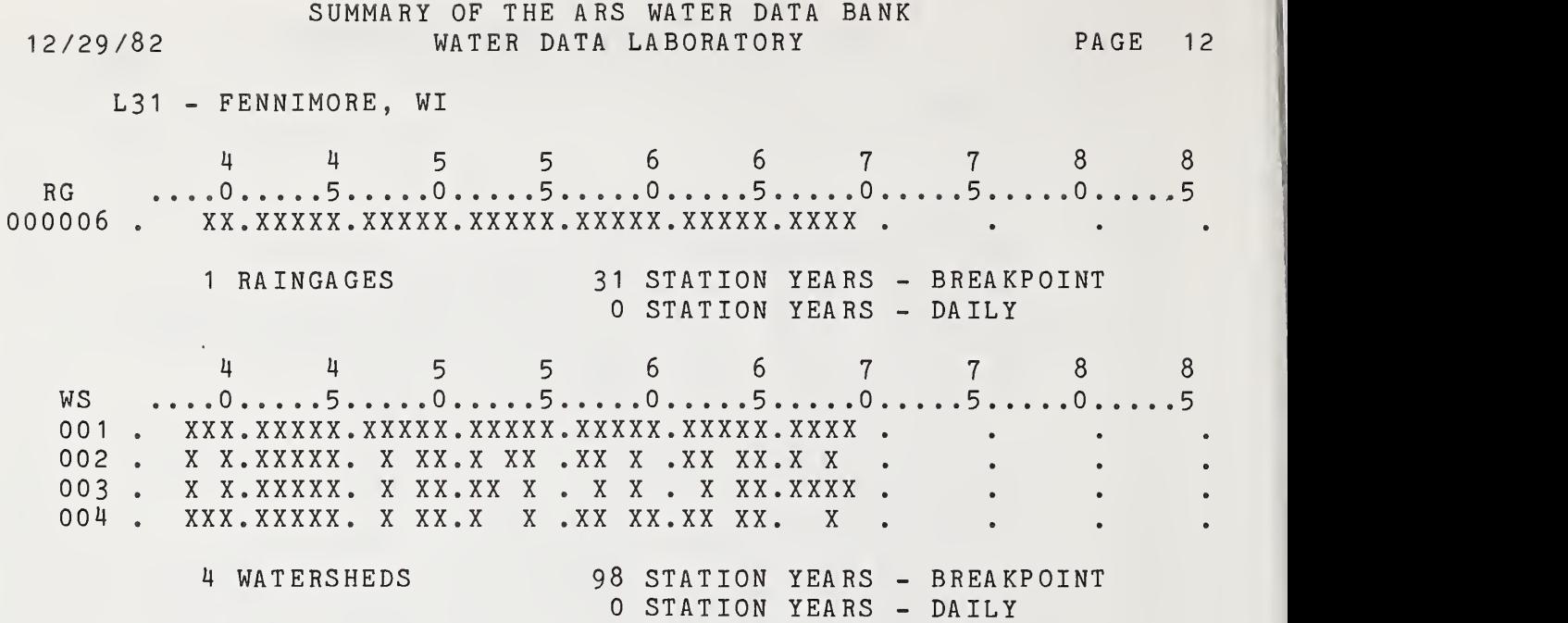

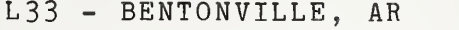

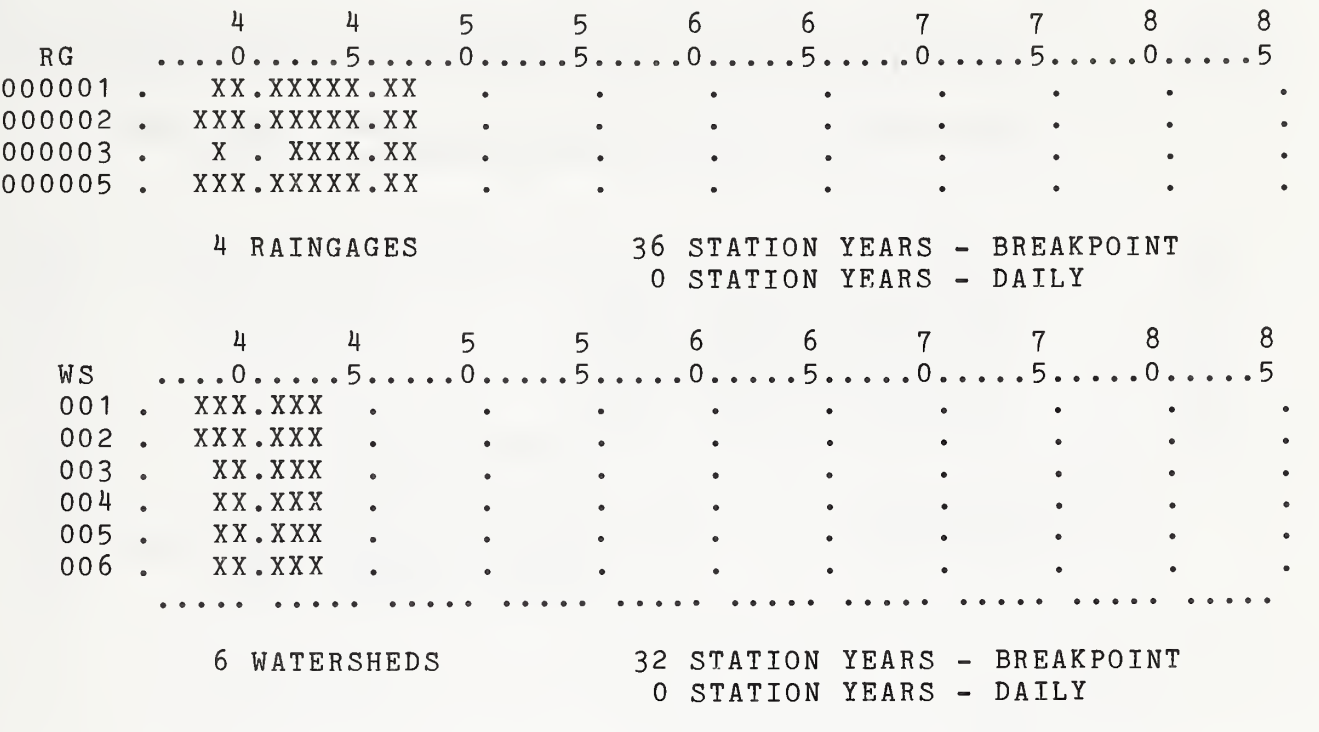

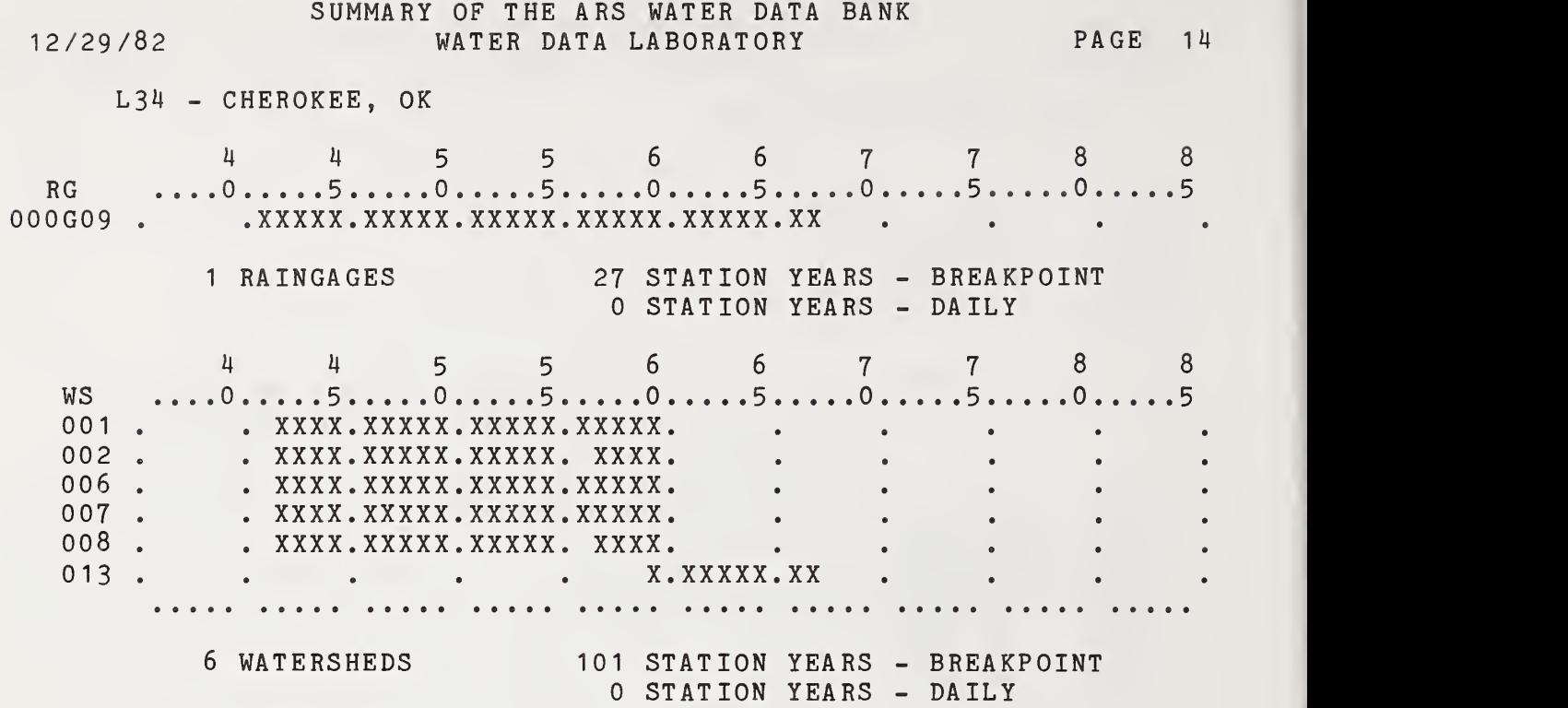

SUMMARY OF THE ARS WATER DATA BANK WATER DATA LABORATORY PAGE 15

L35 - GUTHRIE, OK

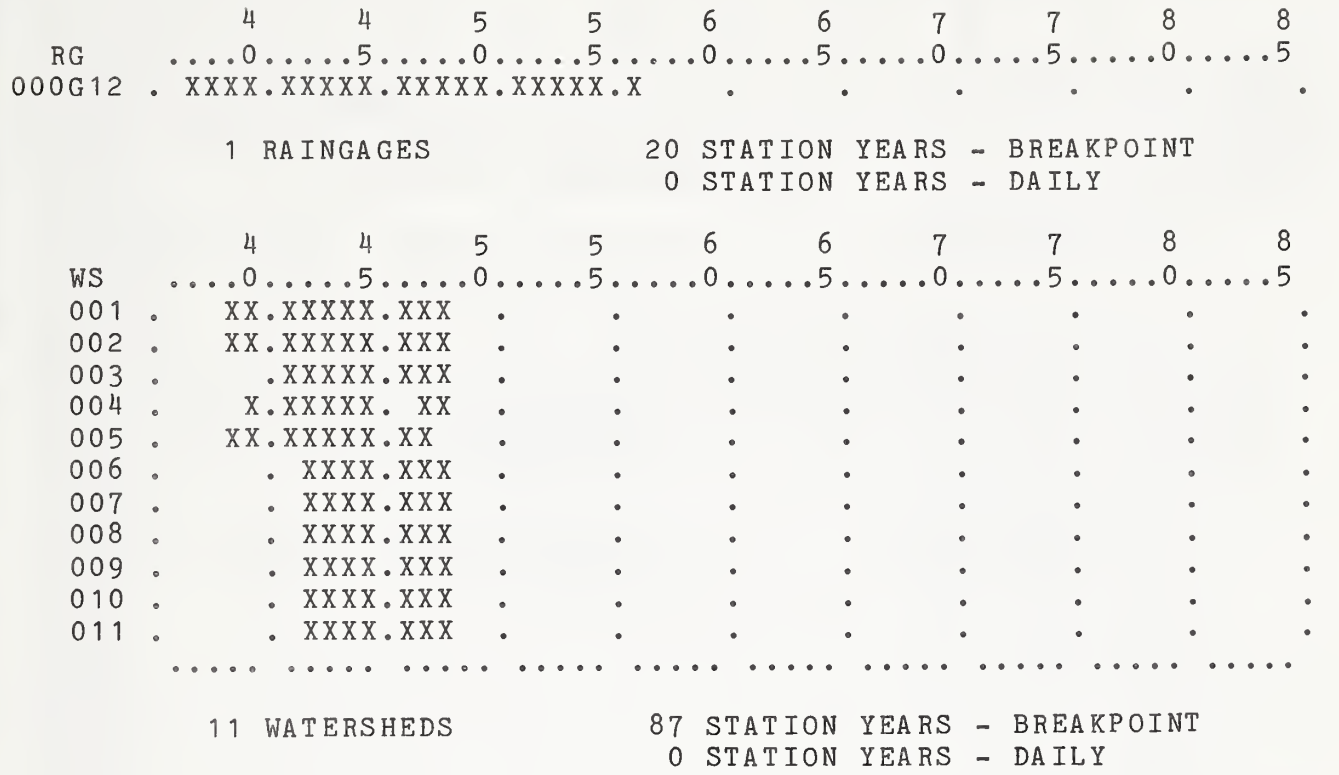

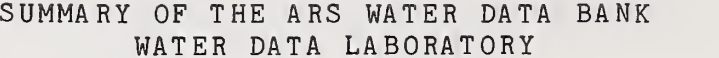

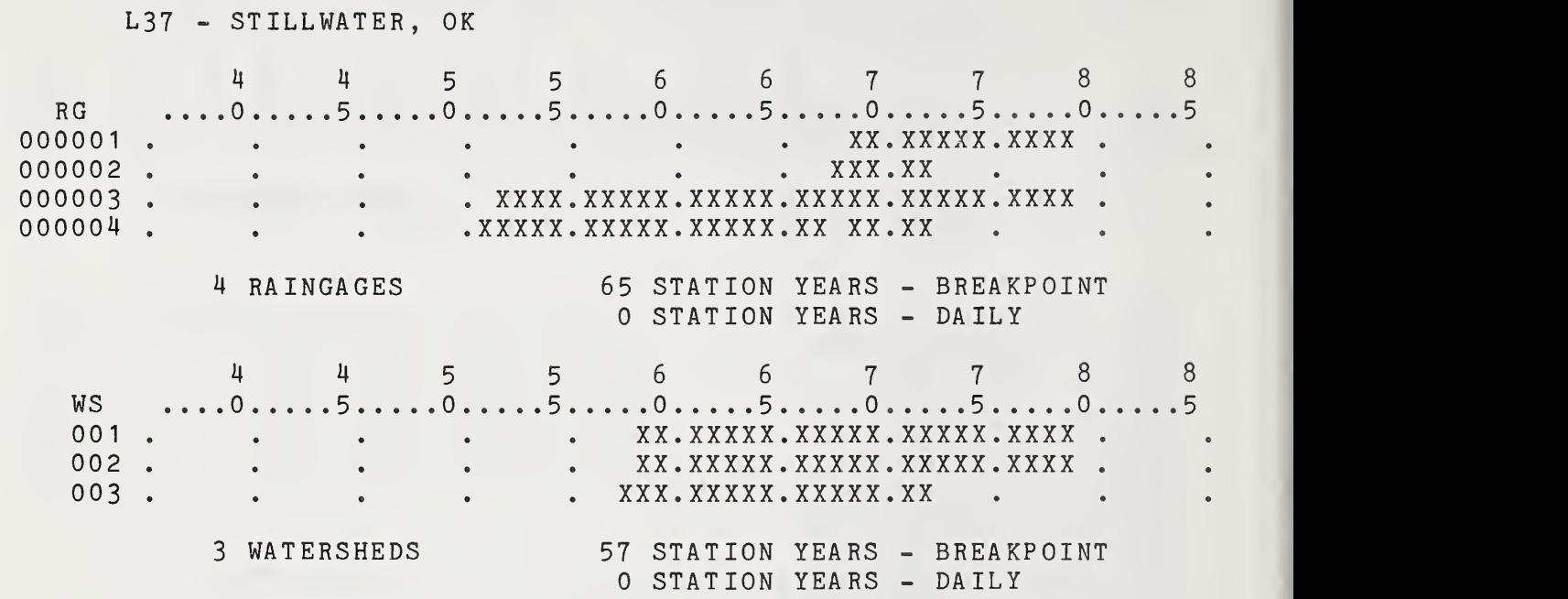

 $\bullet$ 

SUMMARY OF THE ARS WATER DATA BANK WATER DATA LABORATORY PAGE 17

L42 - RIESEL, TX

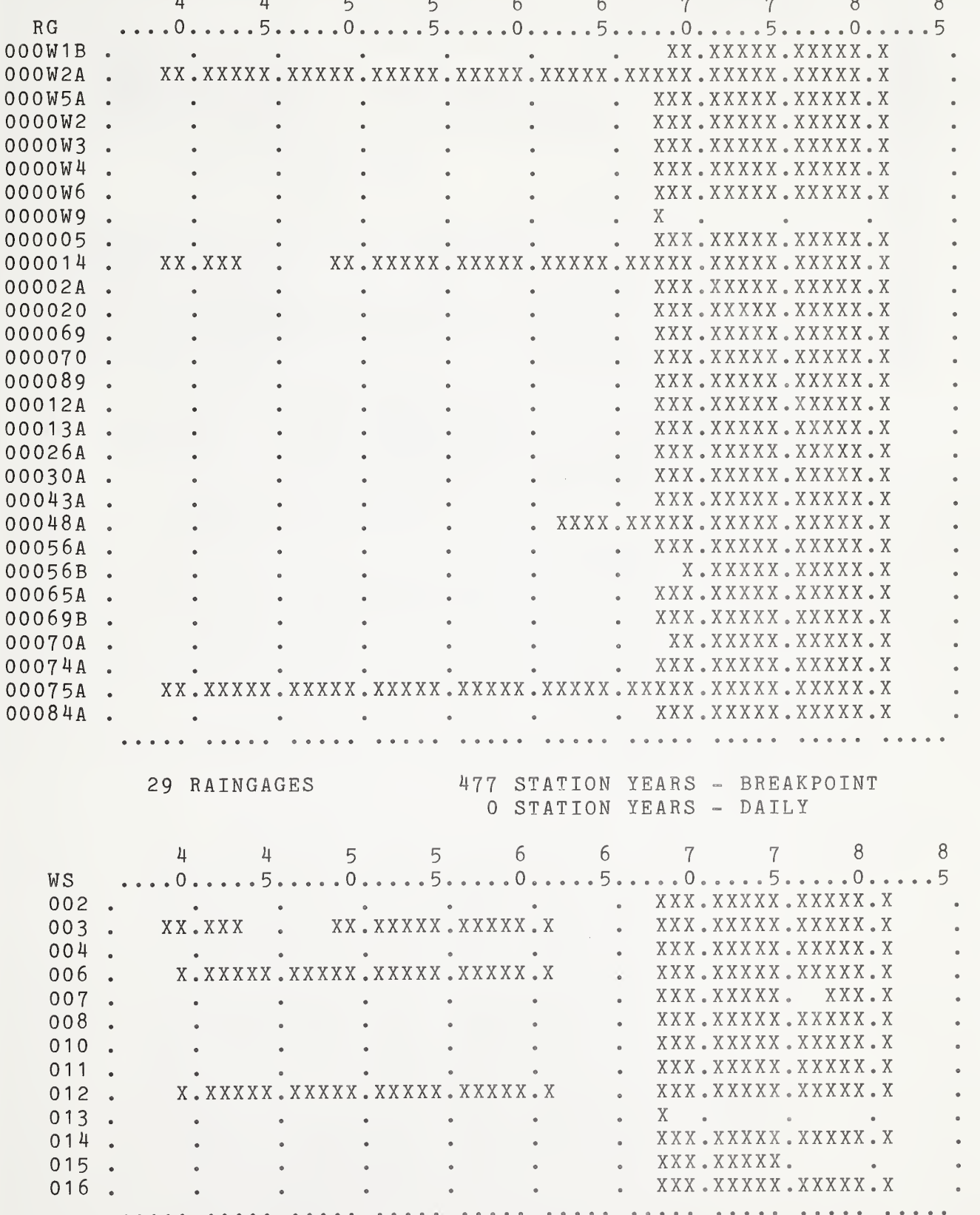

2 / 29/82

## SUMMARY OF THE ARS WATER DATA BANK WATER DATA LABORATORY PAGE 18

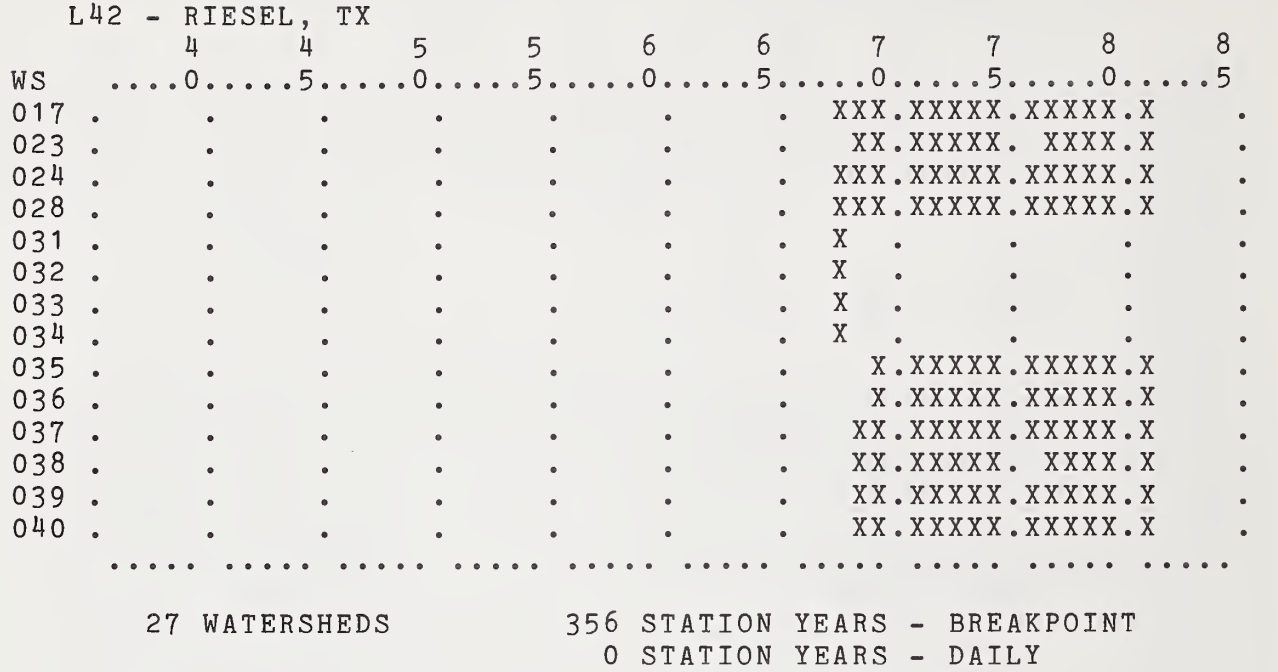

## SUMMARY OF THE ARS WATER DATA BANK WATER DATA LABORATORY PAGE 19

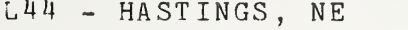

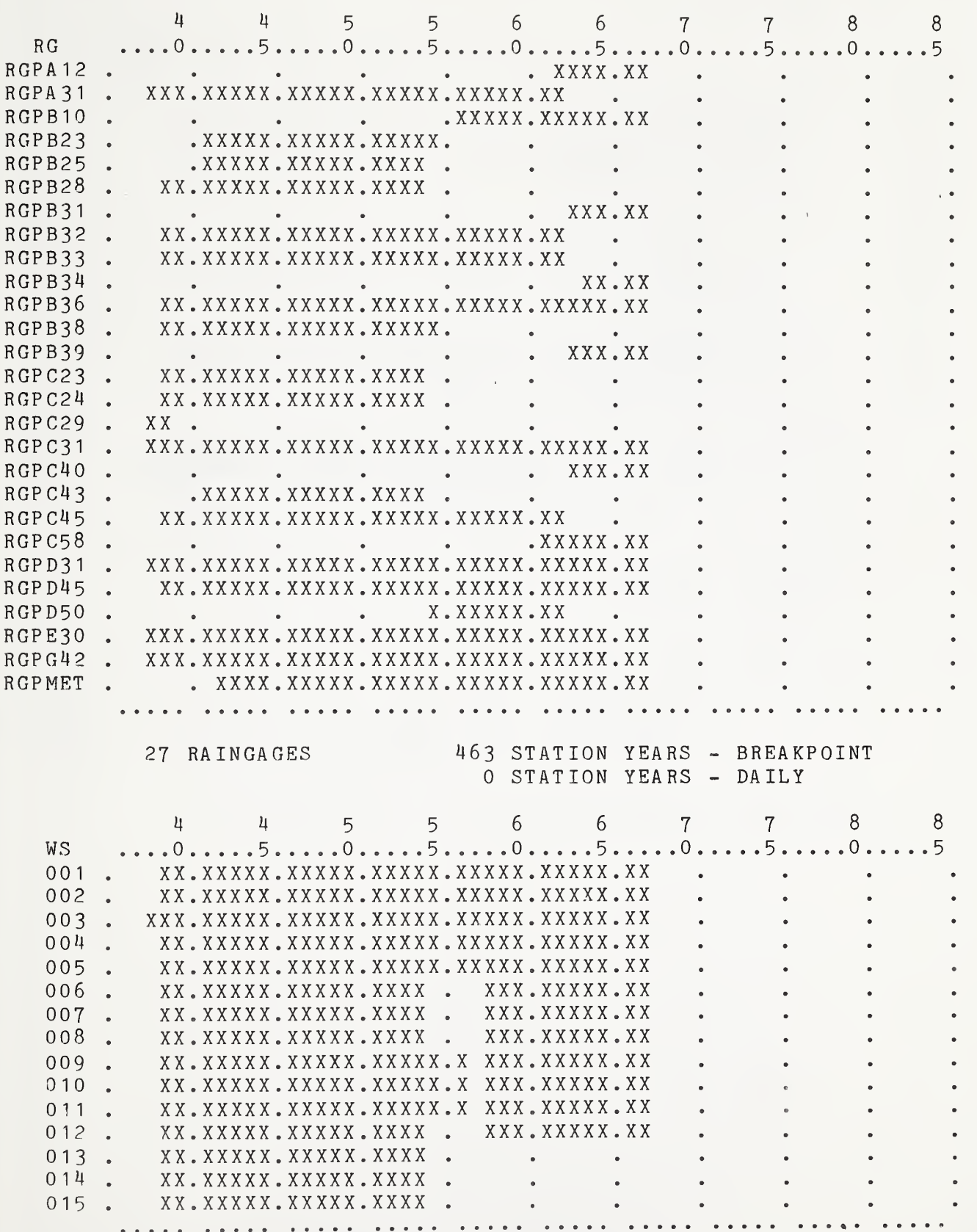

83

L44 - HASTINGS, NE

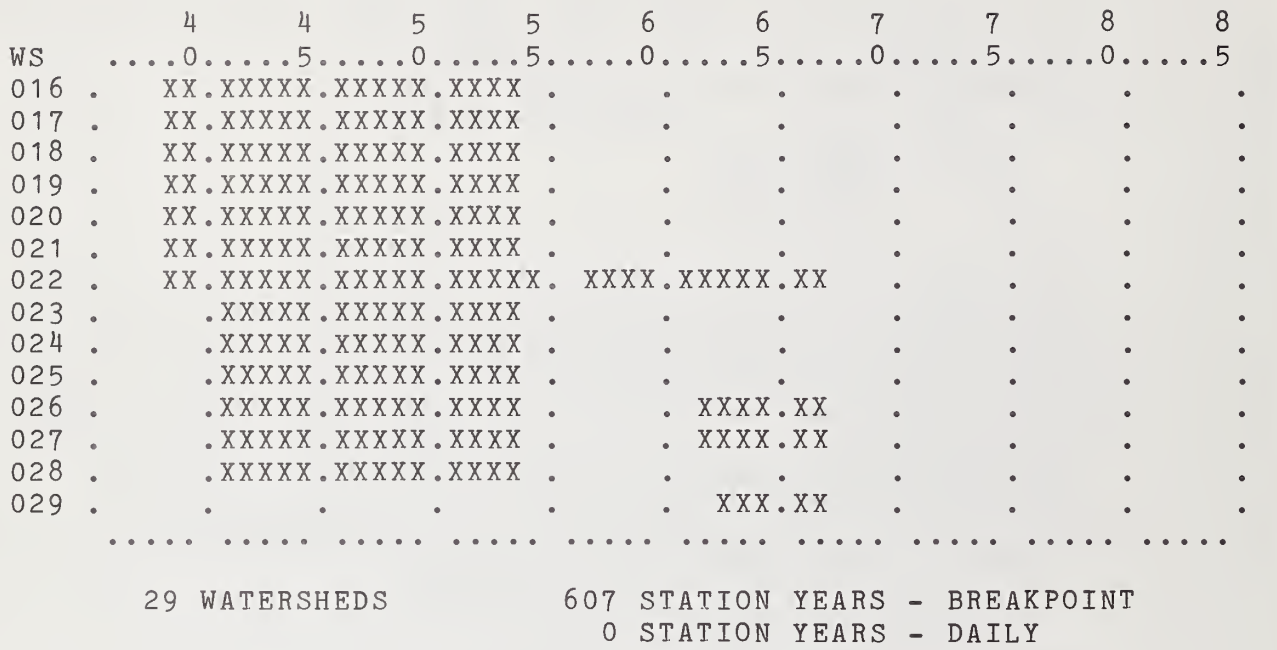

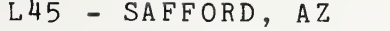

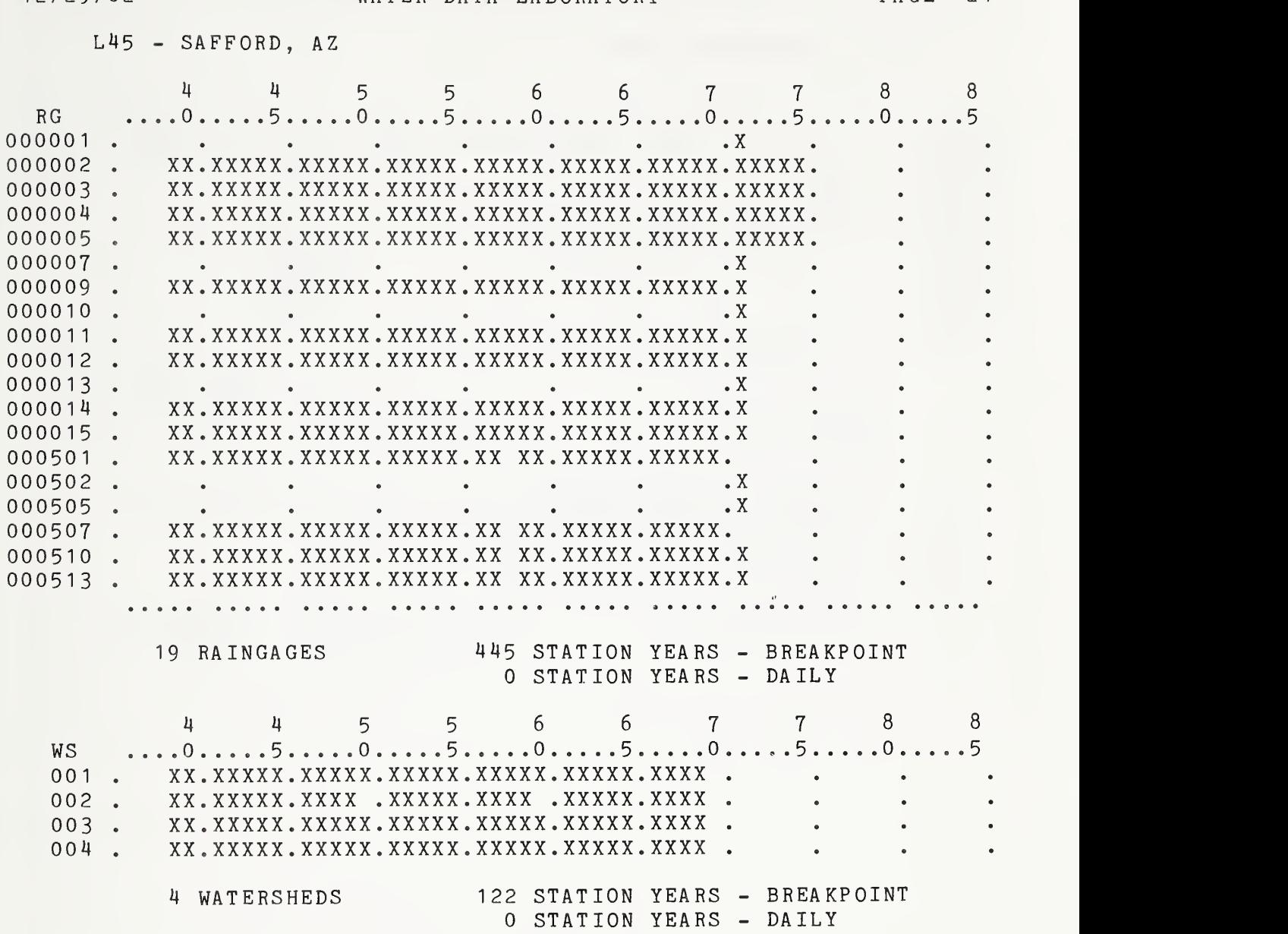

12 / 29/82

L47 - ALBUQUERQUE, NM

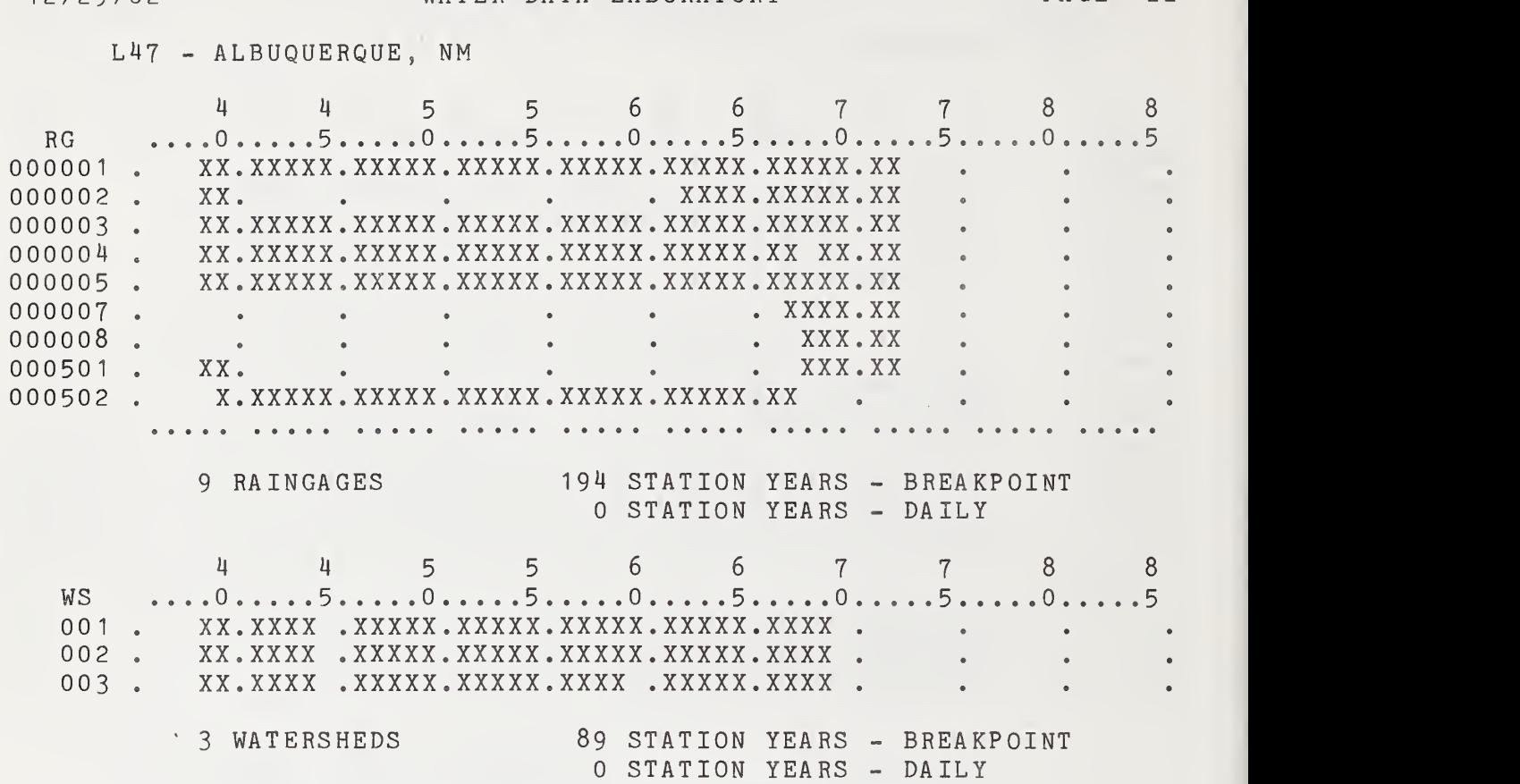

 $\sim 10$ 

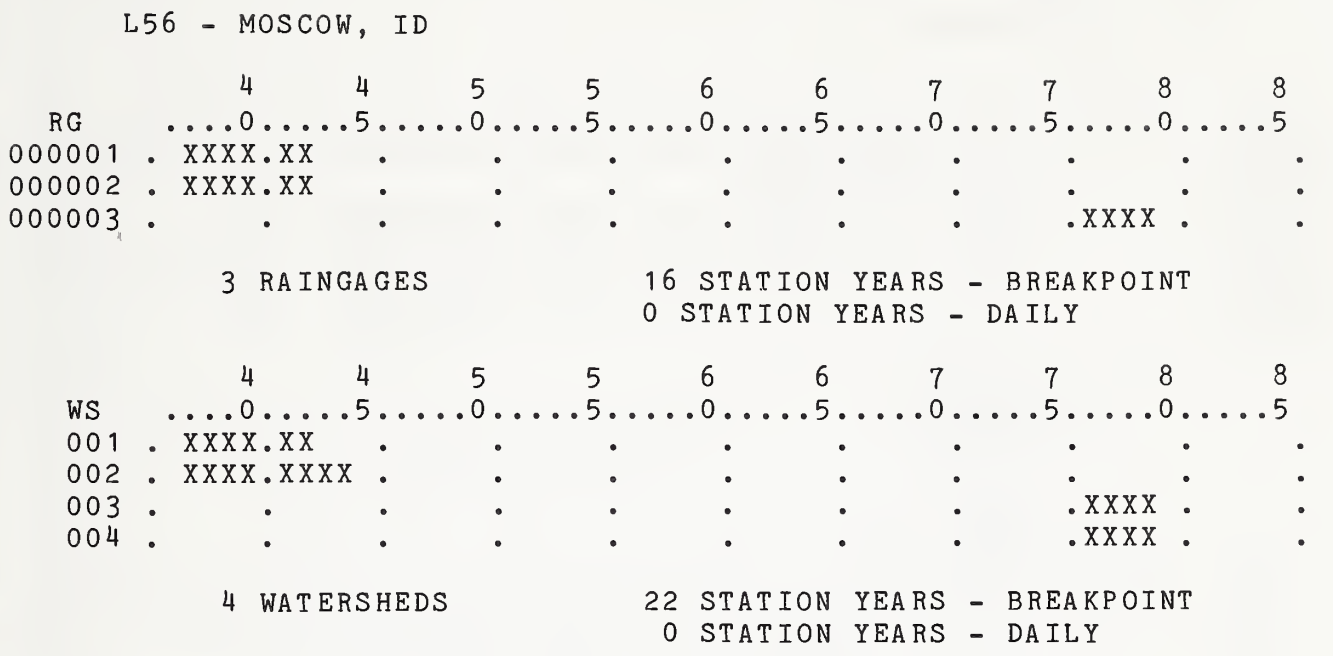

12 / 29/82

L61 - MONTICELLO, IL

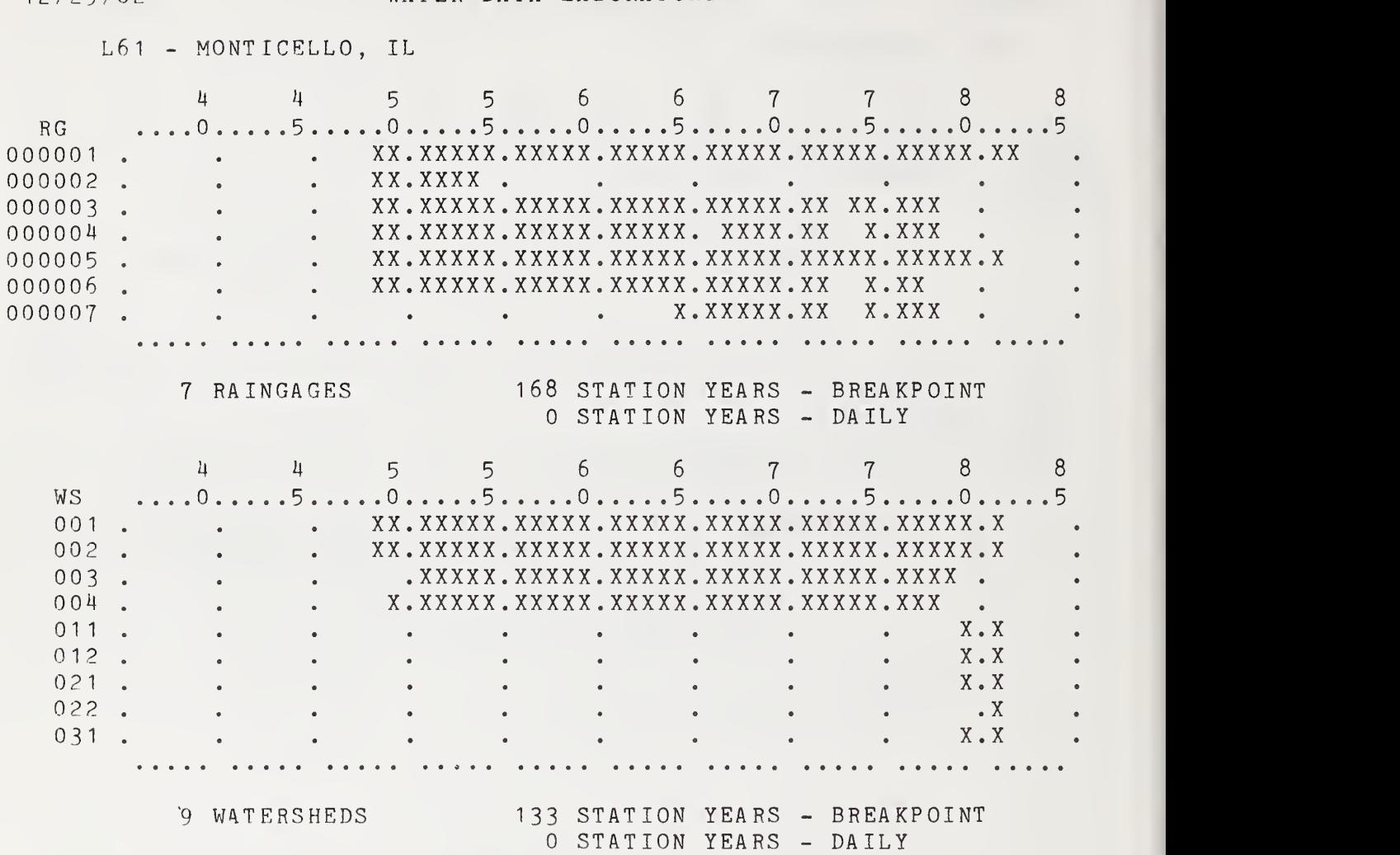

## L62 - OXFORD, MS

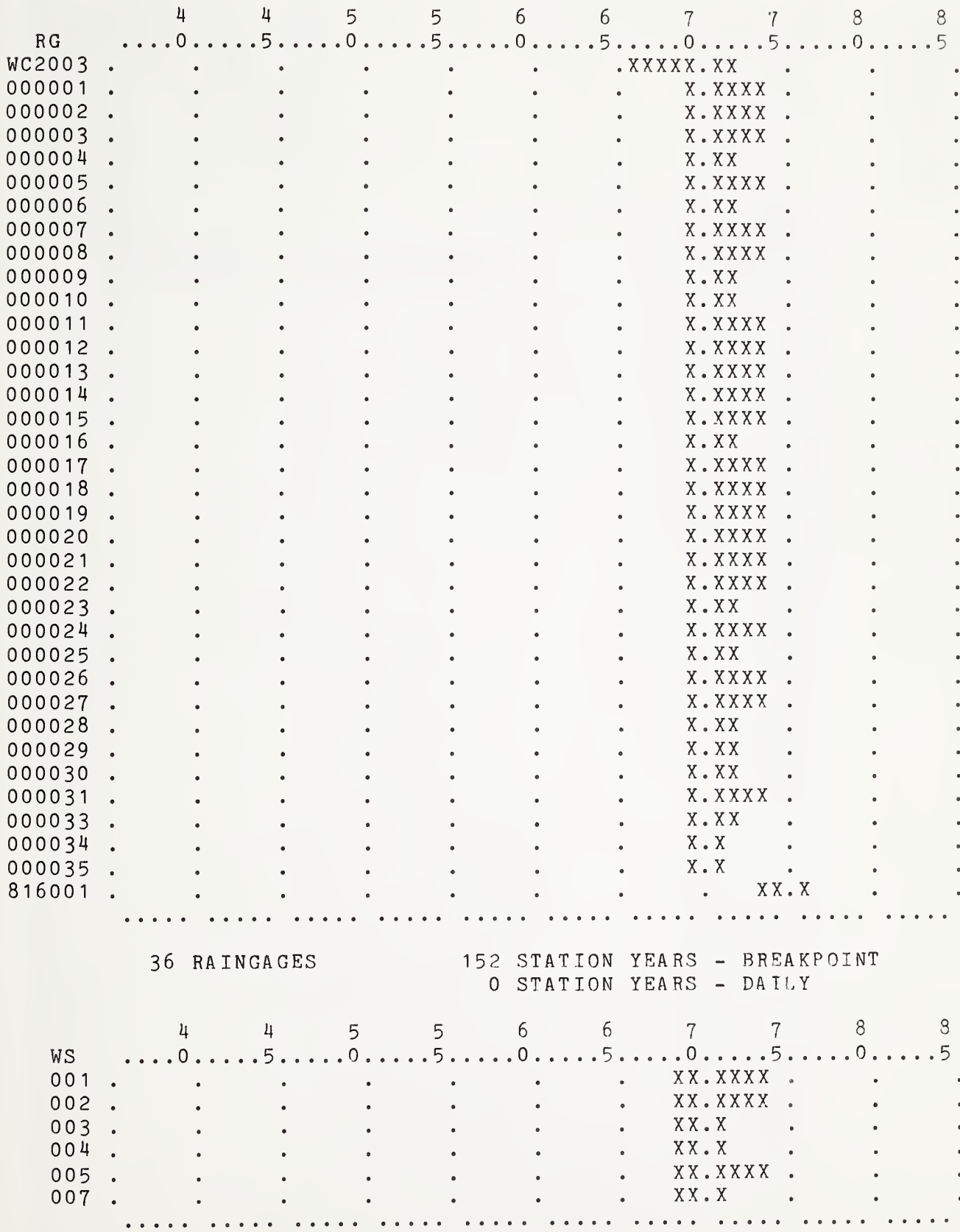

 $L62 - OXFORD, MS$ 

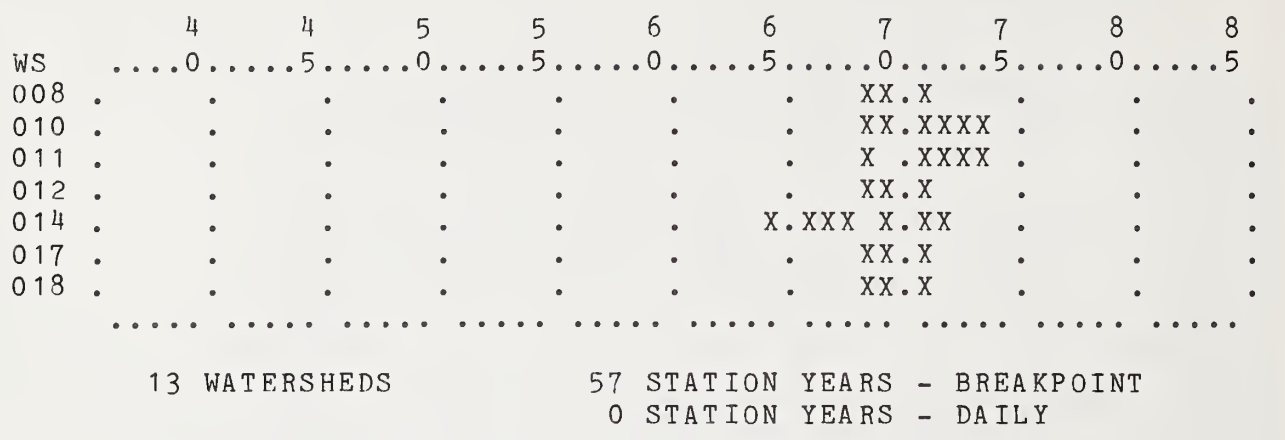

#### SUMMARY OF THE ARS WATER DATA BANK WATER DATA LABORATORY

PAGE 27

L63 "OMBSTONE, AZ

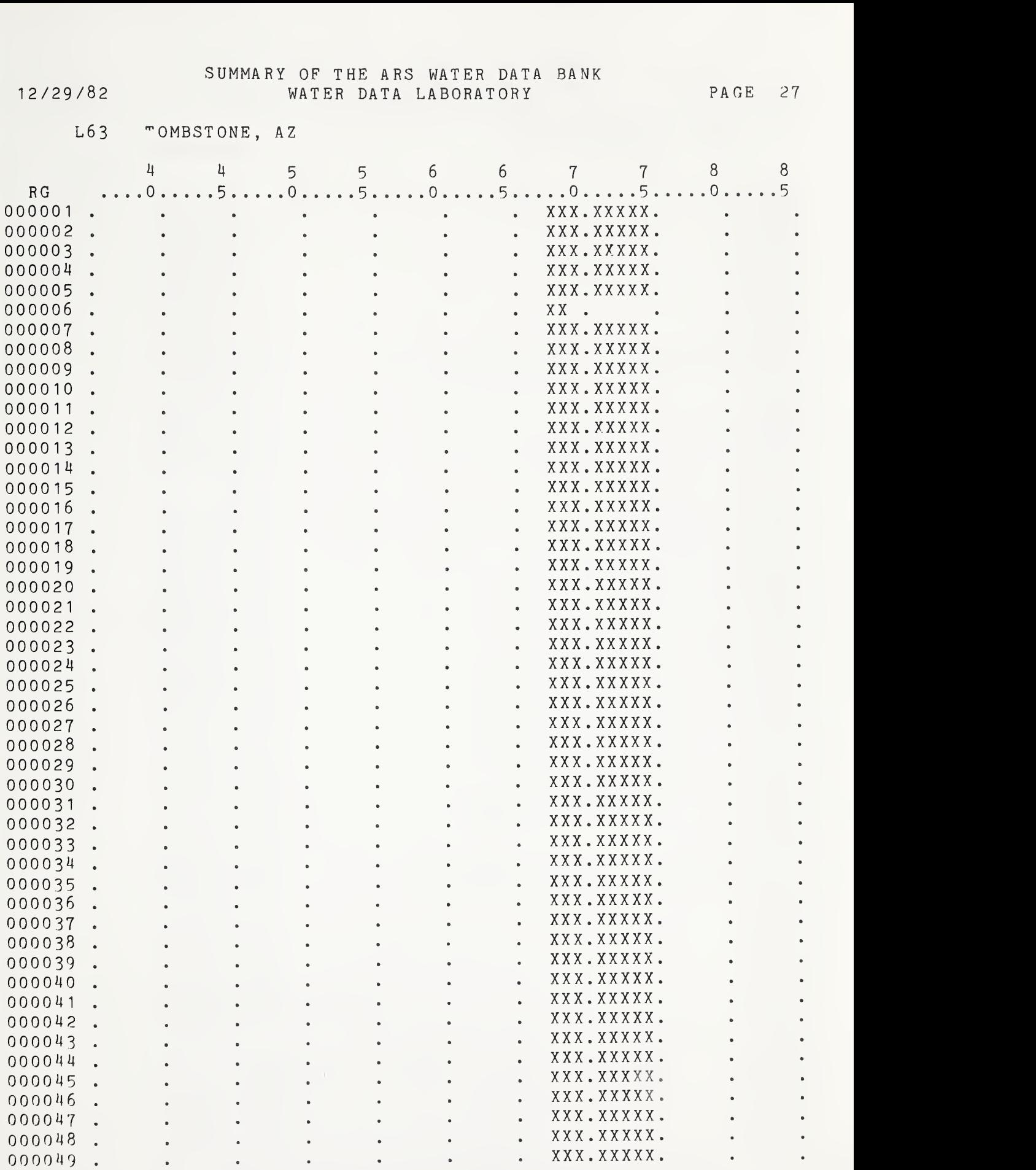

## L63 - TOMBSTONE, AZ

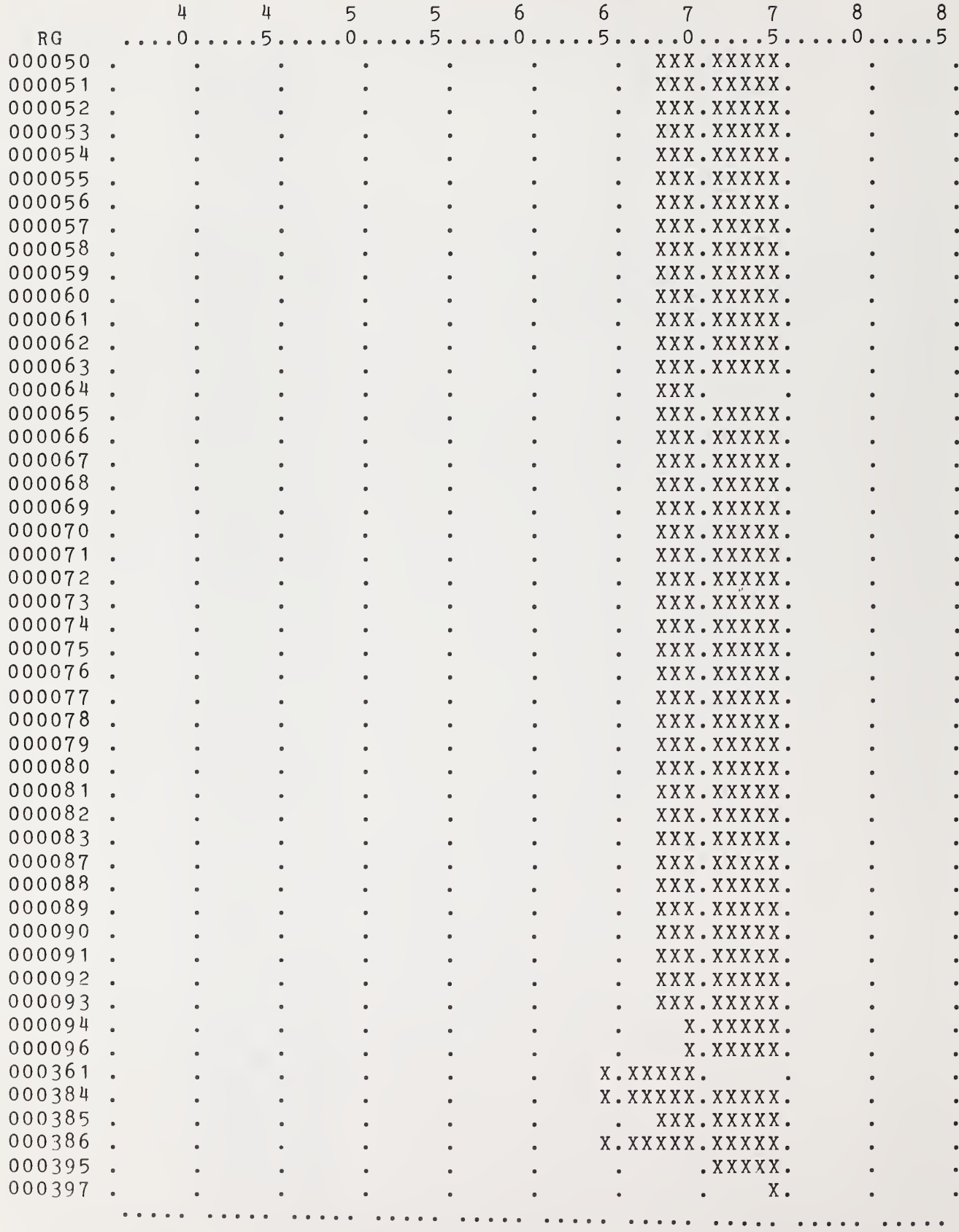

<sup>1</sup> 2/29/82 WATER DATA LABORATORY PAGE 29 L63 - TOMBSTONE, AZ 4 4 5 5 6 6 7 7 8 8 RG ....0.....5.....0......5.....0. 000512 • • • • • • XXX .XXXXX. • • 000537 • • • • • • XXX .XXXXX • • 000560 • • • • • XXX. XXXXX. • • 000587 • • • • • • XXX .XXXXX • • 000593 • • • • • • XX. • • 103 RAINGAGES 797 STATION YEARS - BREAKPOINT STATION YEARS - DAILY 103 RAINGAGES<br>
797 STATION YEARS - BREAKPOINT<br>
0 STATION YEARS - DAILY<br>
4 4 5 5 6 6 7 7 8 8<br>
WS ....0.....5.....0.....5.....0.....5.....0.....5.....0.....5 001. 103 RAINGAGES 002. 003 . 004. 005 . 006 . 007 . 008 . 009 . 010 . Oil . 015 . . . 103 . 104 . 105 . • • • • . XXX. XXXXX. • • • • • • • • • XXX.XXXXX. • • • • • • . XXX. XXXXX. • • • • • XXX. XXXXX. • • • • • XXX. XXX • • • • • XXX. XXXXX. • • • • • • • • XXX.XXXX. • • • • • • . XXX. XXXXX. • • • • • . XXX. XXXXX. • • • • • • • • • XXX.XXXX. • • • • • • . XXX. XXXXX. • • • • • . XXX. XXXXX. • • • • • XXXX. XXXXX. XXXXX. • • • • • XXX. XXXXX. XXXXX. • • • • • XXX .XXXXX .XXXXX. • m and the measure of the measure of the measure of the measure of the measure of the measure of the measure of  $\sim$  XXX, XXXX, XXXX, X • • • • • X. XXXXX. XXXXX. •

SUMMARY OF THE ARS WATER DATA BANK

106 . 112 .

> 19 WATERSHEDS 189 STATION YEARS BREAKPOINT <sup>0</sup> STATION YEARS DAILY

• • • • X .XXXXX .XXXXX.

• • • • XXXX. XXXXX. XXXXX. •

•

L64 - SANTA ROSA, NM

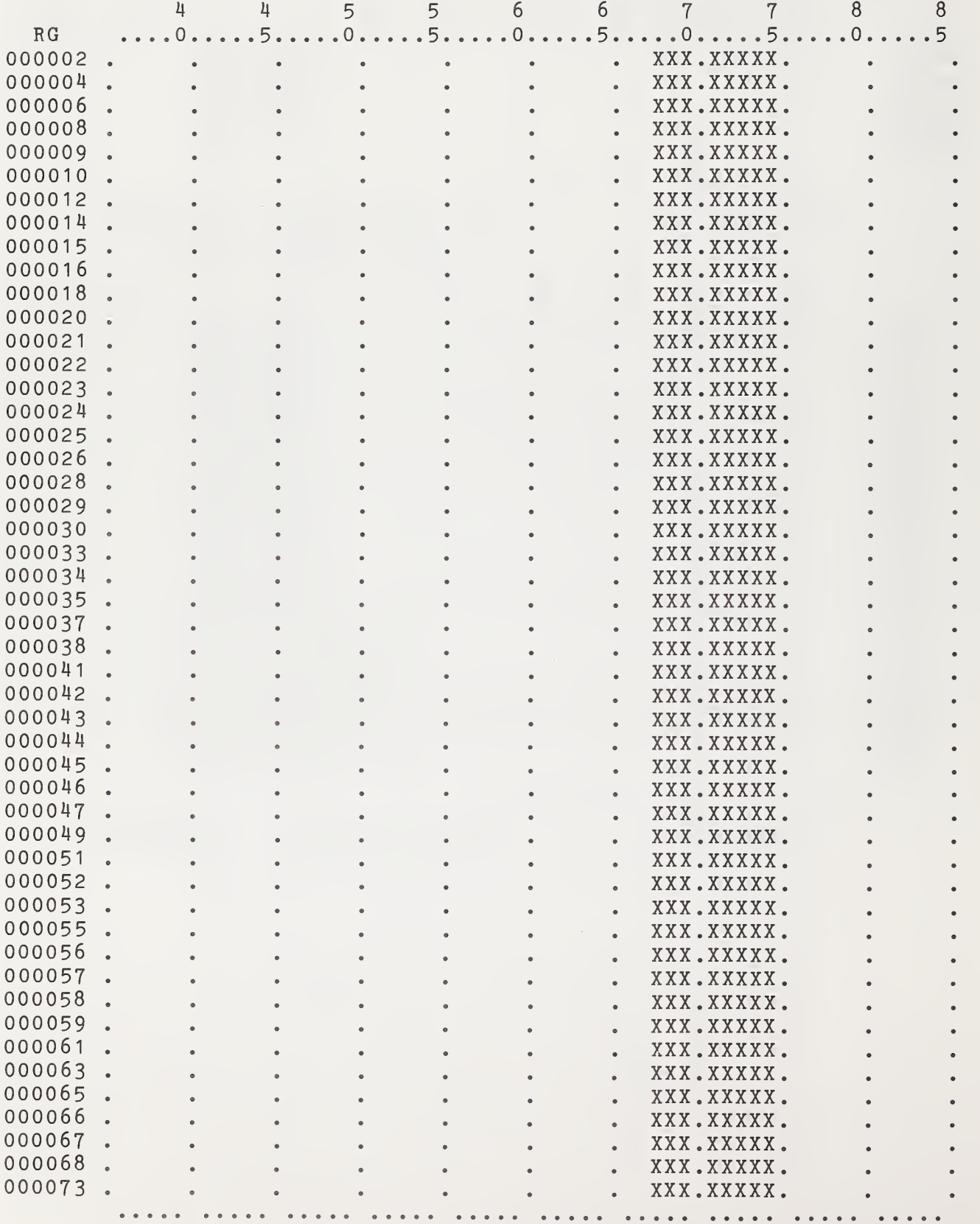

# L64 - SANTA ROSA, NM

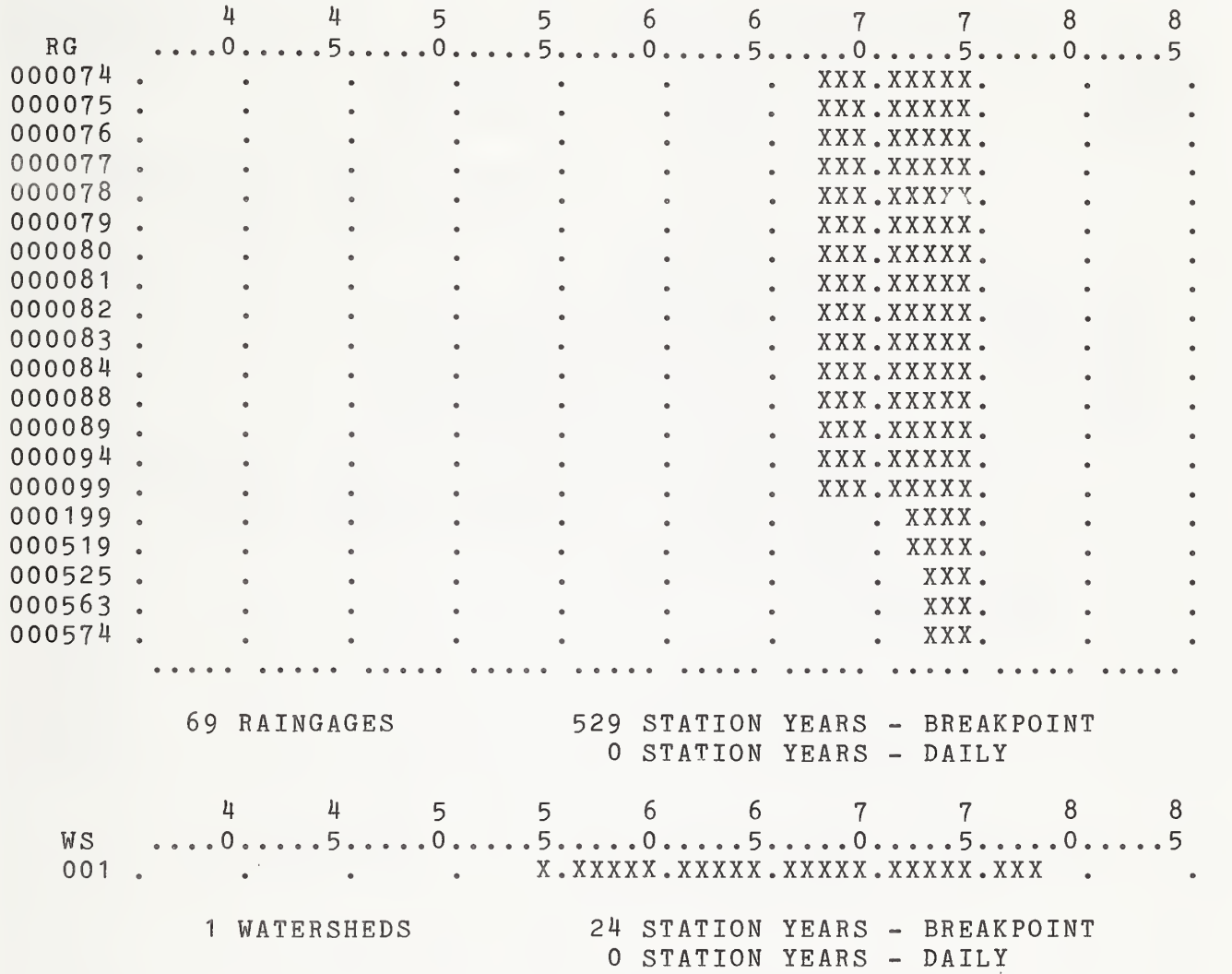

12/29/82

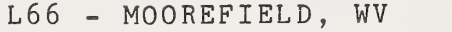

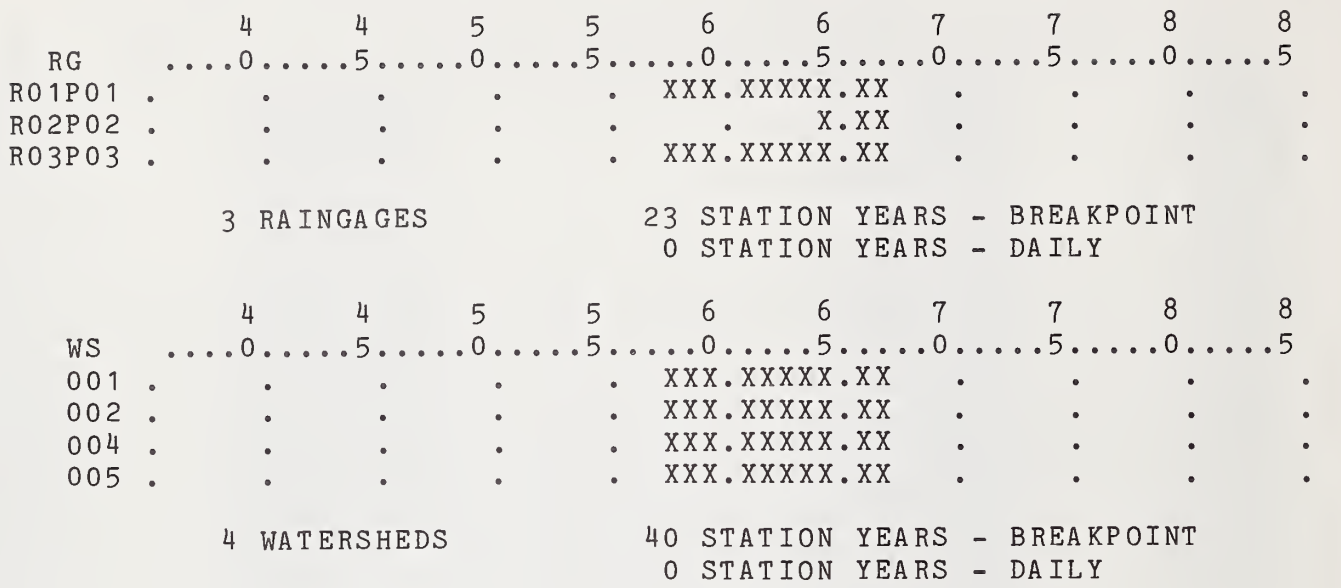

#### L 67 - N. DANVILLE VT

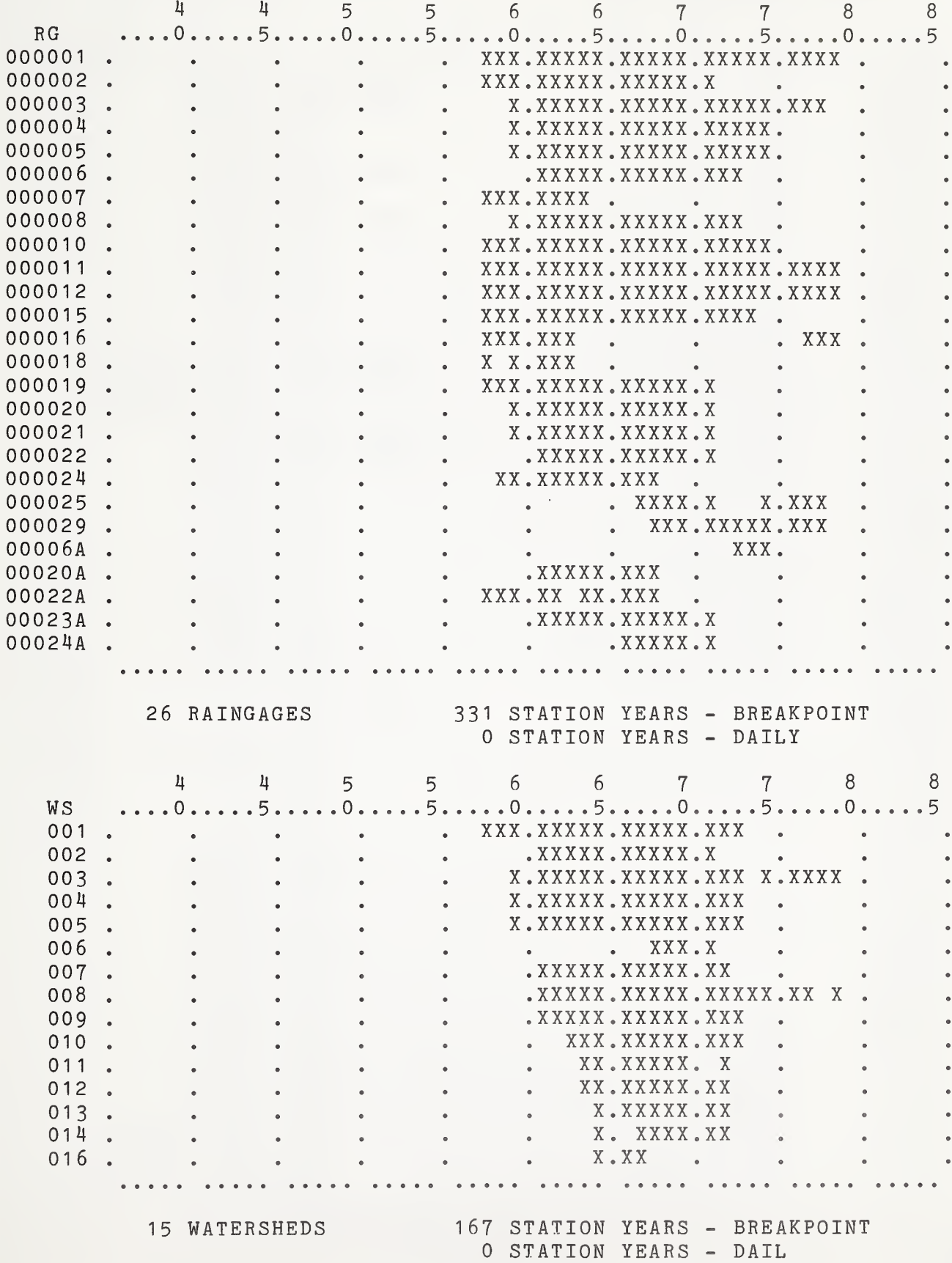

L68 - REYNOLDS, ID

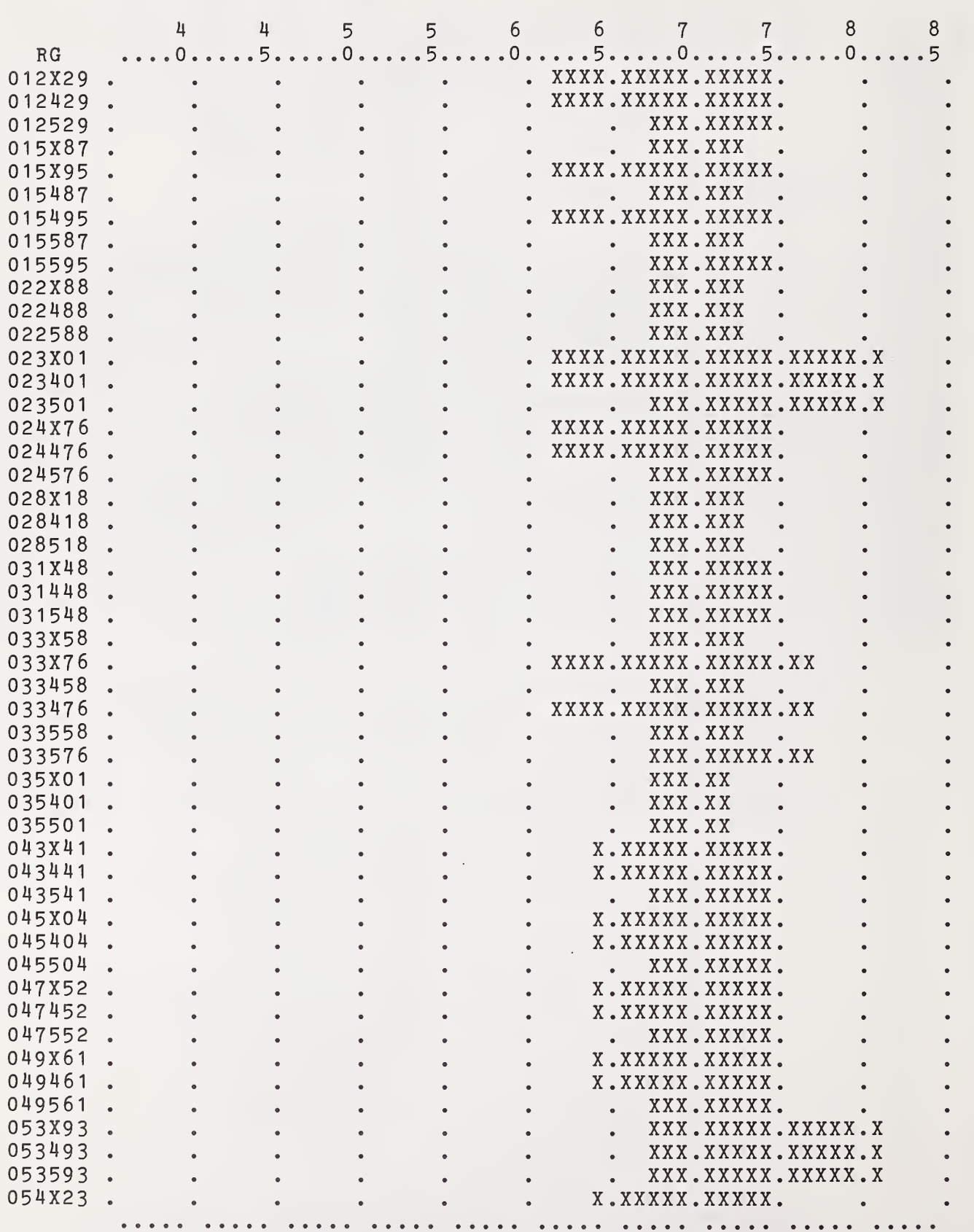
SUMMARY OF THE ARS WATER DATA BANK WATER DATA LABORATORY PAGE 35

L68 - REYNOLDS, ID

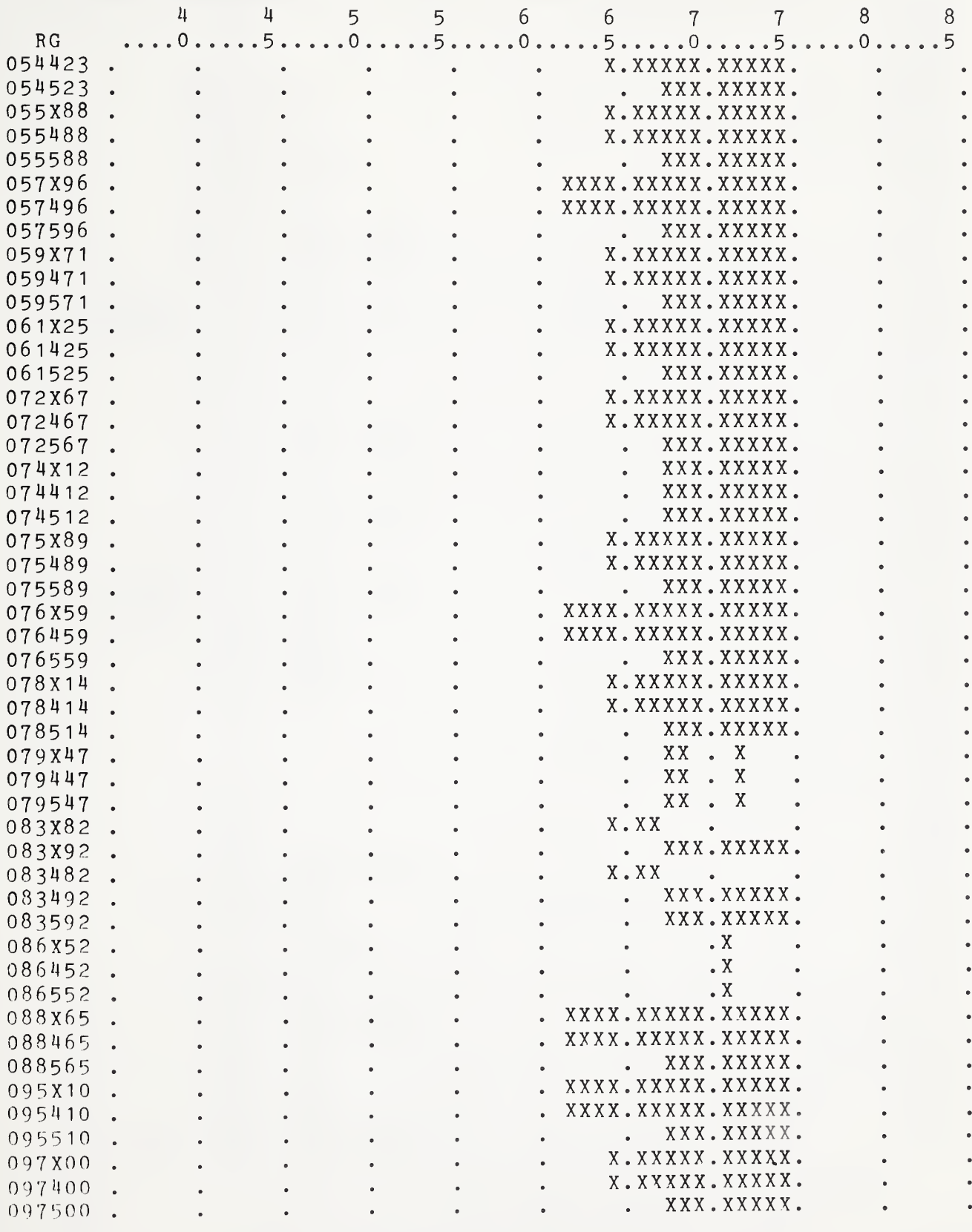

L68 - REYNOLDS, ID

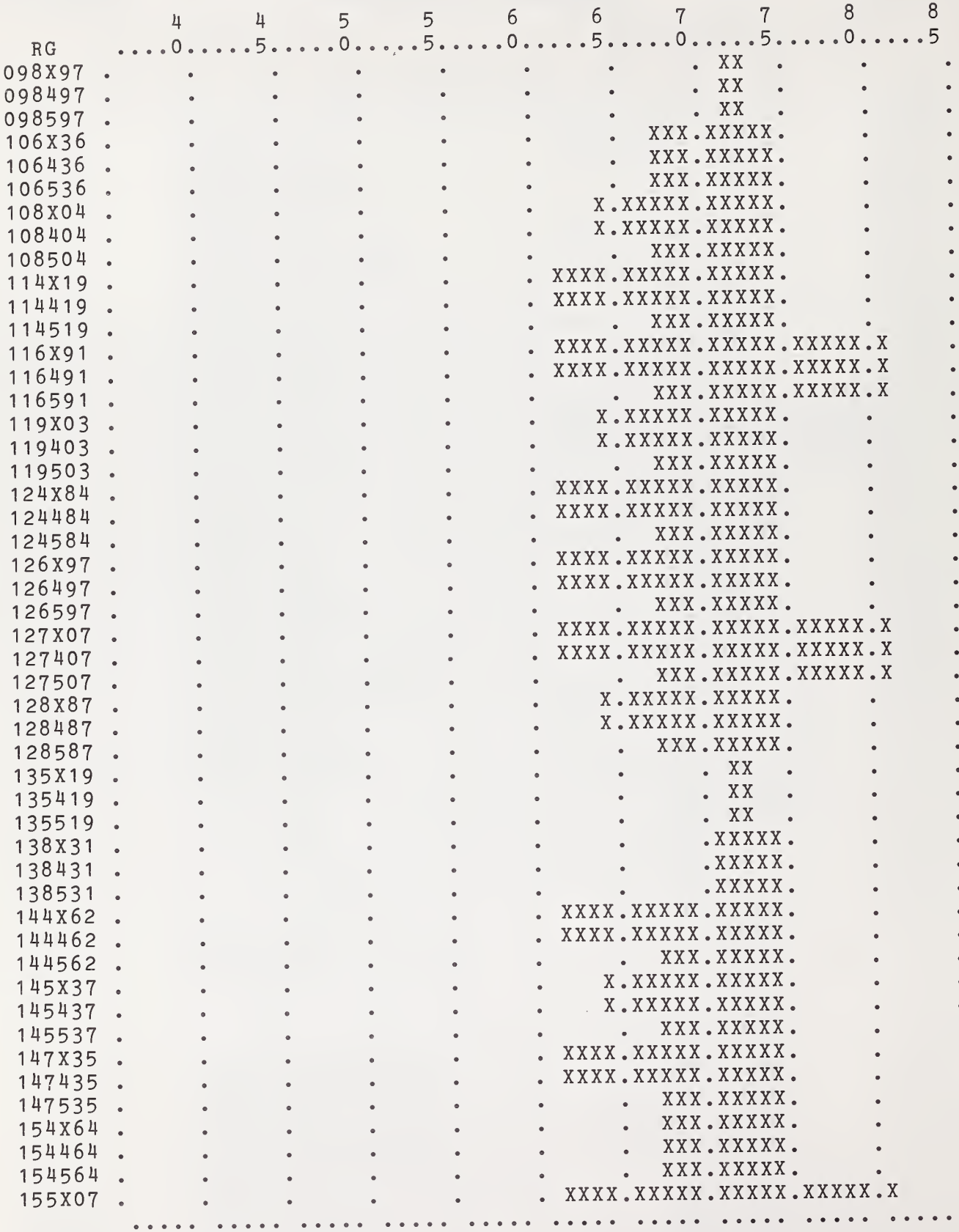

SUMMARY OF THE ARS WATER DATA BANK WATER DATA LABORATORY

PAGE 37

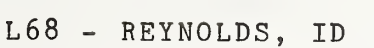

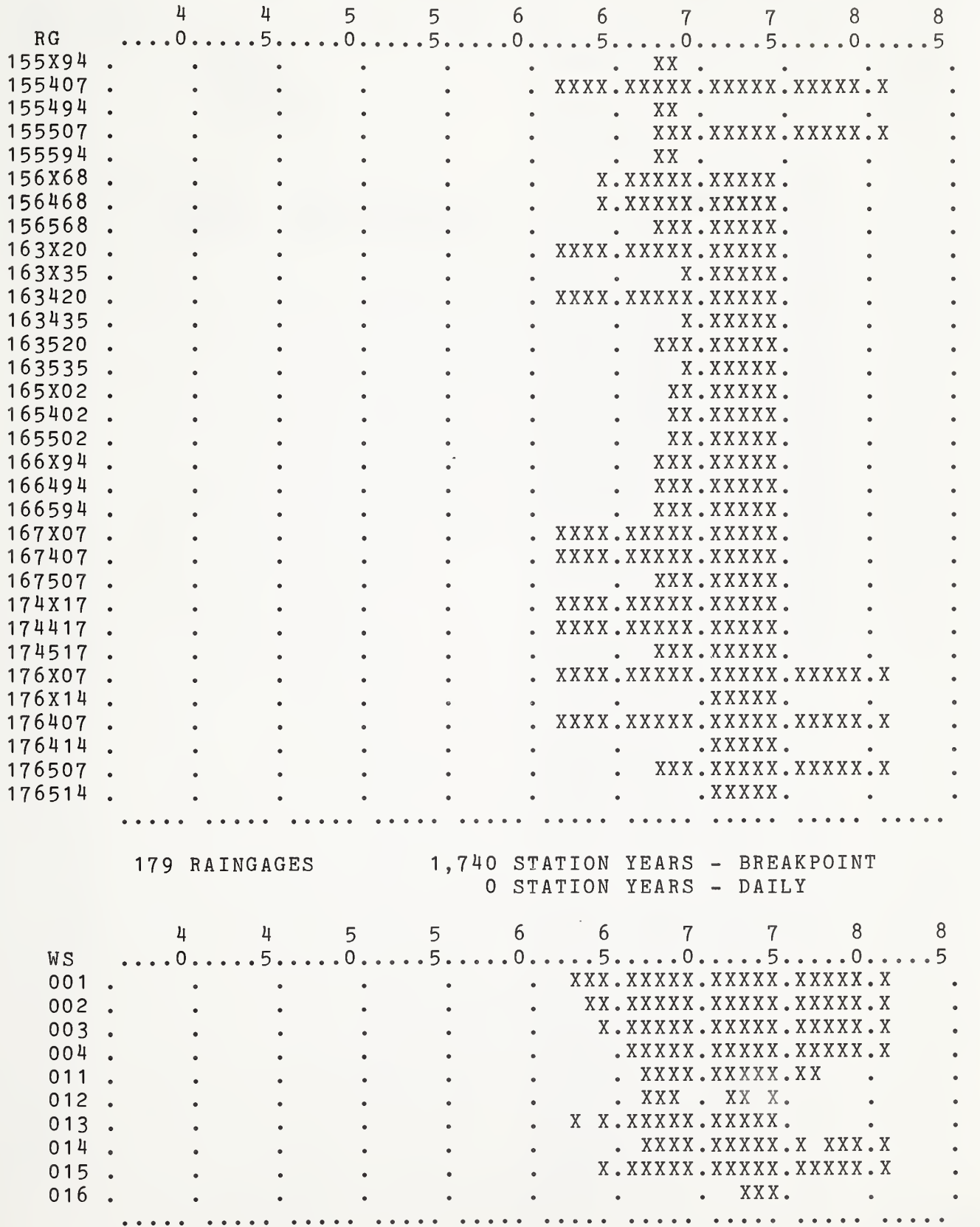

#### SUMMARY OF THE ARS WATER DATA BANK 2/29/82 WATER DATA LABORATORY PAGE 38

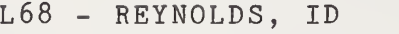

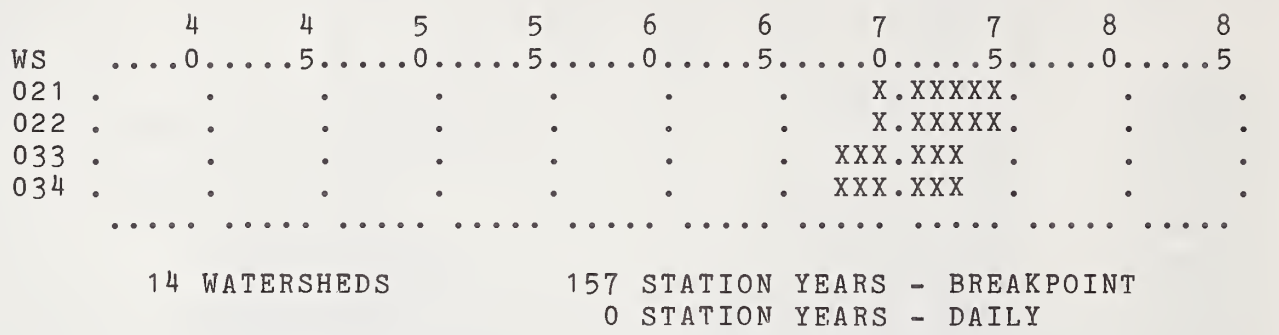

SUMMARY OF THE ARS WATER DATA BANK WATER DATA LABORATORY PAGE 39

L69 - CHI SHA, OK

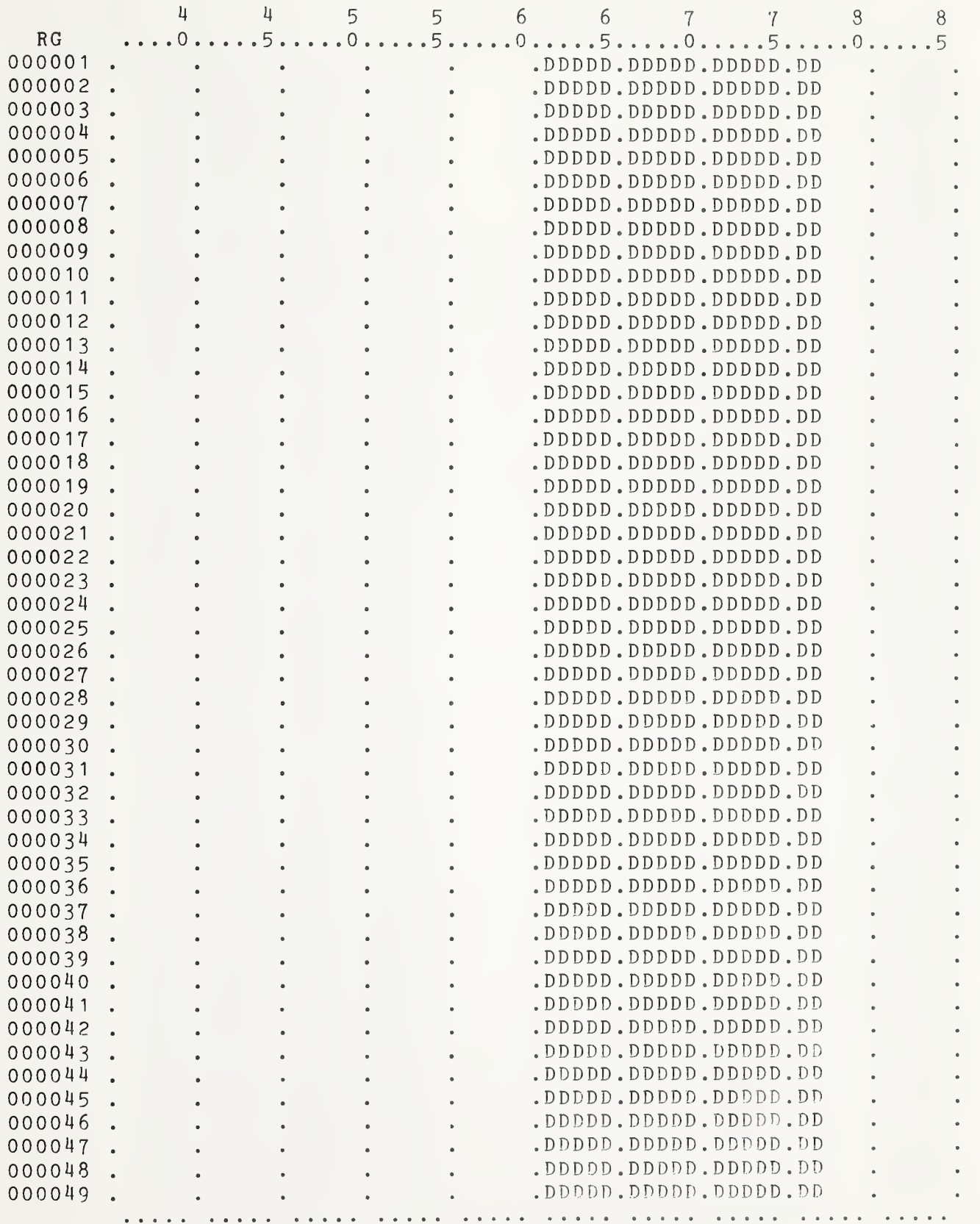

SUMMARY OF THE ARS WATER DATA BANK 12/29/82 WATER DATA LABORATORY

PAGE 40

L69 - CHICKASHA, OK

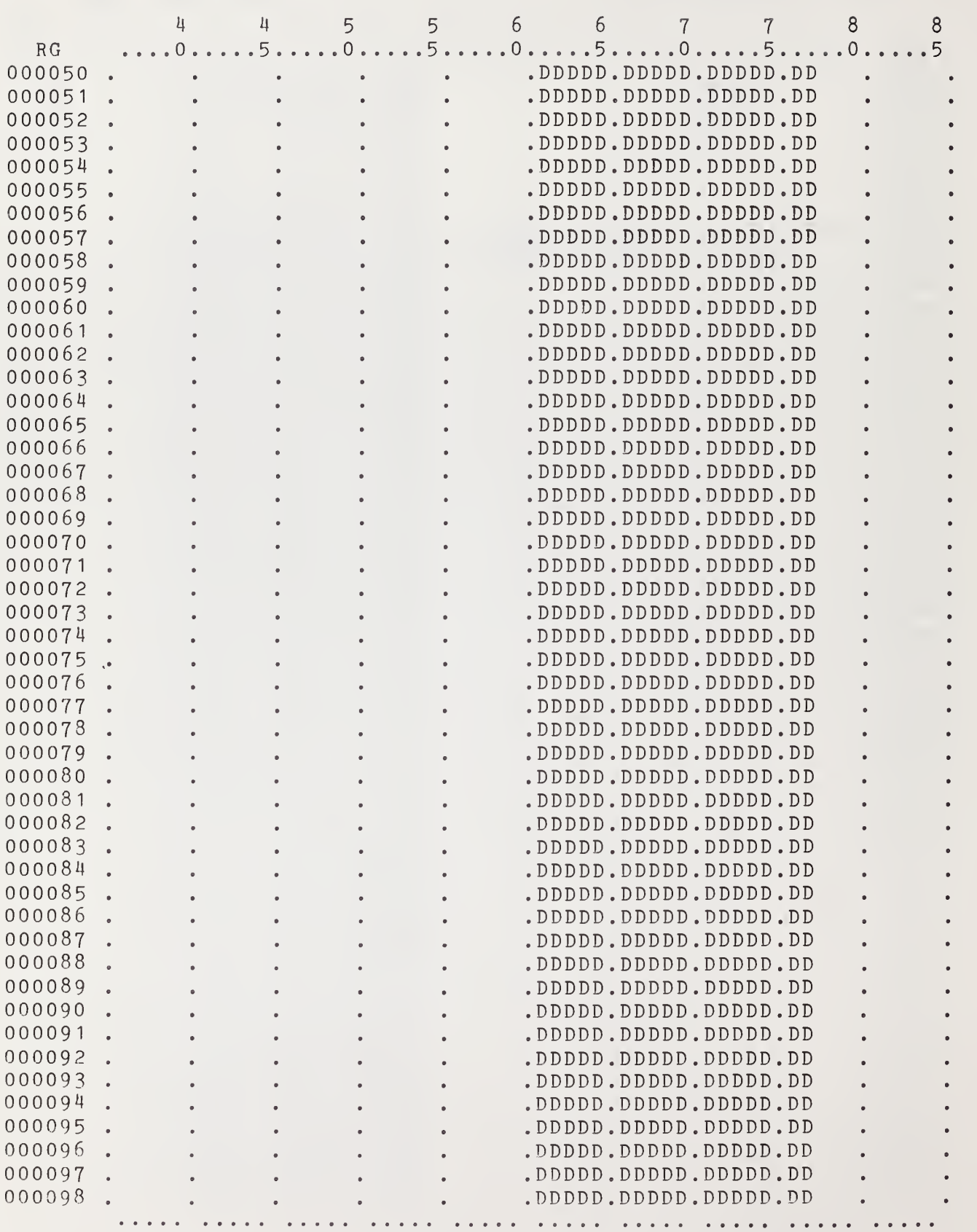

SUMMARY OF THE ARS WATER DATA BANK 12/29/82 WATER DATA LABORATORY

PAGE 41

L69 - CHICKASHA, OK

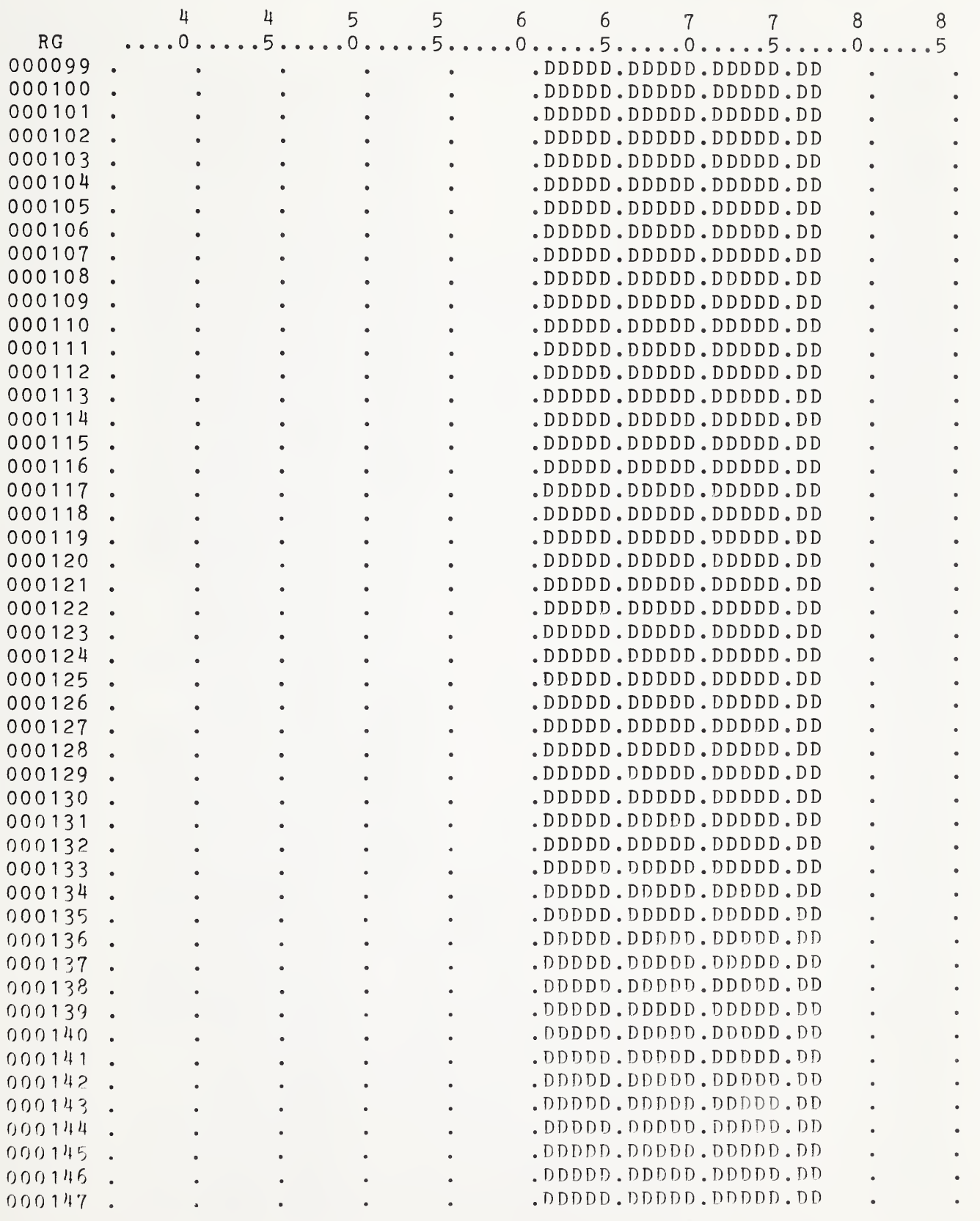

## <sup>12</sup> / 29/82 PAGE WATER DATA LABORATORY 42 SUMMARY OF THE ARS WATER DATA BANK

# L69 - CHICKASHA, OK

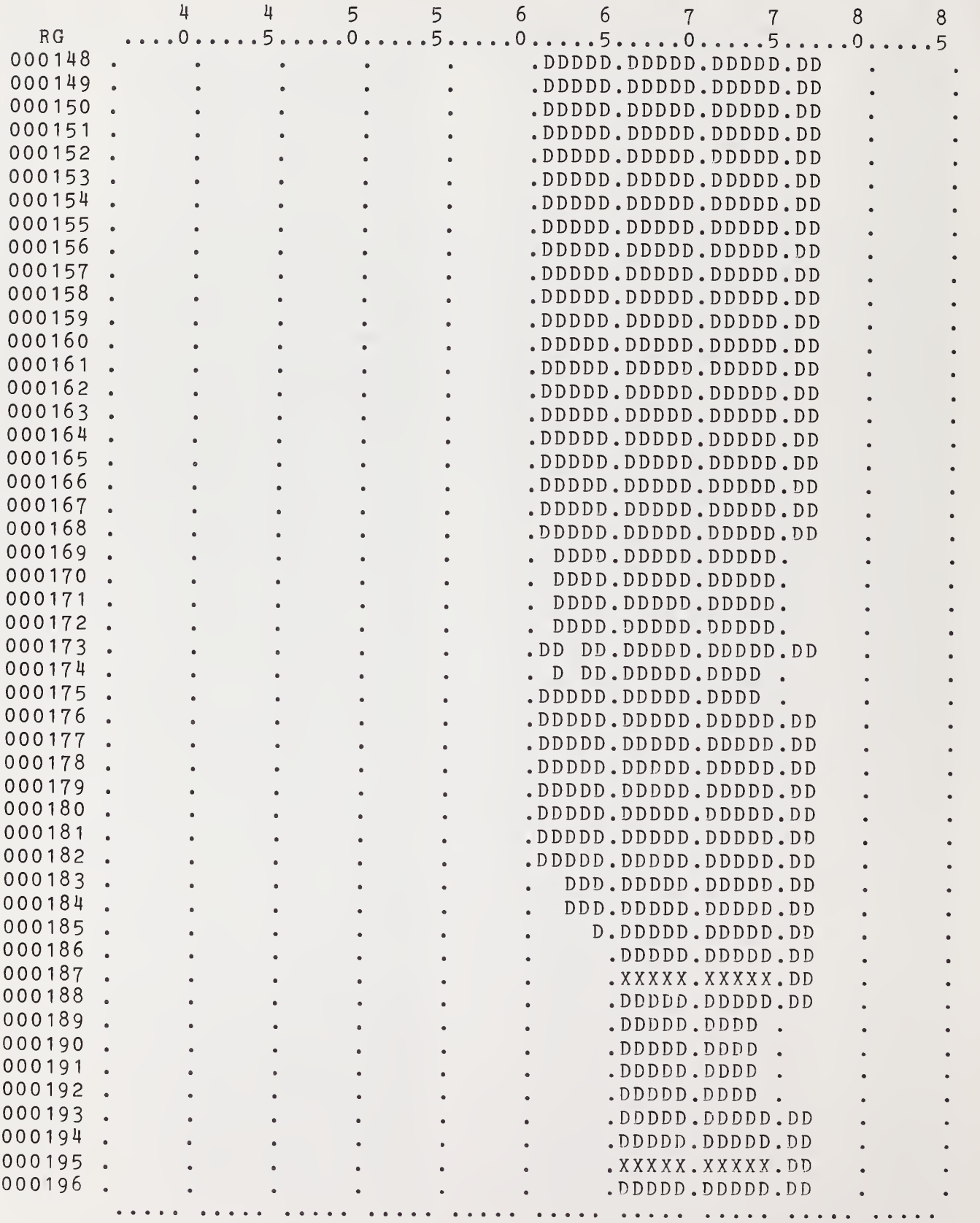

SUMMARY OF THE ARS WATER DATA BANK 12/29/82 WATER DATA LABORATORY PAGE 43

L69 - CHICKASHA , OK

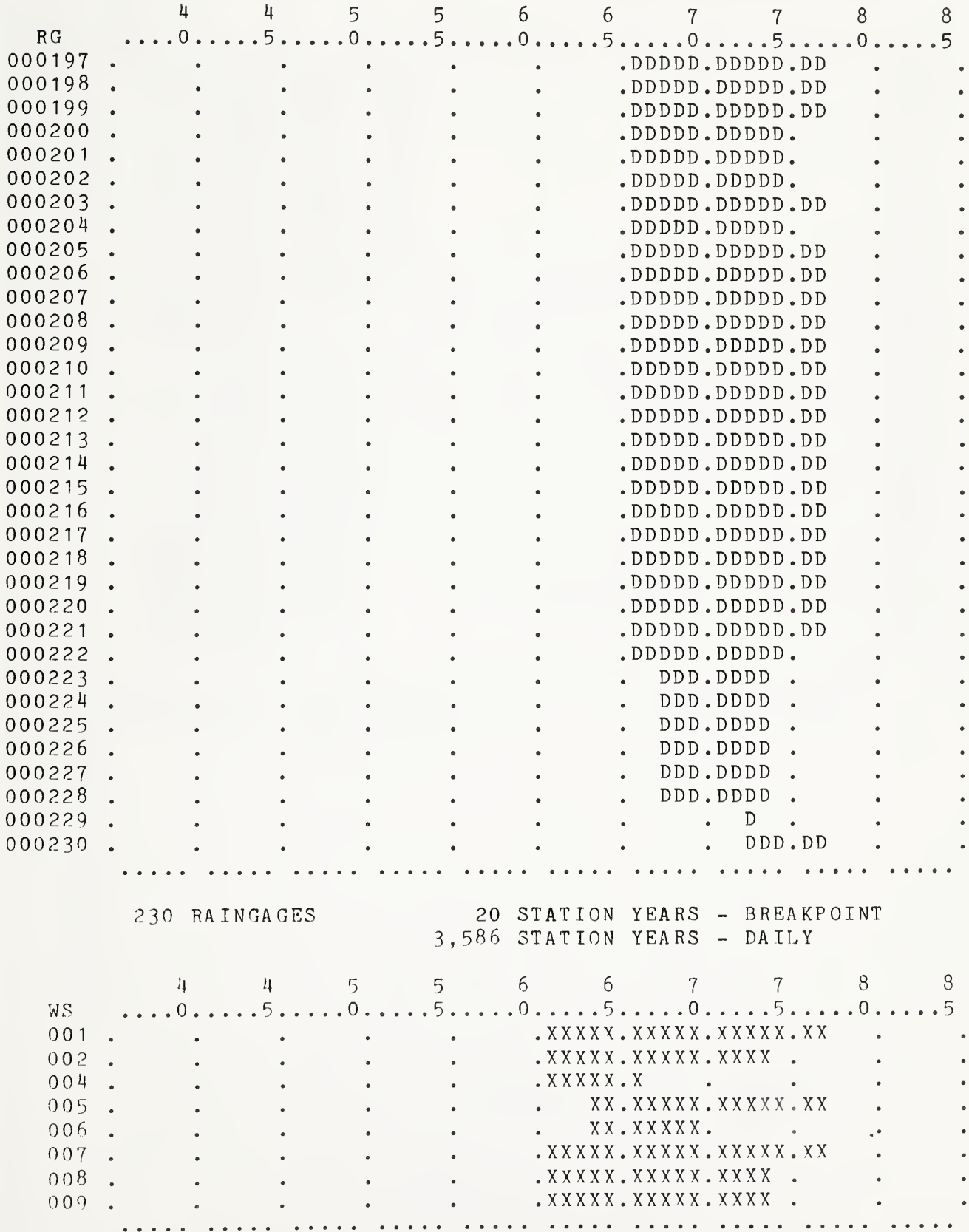

SUMMARY OF THE ARS WATER DATA BANK WATER DATA LABORATORY

12/29/32

L69 - CHICKASHA , OK

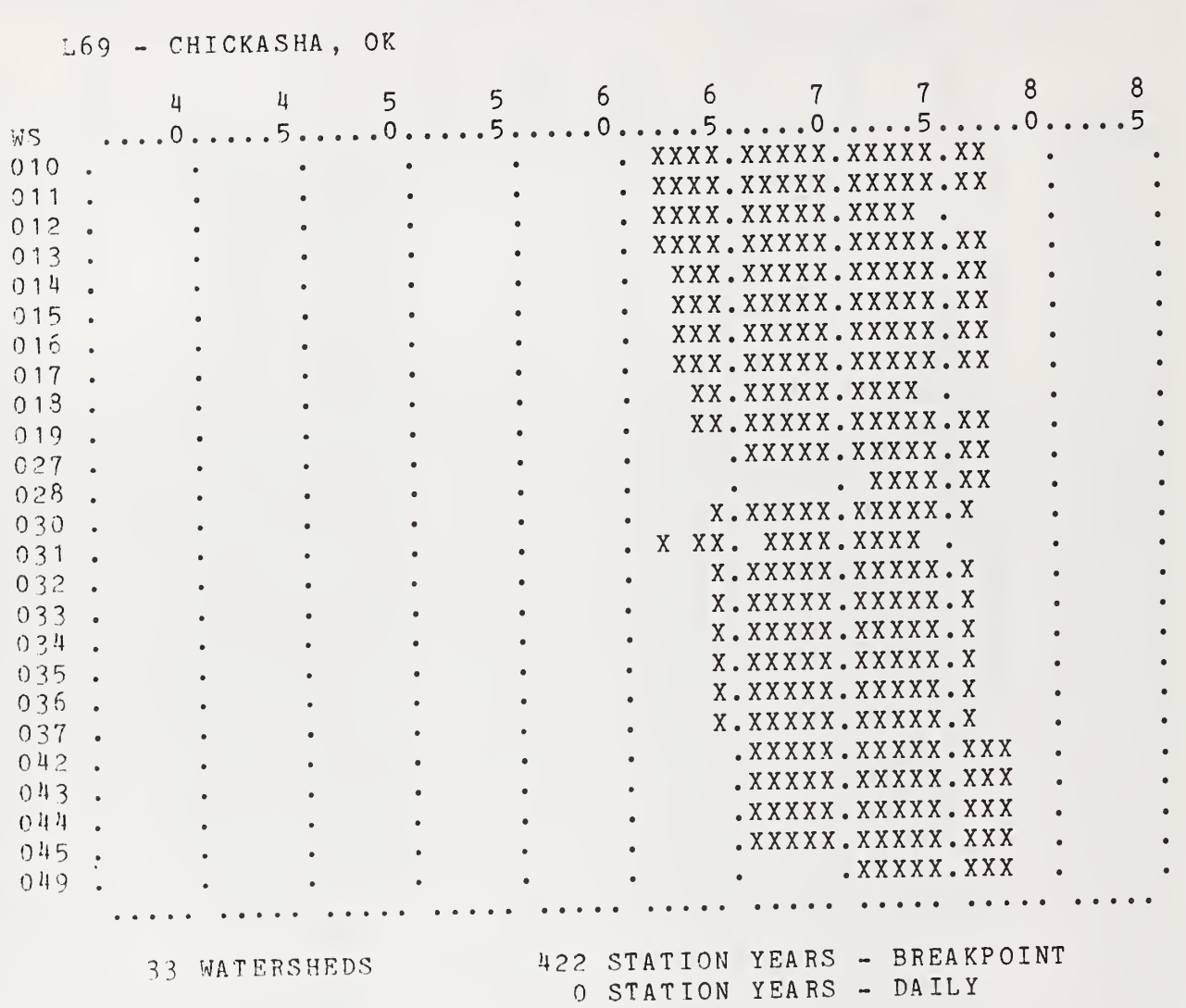

PAGE 44

SUMMARY OF THE ARS WATER DATA BANK 12/29/82 WATER DATA LABORATORY PAGE 45

L70 - SONORA , TX

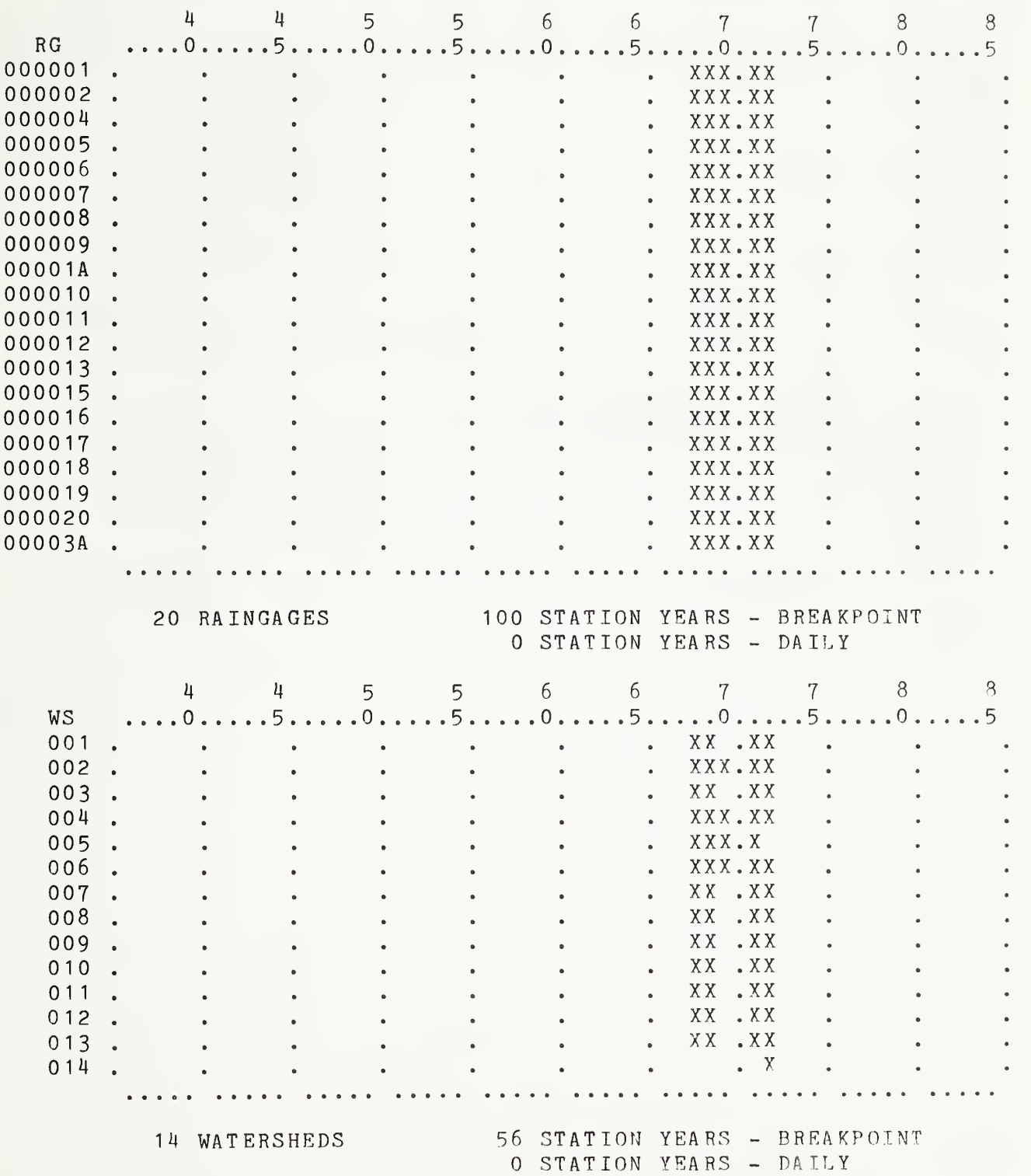

SUMMARY OF THE ARS WATER DATA BANK 12/29/32 WATER DATA LABORATORY PAGE 46

L71 - TREYNOR, IA

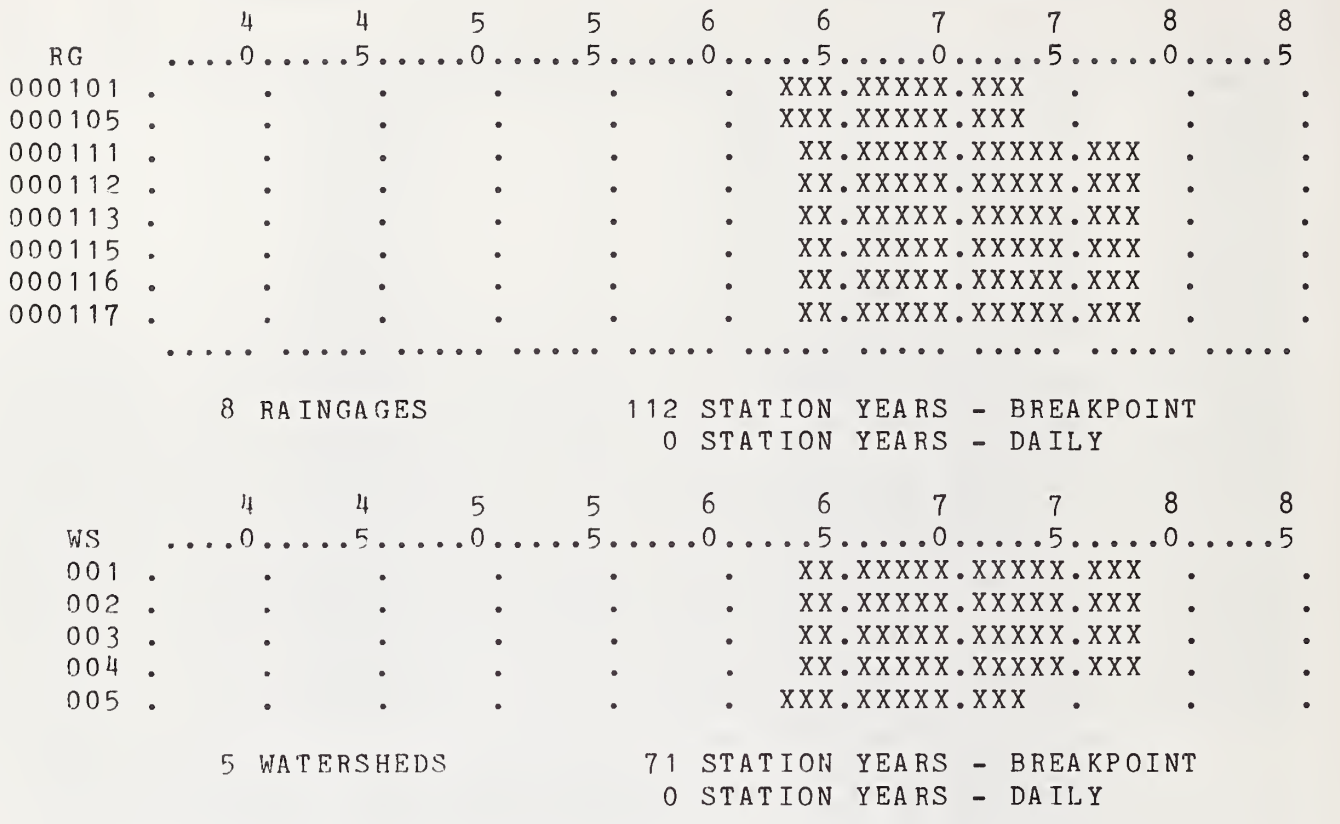

SUMMARY OF THE ARS WATER DATA BANK 12/29/82 WATER DATA LABORATORY PAGE 47

L72 - COTTONWOOD, SD

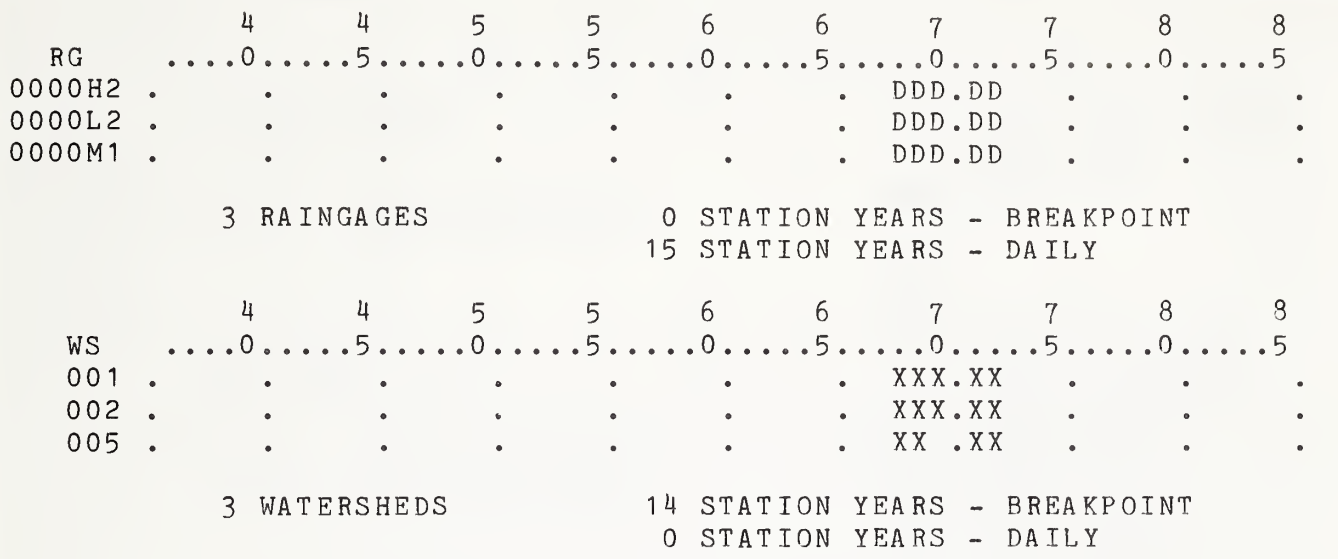

SUMMARY OF THE ARS WATER DATA BANK WATER DATA LABORATORY

/ 29/82

L73 - FORT STAUNTON, NM

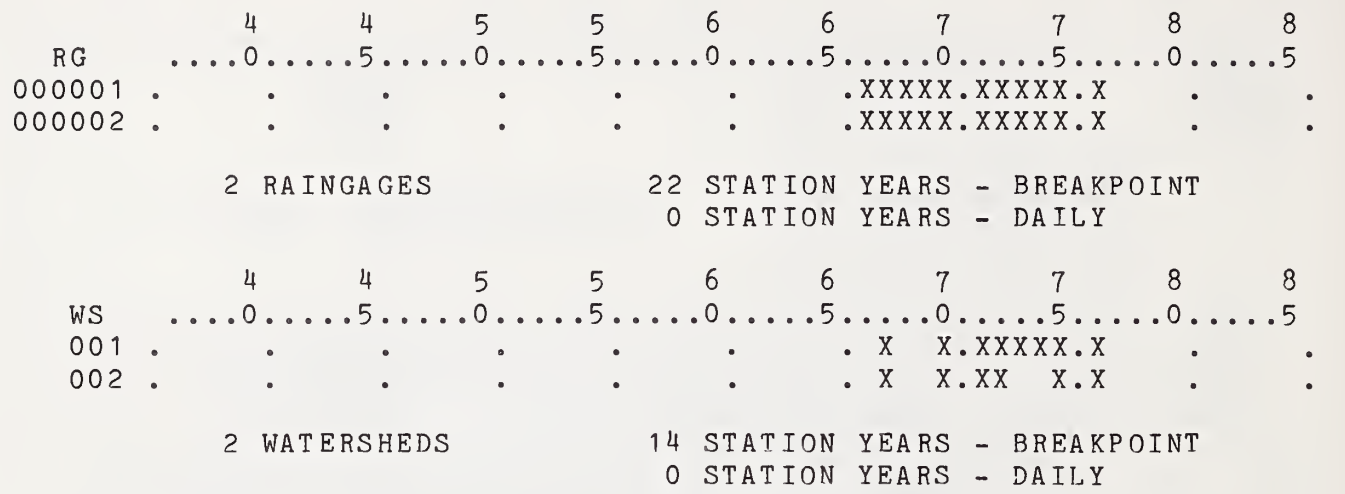

12/29/82

#### SUMMA RY OF THE ARS WATER DATA BANK WATER DATA LABORATORY

### L74 - TIFTON, GA

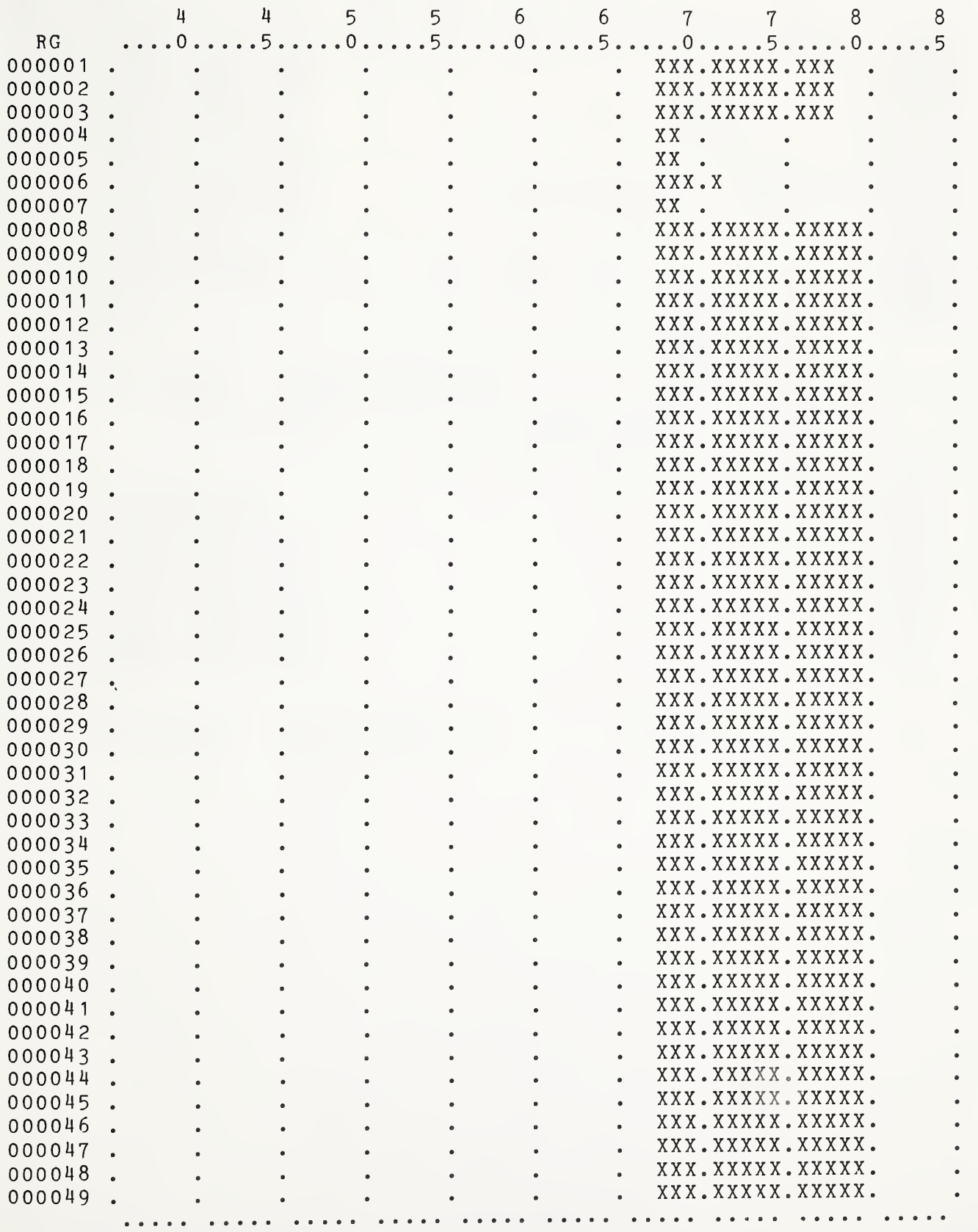

SUMMARY OF THE ARS WATER DATA BANK WATER DATA LABORATORY PAGE 50

12/29/82

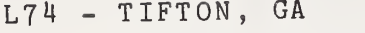

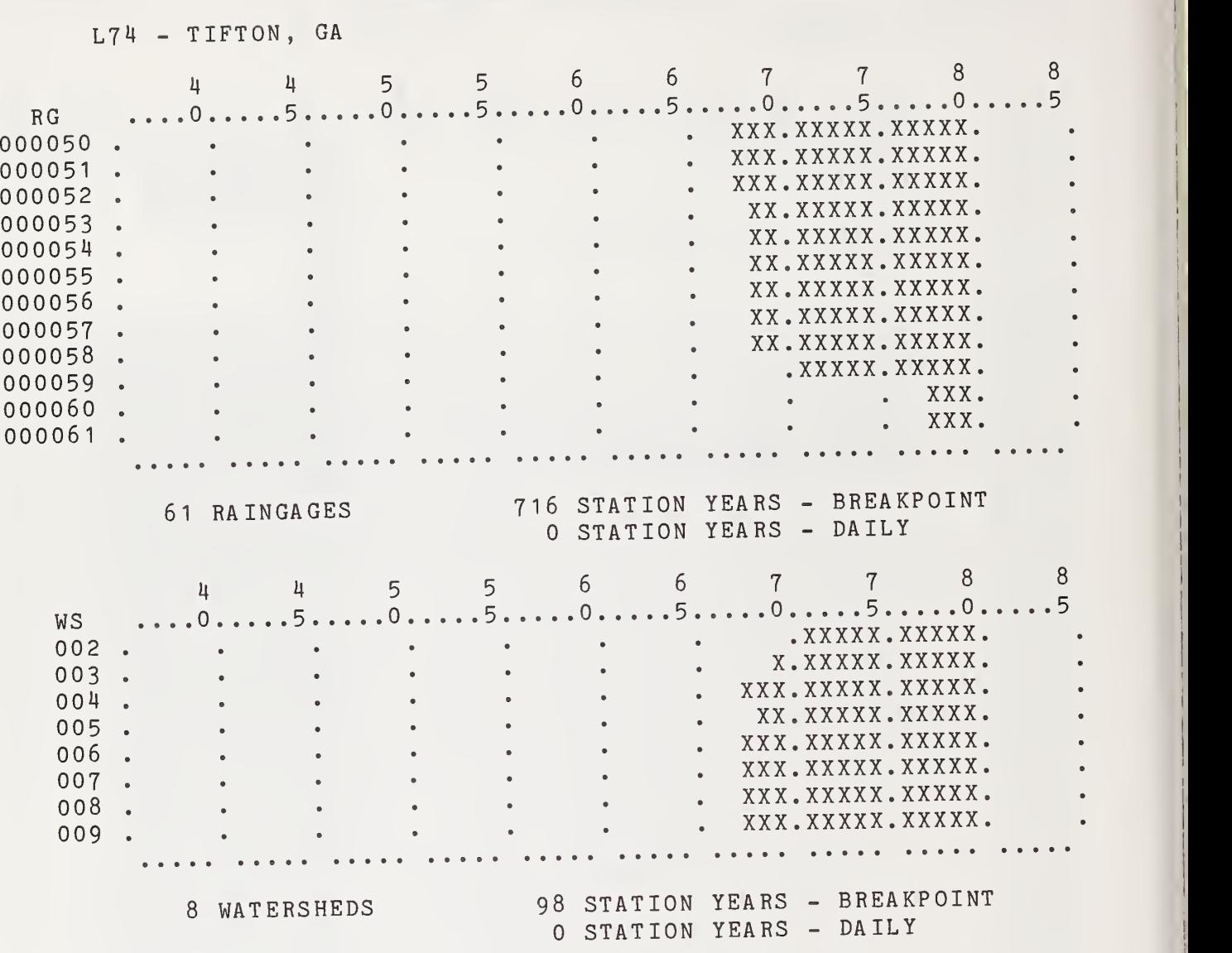

L75 - AHOSKIE, NC

SUMMARY OF THE ARS WATER DATA BANK 12/29/82 WATER DATA LABORATORY PAGE 51

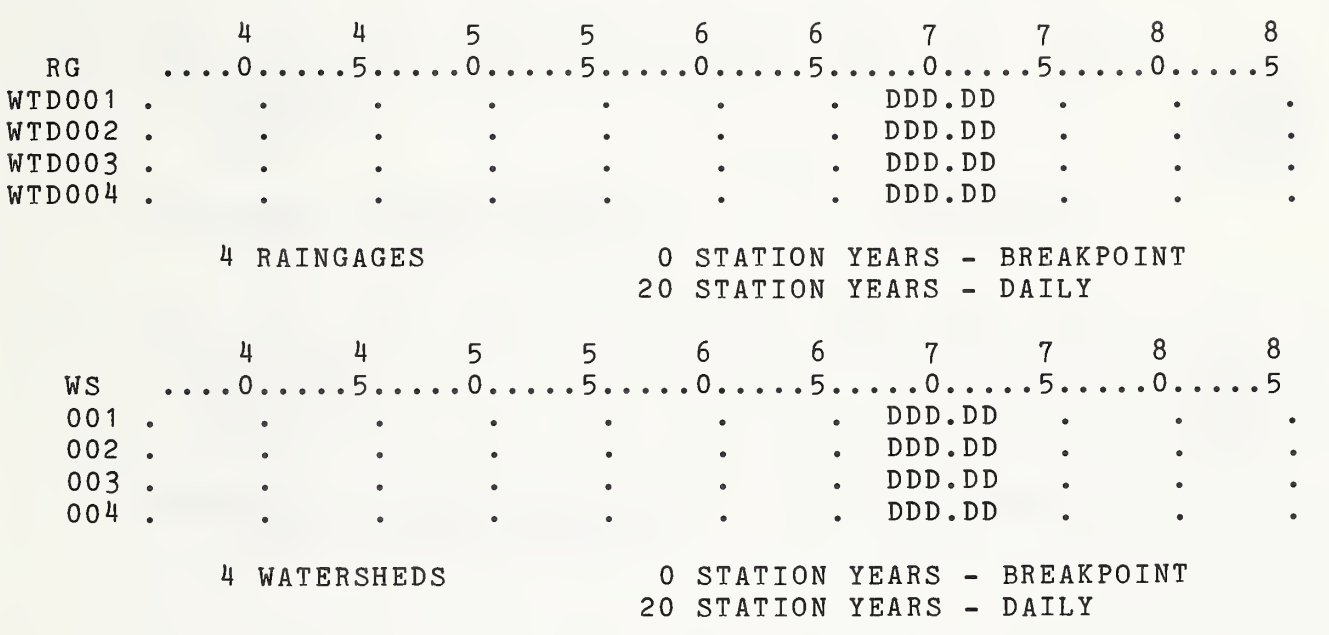

SUMMARY OF THE ARS WATER DATA BANK WATER DATA LABORATORY PAGE 52

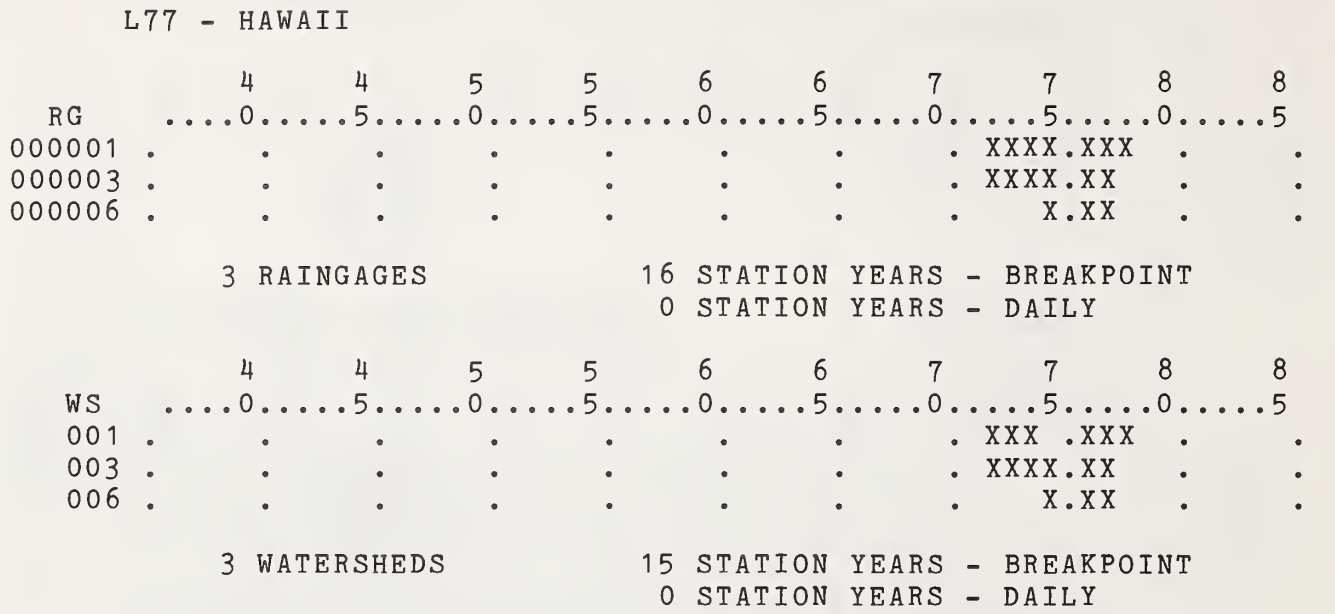

#### $*{\mathtt U}.{\mathtt S}.$  GOVERNMENT PRINTING OFFICE : 1984 0-421-227/ARS-10088

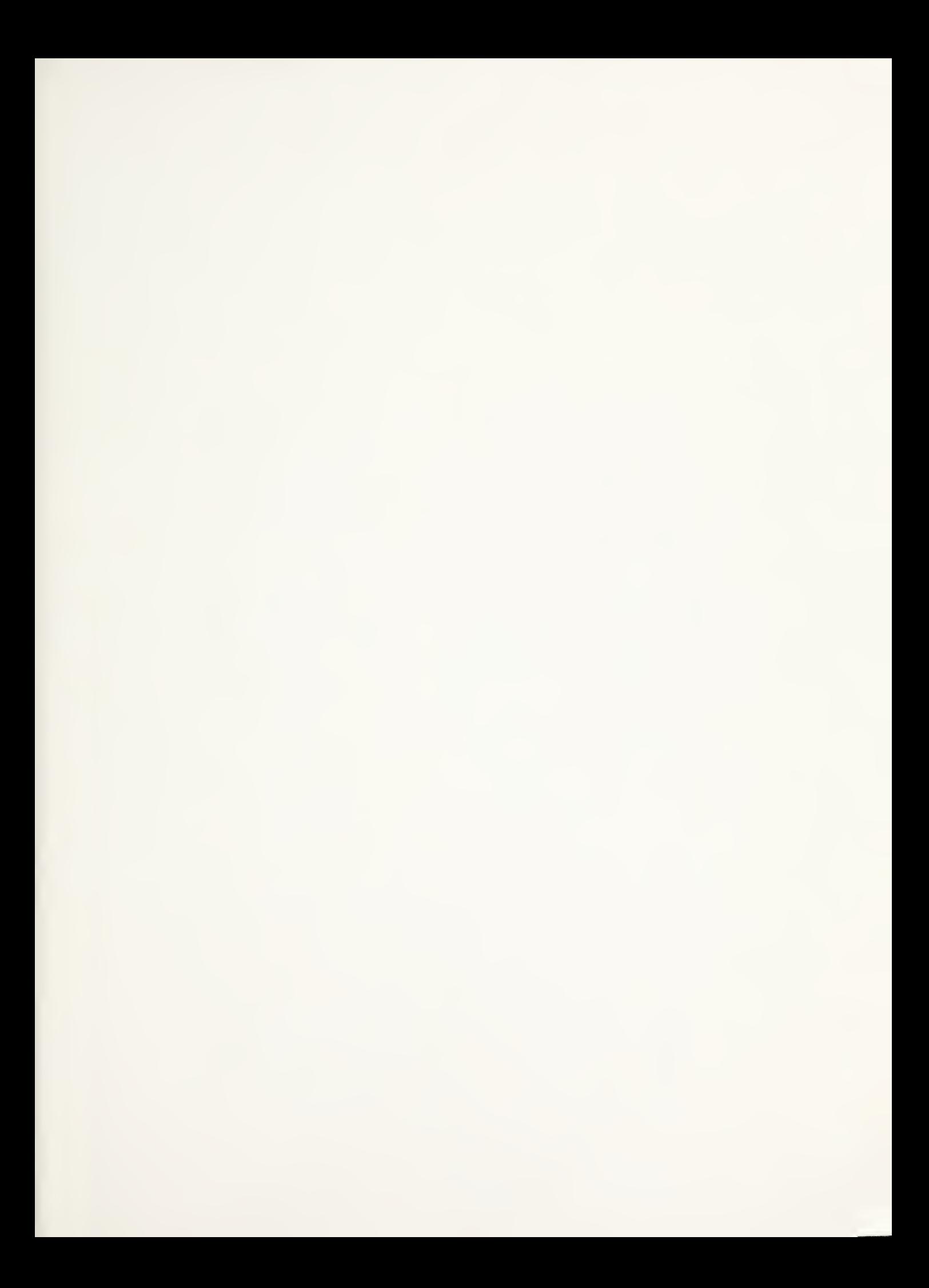

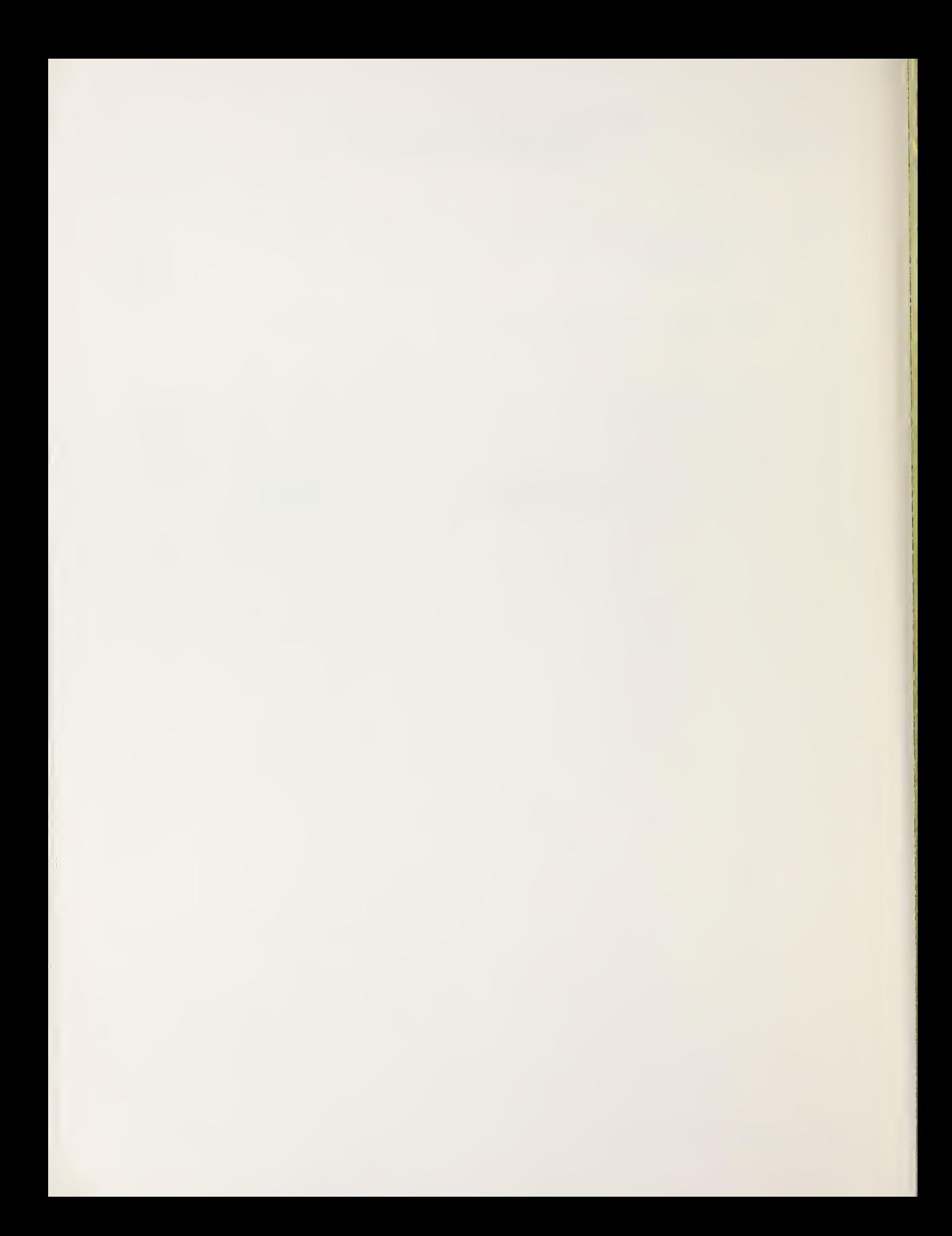

U. S. DEPARTMENT OF AGRICULTURE AGRICULTURAl. RESEARCH SERVICE NORTHEASTERN REGION AGRICULTURAL RESEARCH CENTER WEST BELTSVILLE, MARYLAND 20705

OFFICIAL BUSINESS PENALTY FOR PRIVATE USE. \$300 POSTAGE AND FEES PAID U. S. DEPARTMENT OF AGRICULTURE AGR <sup>101</sup>

 $\sim$ 

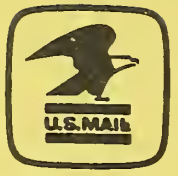

 $\langle s^2 \rangle = \langle s \rangle$ 

 $\mathbb{Z}^2$